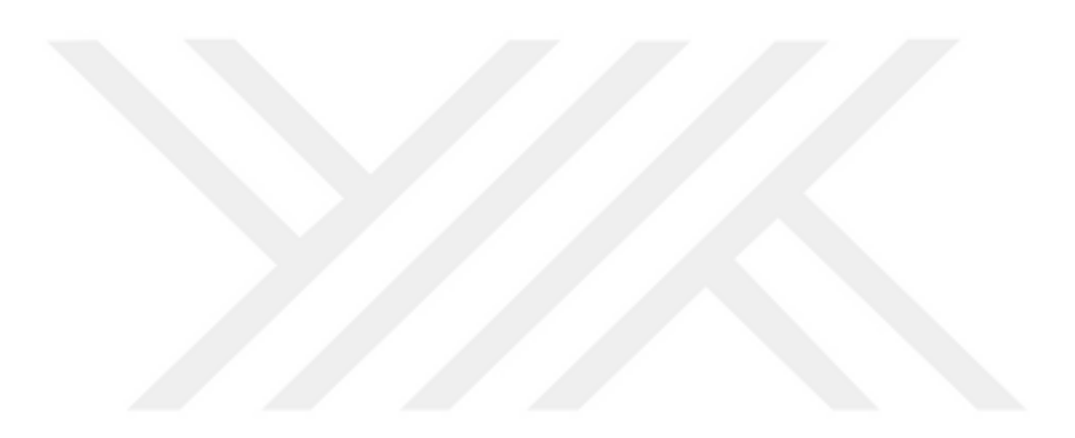

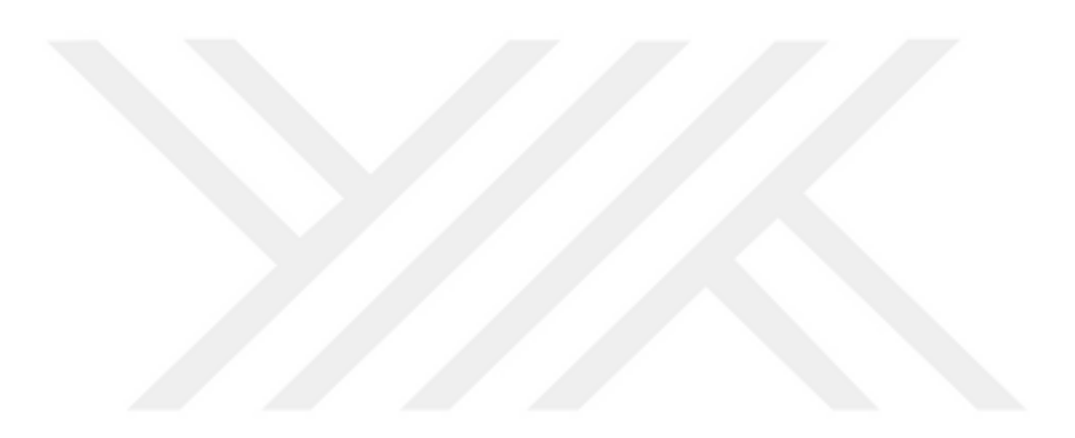

# **WEB TABANLI GÖNÜLLÜ COĞRAFİ BİLGİ SİSTEMİ GELİŞTİRİLMESİ İLE E-HİZMET KALİTESİNİN İYİLEŞTİRİLMESİ**

## **DEVELOPMENT OF WEB BASED VOLUNTEERED GEOGRAPHIC INFORMATION SYSTEM FOR IMPROVING E-SERVICE QUALITY**

**ENİS ARDIÇ**

**Dr. Öğr. Üyesi BERK ANBAROĞLU**

**Tez Danışmanı**

Hacettepe Üniversitesi

Lisansüstü Eğitim-Öğretim ve Sınav Yönetmeliğinin

Geomatik Mühendisliği Anabilim Dalı için Öngördüğü

YÜKSEK LİSANS TEZİ

olarak hazırlanmıştır.

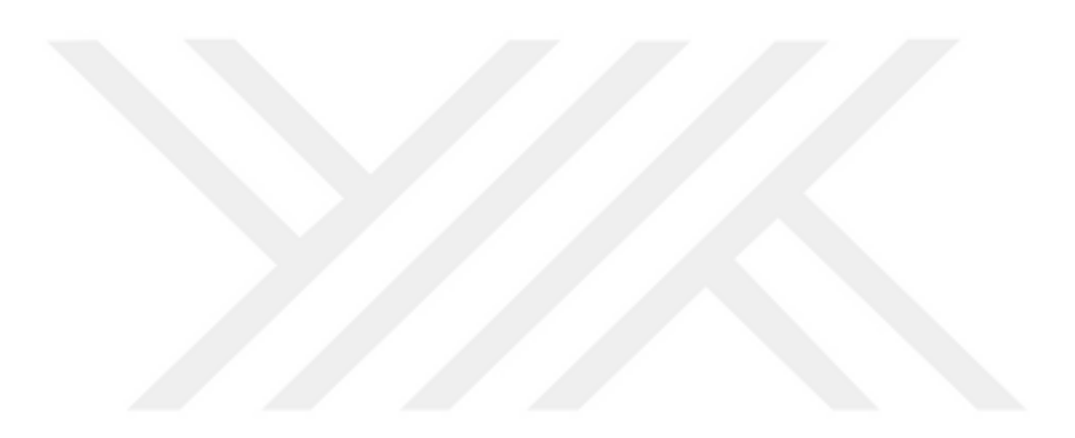

ENİS ARDIÇ'ın hazırladığı "Web Tabanlı Gönüllü Coğrafi Bilgi Sistemi Geliştirilmesi ile E-Hizmet Kalitesinin İyileştirilmesi" adlı bu çalışma aşağıdaki jüri tarafından GEOMATİK MÜHENDİSLİĞİ ANABİLİM DALI' nda YÜKSEK LİSANS TEZİ olarak kabul edilmiştir.

Prof. Dr. Fevzi KARSLI

**Baskan** 

Dr. Öğr. Üyesi Berk ANBAROĞLU

Danışman

Doç. Dr. Cevdet Coşkun AYDIN Üye

Dr. Öğr. Üyesi Emre SÜMER Üye

Dr. Öğr. Üyesi Kamil TEKE

Üye

Bu tez Hacettepe Üniversitesi Fen Bilimleri Enstitüsü tarafından YÜKSEK LİSANS TEZİ olarak ...... / ..... / ...... tarihinde onaylanmıştır.

Prof. Dr. Menemşe GÜMÜŞDERELİOĞLU

Fen Bilimleri Enstitüsü Müdürü

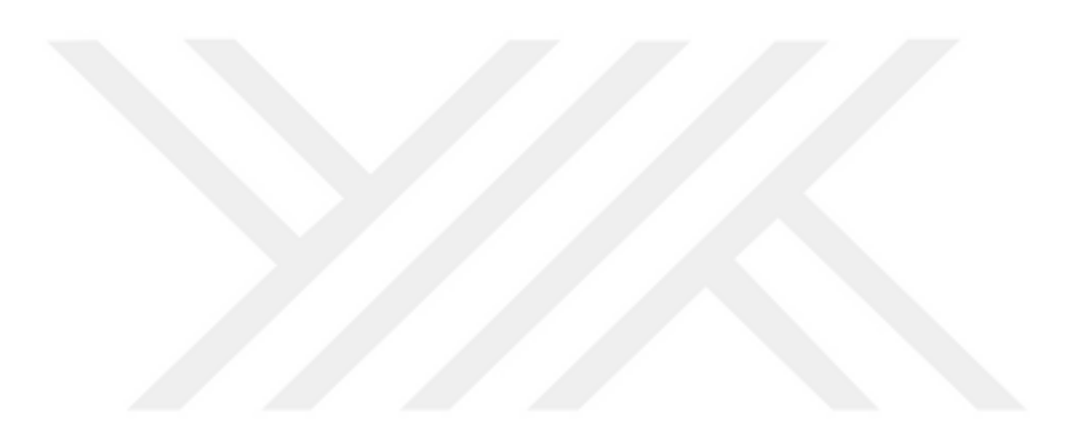

Hacettepe Üniversitesi Fen Bilimleri Enstitüsü, tez yazım kurallarına uygun olarak

hazırladığım bu tez çalışmasında,

- · tez içindeki bütün bilgi ve belgeleri akademik kurallar çerçevesinde elde ettiğimi,
- · görsel, işitsel ve yazılı tüm bilgi ve sonuçları bilimsel ahlak kurallarına uygun olarak sunduğumu,
- · başkalarının eserlerinden yararlanılması durumunda ilgili eserlere bilimsel normlara uygun olarak atıfta bulunduğumu,
- · atıfta bulunduğum eserlerin tümünü kaynak olarak gösterdiğimi,
- · kullanılan verilerde herhangi bir değişiklik yapmadığımı,
- · ve bu tezin herhangi bir bölümünü bu üniversite veya başka bir üniversitede başka bir tez çalışması olarak sunmadığımı

beyan ederim.

 $2110612019$ 

**ENIS ARDIC** 

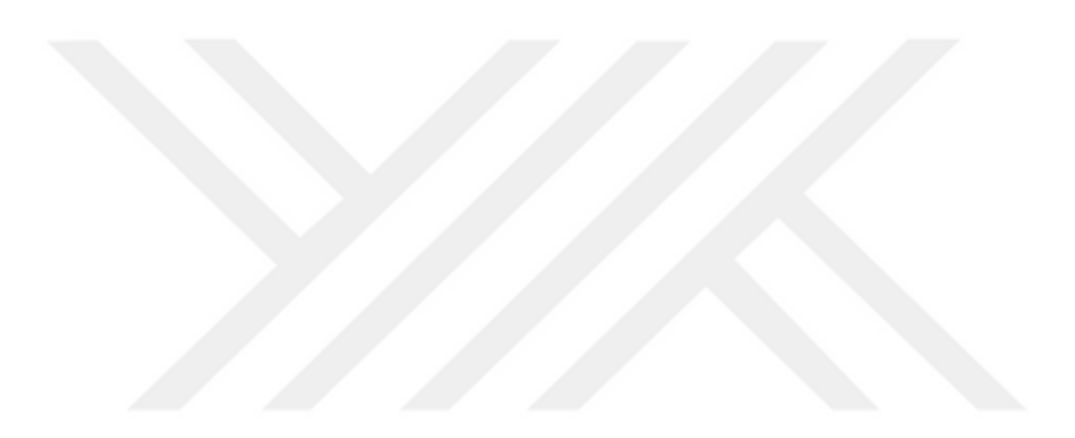

### YAYINLANMA FİKRİ MÜLKİYET HAKKLARI BEYANI

Enstitü tarafından onaylanan lisansüstü tezimin/raporumun tamamını yeya herhangi bir kısmını, basılı (kağıt) ve elektronik formatta arşivleme ve asağıda verilen koşullarla kullanıma açma iznini Hacettepe üniversitesine verdiğimi bildiririm. Bu izinle Üniversiteye verilen kullanım hakları dışındaki tüm fikri mülkiyet haklarım bende kalacak, tezimin tamamının ya da bir bölümünün gelecekteki çalışmalarda (makale, kitap, lisans ve patent vb.) kullanım hakları bana ait olacaktır.

Tezin kendi orijinal çalışmam olduğunu, başkalarının haklarını ihlal etmediğimi ve tezimin tek yetkili sahibi olduğumu beyan ve taahhüt ederim. Tezimde ver alan telif hakkı bulunan ve sahiplerinden yazılı izin alınarak kullanması zorunlu metinlerin yazılı izin alarak kullandığımı ve istenildiğinde suretlerini Üniversiteye teslim etmeyi taahhüt ederim.

Yükseköğretim Kurulu tarafından yayınlanan "Lisansüstü Tezlerin Elektronik Ortamda Toplanması, Düzenlenmesi ve Erişime Açılmasına İliskin Yönerge" kapsamında tezim aşağıda belirtilen koşullar haricince YÖK Ulusal Tez Merkezi / H. Ü. Kütüphaneleri Açık Erişim Sisteminde erişime açılır.

- Enstitü / Fakülte yönetim kurulu kararı ile tezimin erişime açılması  $\Box$ mezuniyet tarihimden itibaren 2 yıl ertelenmiştir.
- Enstitü / Fakülte yönetim kurulu gerekçeli kararı ile tezimin erişime  $\Box$ açılması mezuniyet tarihimden itibaren .... ay ertelenmiştir.
- Tezim ile ilgili gizlilik kararı verilmiştir.  $\Box$

 $21/106/2019$ 

Eduline

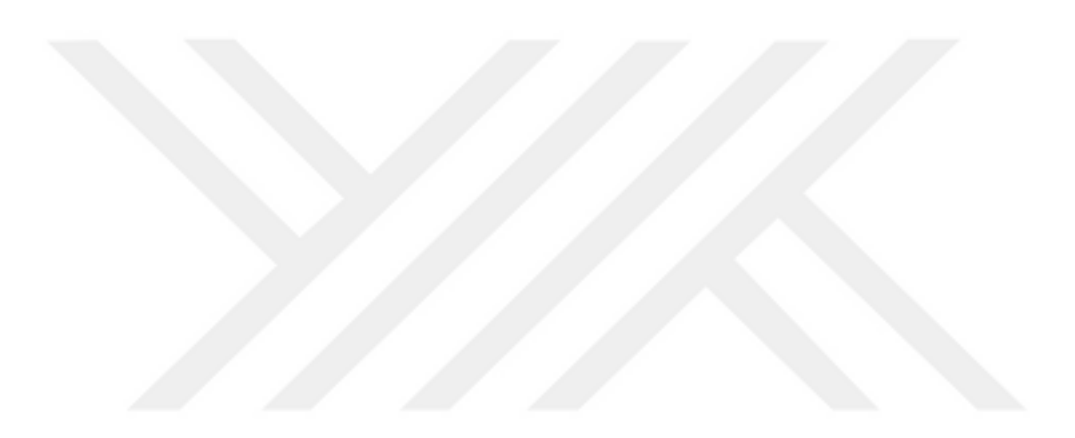

### **ÖZET**

### **WEB TABANLI GÖNÜLLÜ COĞRAFİ BİLGİ SİSTEMİ GELİŞTİRİLMESİ İLE E-HİZMET KALİTESİNİN İYİLEŞTİRİLMESİ**

**Enis ARDIÇ**

**Yüksek Lisans, Geomatik Mühendisliği Bölümü Tez Danışmanı: Dr. Öğr. Üyesi Berk ANBAROĞLU Haziran 2019, 86 sayfa**

Dünya genelinde nüfusun hızla artması ve nüfusun çoğunluğunun kentlerde yaşıyor olması çevrede bozulmalara sebep olmaktadır. Sürekli değişen ve gelişen yaşam döngüsünde kentler yol, kaldırım, otopark, çöp, aydınlatma gibi birçok sorunla karşı karşıya kalmaktadır. Karşılaşılan bu sorunların kent yaşamını etkilememesi için yerel yönetimler çözümler üretmektedirler. Yerel yönetimler bu süreçte hem sorunların tespitinde ciddi maliyetler harcanmasına rağmen yetersiz kalmakta hem de sorunlara hızlı çözümler üretememektedir. Birçok yerel yönetim ihbar hatları ve ihbar formları oluşturarak sorunların tespitinde gönüllü katılımcıların bildirimlerinden faydalanmaktadır. Fakat mevcut uygulamalardaki problemin konum ve detay gibi bilgilerin eksikliğinden kaynaklı olarak sorunların çözüm süreçlerinde gecikmeler yaşanabilmektedir.

Yapılan bu çalışmada, yaşanan kentsel sorunların çözümünde dinamik bir yapı kazandırmak için gönüllü katılımcıların ve yerel yönetimlerin yararlanabileceği ortak bir platform oluşturulması amaçlanmaktadır. Geliştirilen web tabanlı Gönüllü Coğrafi Bilgi (GCB) uygulaması ile gönüllüler, kente ait sorunları diledikleri zaman bildirebilir ve bu problemleri harita üzerinde görerek değerlendirebilir. Bildirilen her problem, konum, açıklama, yorum ve bu katkıyı sağlayan gönüllünün detayları ile birlikte bir veritabanında depolanmakta ve bir altlık harita üzerinde görselleştirilmektedir.

Sistem girişi yapan bir katılımcı, harita üzerinde önceden girilen problemleri görüntüleyebilmekte, bu problemlere yorum yapabilmekte, problemi "beğendim"- "beğenmedim" butonları sayesinde değerlendirebilmekte ve isterse yeni bir problem bildirimi yapabilmektedir. Uygulamada "yorum ekleme" ve "beğendim-beğenmedim" seçenekleri ile problemlerin diğer katılımcılar tarafından değerlendirilerek bir tür oyunlaştırma tekniğiyle sistemin sürdürülebilirliğinin ve veri kalitesinin artırılmasına dönük altyapının sağlanması da hedeflenmektedir.

Gerçek kullanıcı testlerinde, Türkiye'nin 16 farklı ilinden 62 katılımcının sisteme giriş yaptığı ve 28 katılımcının toplamda 58 adet problem bildirdiği görülmektedir. Girilen problemlerin %50 gibi bir oranla büyük çoğunluğunun yol problemi olduğu görülmektedir.

Geliştirilen bu uygulama, daha yaşanılabilir ve güzel kentler için sosyal sorumluluk bilincini arttırarak sorunların çözümünde dinamik bir yapı kazandıracaktır. Geliştirilen prototip uygulama yerel yönetimlerde e-hizmet kalitesinin iyileştirilmesine dönük farkındalık yaratabilecek niteliktedir. Sonuç olarak, gerek vatandaşların gerekse yerel yönetimlerin GCB alanında farkındalığı artacaktır.

**Anahtar Kelimeler:** Coğrafi Bilgi Sistemleri, Gönüllü Coğrafi Bilgi, e-Hizmet, Oyunlaştırma, Kentsel Problemler, Sürdürülebilirlik

ii

#### **ABSTRACT**

### **DEVELOPMENT OF WEB BASED VOLUNTEERED GEOGRAPHIC INFORMATION SYSTEM FOR IMPROVING E-SERVICE QUALITY**

**Enis ARDIÇ**

# **Master of Science, Department of Geomatics Engineering Supervisor: Dr. Berk ANBAROĞLU**

**June 2019, 86 pages**

The rapid increase of the population and the fact that the majority of population lives in cities cause deterioration in the environment. Constantly changing and developing cities face deteriorations in the public services and infrastructure including road, sidewalk, parking, electricity infrastructure or garbage cleaning. Local governments produce solutions so that these problems do not affect city life. In this process, local governments may remain insufficient despite the serious costs involved in rapid identification of problems. Authorities have been using the reports of voluntary participants to identify problems through dedicated call centers. However, due to the lack of or imprecise information such as the location and detail of the problems in the current applications, there may be delays regarding the timely solution of the problems.

The aim of this study is to create a common platform for voluntary participants and local governments to report and view citizen-reported problems in a dynamic context. A web-based Volunteered Geographical Information (VGI) application is developed to allow volunteers to report the problems of a city at any time and investigate the existing problems in an interactive manner. Each reported problem is stored in a database, along with the location, description, comments and information of the volunteers and visualized on the map.

A participant who is entering the system can view the existing problems on the map, comment on these problems, vote the problem with like or unlike button and input a new problem. In the application, it is aimed to provide the infrastructure for increasing the sustainability of the system and data quality by using a kind of gamification techniques which have comment and like/unlike button for each problem.

The effectiveness of the platform is tested by 62 participants who have logged in to the system from 16 different cities of Turkey and 28 of these participants have reported 58 problems. It is seen that 50% of the reported problems is about road infrastructure.

This application will provide a dynamic structure to solve problems by increasing social sense of responsibility for more livable cities. It will also improve the quality of e-service by allowing citizens' concerns to be heard in a more transparent and direct way. As a result, the project will raise awareness regarding the importance of VGI both with respect to citizens as well as local authorities.

**Keywords:** Geographic Information System, Volunteered Geographic Information, e-Service, Gamification, Urban Problems, Sustainability.

## **TEŞEKKÜR**

Çalışmalarım boyunca bana her anlamda destek olan ve eğitim sürecinde beni teşvik eden değerli eşim Elif Nihan ARDIÇ'a teşekkür ederim.

Bilgi ve deneyimleri ile her daim yardımlarını esirgemeyen arkadaşım Volkan ŞENDAĞ'a, fikir ve görüşleri ile çalışmalarıma katkı sağlayan müdürüm Mehmet SERVİ'ye, proje geliştirme sürecinde bana yardımcı olan arkadaşlarım Furkan BAYRAM ve Adem DURAK'a, yüksek lisans eğitimim boyunca beni destekleyen Belsis Yazılım ailesine ve çalışmalarıma yön vererek desteğini esirgemeyen saygı değer hocam Sn. Dr. Öğr. Üyesi Berk ANBAROĞLU'na teşekkürlerimi sunarım.

## **İÇİNDEKİLER**

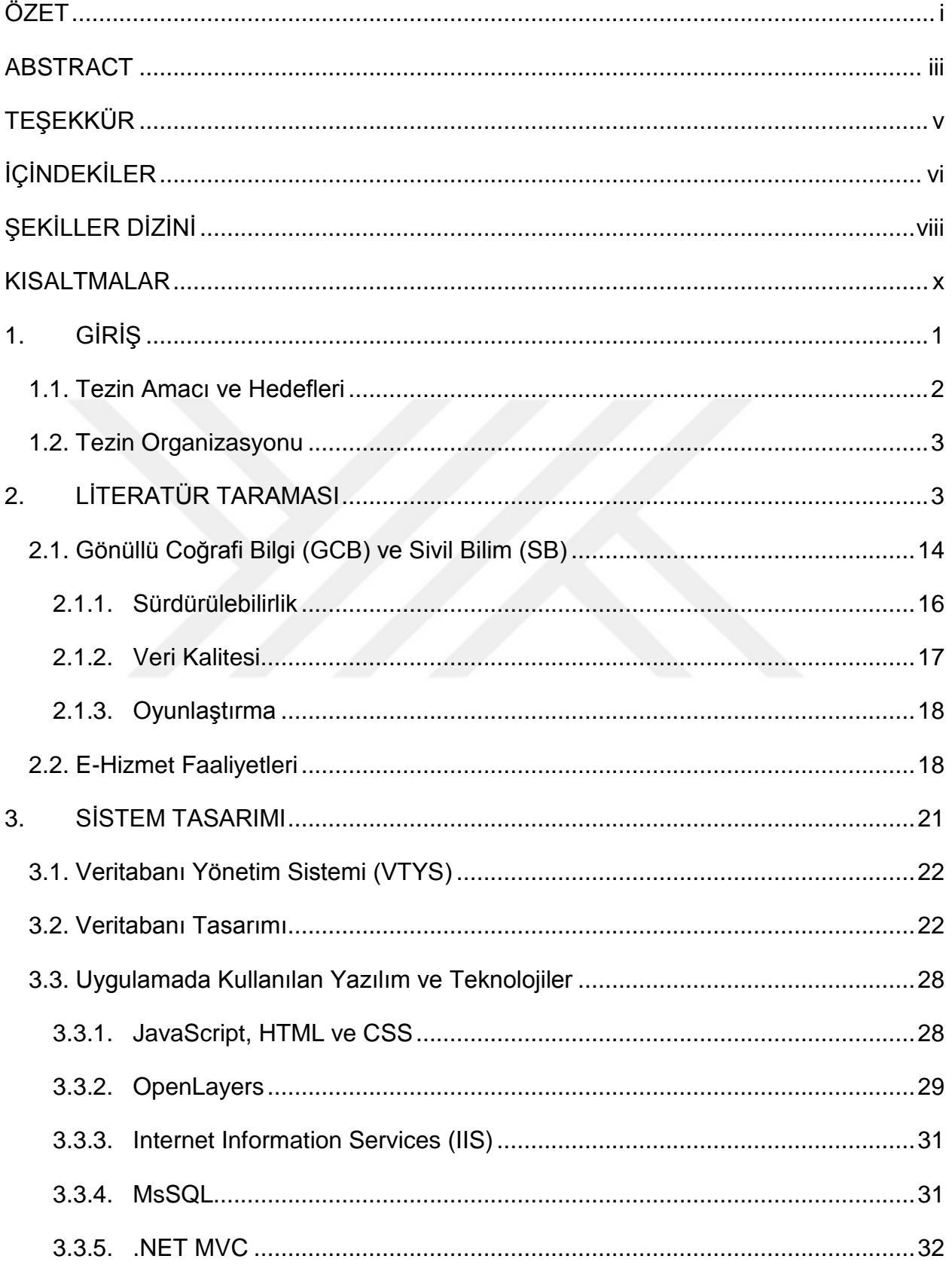

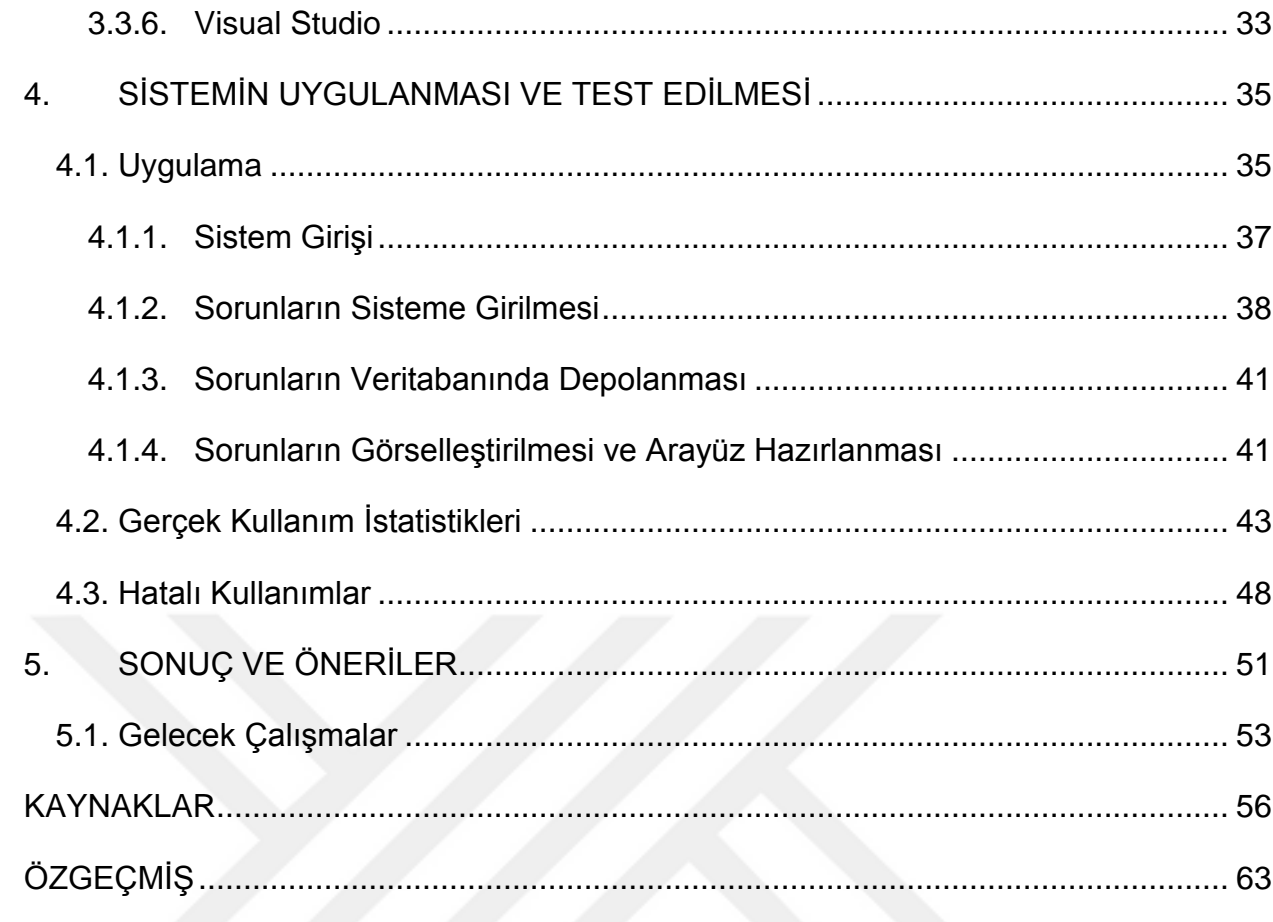

## **ŞEKİLLER DİZİNİ**

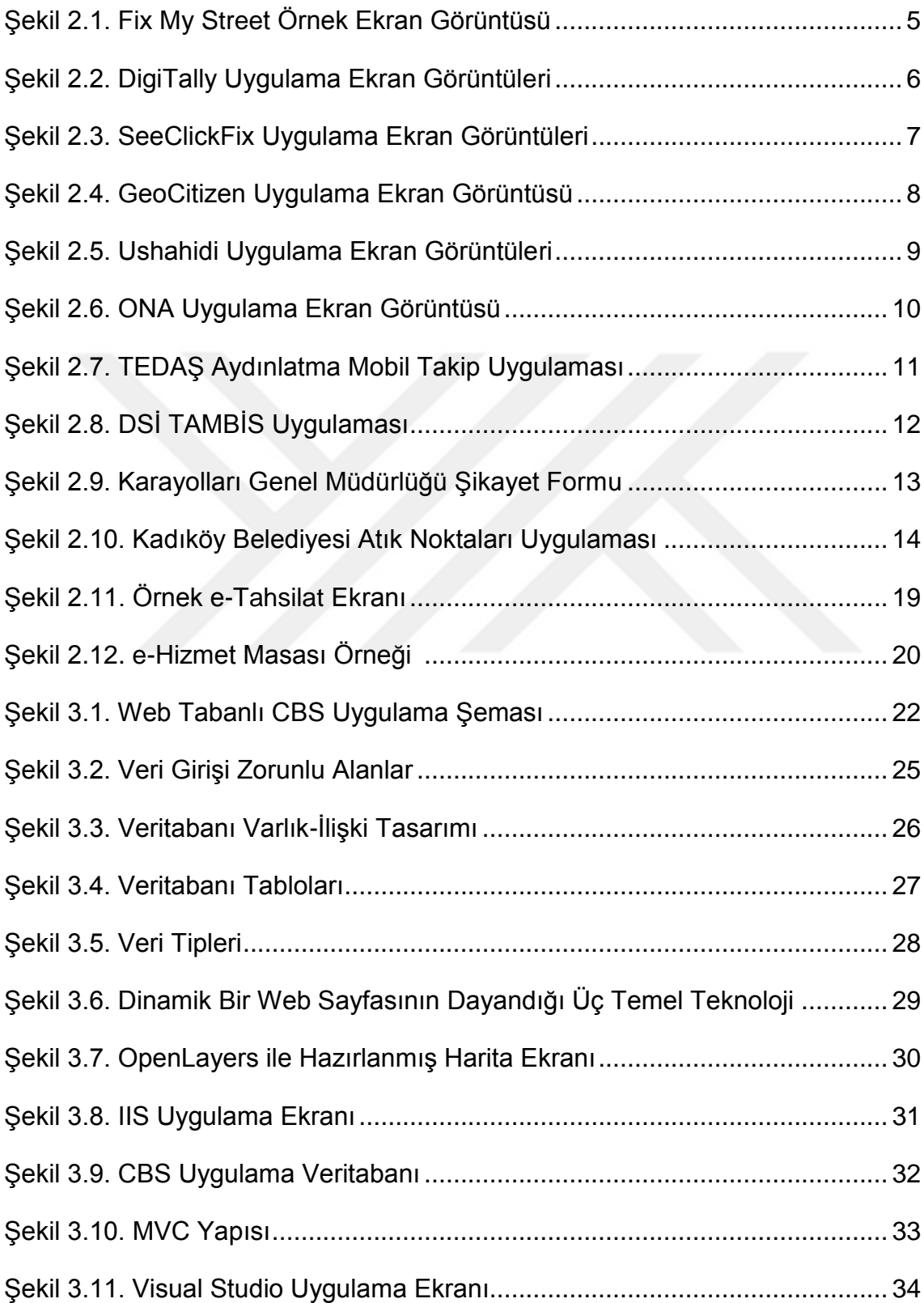

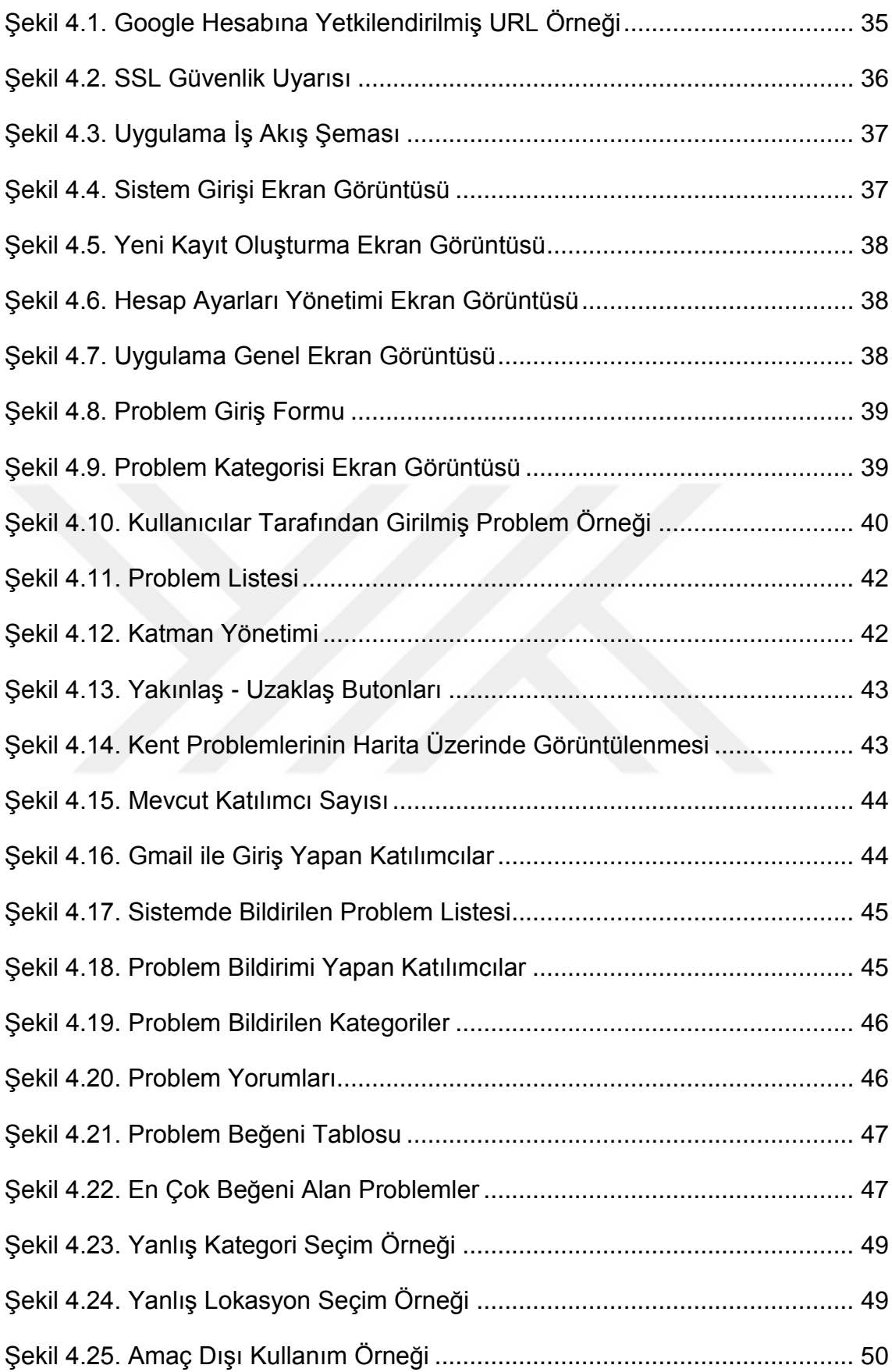

### **KISALTMALAR**

#### **Kısaltmalar**

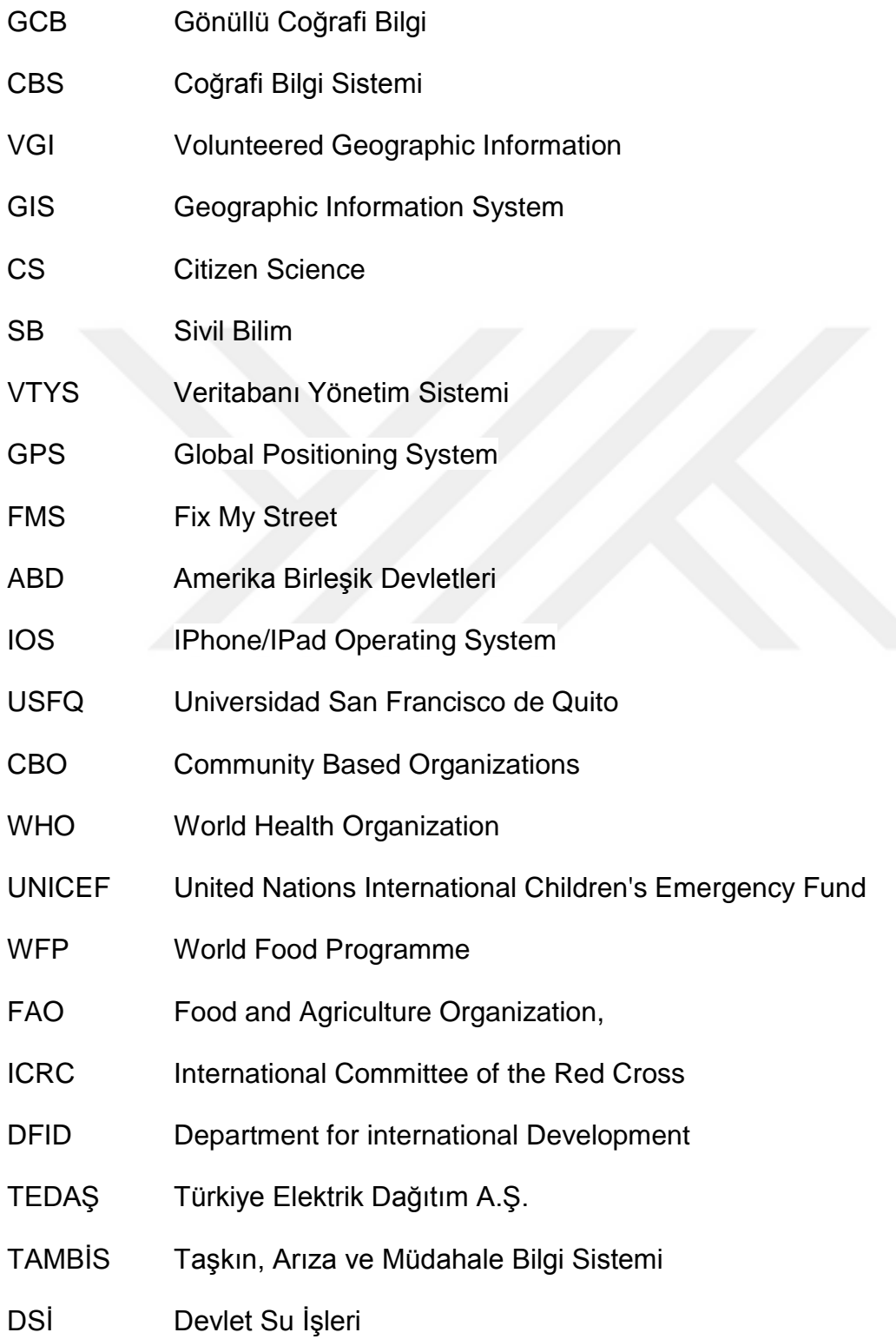

- KGM Karayolları Genel Müdürlüğü
- ID [Identification Number](https://tr.bab.la/sozluk/ingilizce-turkce/identification-number-id)
- API Application Programming Interface
- SQL Structured Query Language
- MsSQL Microsoft SQL Server
- HTML Hyper Text Markup Language
- JS Java Script
- CSS Cascading Style Sheets
- OGC Open Geospatial Consortium
- WMS Web Map Service
- WFS Web Feature Service
- **IIS** Internet Information Services
- MVC Model View Controller
- XML Extensible Markup Language
- URL Uniform Resource Locator
- SSL Secure Sockets Layer
- HTTPS Hypertext Transfer Protocol Secure

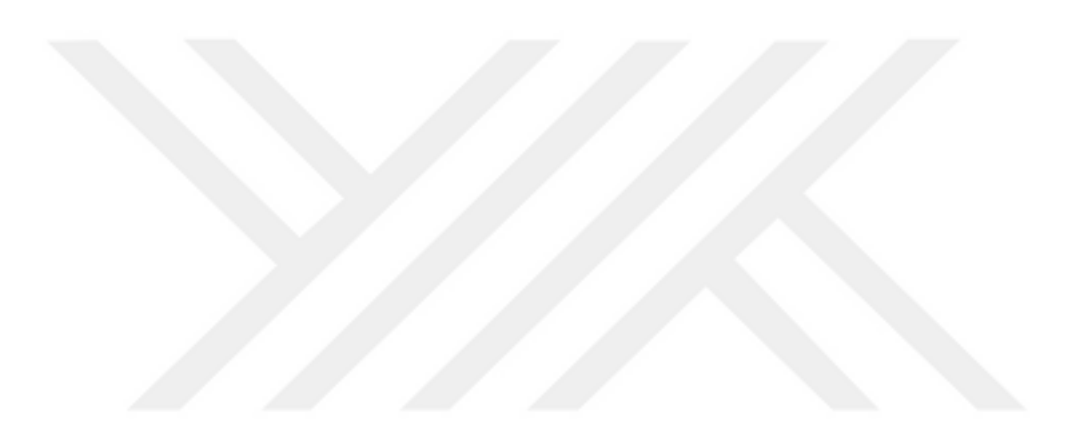

### **1. GİRİŞ**

Kentler, zamana ve artan nüfusa bağlı olarak sürekli deformasyona uğramaktadır. Bunun yanında çevresel faktörler de düşünüldüğünde kentlerdeki bozulmalar her geçen gün artmaktadır. Bu deformasyonlar, halkın günlük yaşamına yol, aydınlatma, kaldırım vb. gibi sorunlar olarak yansımaktadır. Bu sorunlar görüntü olarak çevre kirliliğine sebep olabileceği gibi yaşamı etkileyebilecek seviyelere de gelebilmektedir.

Yerel yönetimler ise bu sorunlara oluşturmuş olduğu ekipler ile bir iş planı çerçevesinde müdahale etmeye çalışmaktadırlar. Fakat yaşanan bu sorunların tamamı yerel yönetimlerce anlık olarak tespit edilememekte ve sorunlara hızlı çözümler üretilememektedir. Bu sebeple günümüzde çoğu yerel yönetimlerde çağrı merkezleri ve e-posta adresleri aracılığıyla oluşturulan ihbar hatları ile kente ait sorunlar vatandaş bildirimi sayesinde tespit edilmeye çalışılmaktadır. Paydaşların katılımı ve etkileşimi politikalara destek olmak için gerekli bir temeldir, aynı zamanda sorunlara ve çözümlere dikkat çekilmesi için de gereklidir [1]. Vatandaşların yaşadıkları bölge ile ilgili sorunları teknolojinin imkânları sayesinde kolaylıkla dile getirebilmeleri, günümüz demokrasilerinin vazgeçilmez bir unsuru olarak da değerlendirilmektedir [2].

İhbar hatları yer yer sorunlara çözüm olurken çoğu zaman da gerekli hız ve hassasiyet gösterilememektedir. Yapılan bildirimde konumun doğruluğu, sorunun ciddiyeti, bilgiye kolay erişim, yerel yönetimlerin hassasiyeti gibi birçok nedenden kaynaklı olarak soruna çözüm getirilememektedir. Bu sebeplerle vatandaşlar şikayetlerini yerel yönetim ofislerine bildirmekten çok gerçek anlamda katılımcı diyaloğa dayalı ve kendilerine özgü platformlarda belirterek dinamik bir planlama ve çözüm sürecini desteklemektedirler [3]. Burada hızlı, kolay ve düşük maliyetli bilgi toplama yöntemi olarak Gönüllü Coğrafi Bilgi (GCB) karşımıza çıkmaktadır. GCB, bilginin üretilmesi, paylaşılması, düzenlenmesi gibi süreçlerde sivil katılımcıların gönüllü olarak içinde bulunduğu coğrafi bilgi sistemi (CBS) olarak tanımlanabilir.

Gönüllü vatandaşların kente dair sorunları paylaşabilecekleri GCB sistemleri geliştirilmiş olsa da, bunlar genelde sadece belediyeler veya altyapı şirketleri

1

gibi belli bir kuruma hizmet etmektedirler. Dolayısıyla, bütüncül bir yaklaşımla ele alınmayan GCB projeleri hem kaynak israfına hem de gönüllü vatandaşların benzer amaçlar için geliştirilen farklı farklı sistemleri kullanmaları güçleşmektedir.

Geçmişte mekânsal verilerin toplanması uzmanlar tarafından yapılan, uzun soluklu süreçler ve maliyetli çalışmalar gerektirmekteydi. Ancak gelişen CBS teknolojileri sayesinde kente ait problemlerin toplanması, gönüllü coğrafi bilgi ile uzman gereksinimlerinin ortadan kaldırılarak vatandaş odaklı süreçler haline gelmesini sağlamıştır. Hızla gelişen teknolojiler ışığında bilgisayar ve mobil telefonlar üzerinden internet kullanımı yaygınlaşmıştır. İnternetin bu kadar yaygınlaşmış olması ve yetişkin bireylerin bu teknolojileri kullanabiliyor olması, CBS uygulamalarının web ve mobil uygulamalar olarak yerini almasını sağlamıştır.

Cep telefonu gibi küresel konumlandırma (GPS) sistemi ile donatılmış teknolojiler sayesinde kullanıcıların şehirdeki konumlarını ve durumlarını gerçek zamanlı olarak paylaşmaları çok kolaydır. Ayrıca bu teknolojiler yerel yönetimlerin ve vatandaşların şehri daha yakından takip etmesine yardımcı olmaktadır. Böylece CBS uygulamaları hem daha geniş bir kitleye hitap edebilmekte hem de kullanılabilir bir yapı halini almaktadır. Web ve mobil CBS uygulamaları sayesinde çok kısa zamanda veriler üretilebilir ve üretilen bu veriler anlık olarak görsel düzenlemelerle geniş kitlelere sunulabilir. Ayrıca kente ait problemler zamandan ve konumdan bağımsız olarak bildirilebilmektedir. Geniş kitlelere ulaşan ve genel kullanıma açık hale getirilen CBS uygulamaları ile yalnız uzmanlar değil toplumun her kesiminden gönüllüler etkin bir paydaş olarak sisteme dahil edilmiş olmaktadır. Vatandaşlar, kendi yaşam ortamlarında ortaya çıkan sorunların en yakın gözlemcileridir. Bu sebeple hızlı ve güncel veri üretimi açısından bakıldığında vatandaş katılımından yararlanılması kent sorunlarının tespit edilmesinde en doğru yaklaşım olarak görülmektedir.

#### **1.1.Tezin Amacı ve Hedefleri**

Bu çalışmanın amacı kentlere ait bozuk yollar, bozuk kaldırımlar, çöpsel atıklar ve kırık aydınlatmalar vb. gibi problemlerin bildirilmesinin gönüllüler tarafından

2

gerçekleştirilmesini sağlayan web tabanlı gönüllü coğrafi bilgi sistemi tasarlamak ve geliştirmektir. Geliştirilen sistem ile bir ya da daha fazla gönüllü dilediği yerde ve zamanda internet tarayıcısı üzerinden sorun bildirebilmekte ve bildirilen diğer sorunları takip edebilmektedir. Raporlanan sorunların diğer gönüllüler tarafından da değerlendirilmesine olanak sağlayarak, hem veri kalitesinin iyileştirilmesi hem de sistemin sürdürülebilirliğinin sağlanması için gerekli olan altyapı sağlanmıştır.

Kentin sorunlarının gönüllüler tarafından bildirilmesini amaçlayan bu çalışmada amaca ulaşmak için ise;

- Web tabanlı gönüllü coğrafi bilgi sistemi geliştirilmesi,
- Veri kalitesinin kontrolü ve sistemin sürekliliğinin sağlanması için gerekli olan etkileşimli ortamın sağlanması,
	- Geliştirilen sistemin test edilmesi ve uygulanması hedeflenmiştir.

#### **1.2.Tezin Organizasyonu**

Bu tez çalışması beş bölümden oluşmaktadır. Tezin 1. bölümünü giriş teşkil etmekte olup bu bölümde, Gönüllü Coğrafi Bilgi (GCB) uygulamaları hakkında temel bilgiler verilmiştir. Günümüz CBS uygulamalarında gönüllülerin katılımının önemine vurgu yapılmıştır. Ayrıca bu tez çalışmasının amaçları belirtilmiştir. Tezin 2. bölümünde dünyada GCB uygulamaları üzerine yapılan çalışmalar hakkındaki incelemeler aktarılmıştır. Tezin 3. bölümünde uygulamanın geliştirilme sistem tasarımı ve uygulamada kullanılan teknoloji ve yazılımlar hakkında bilgiler anlatılmıştır. Tezin 4. bölümünde uygulamanın detaylarından ve gönüllüler tarafından gerçek kullanım istatistikler aktarılmıştır. Tezin 5. bölümünde yapılan gerçek çalışma neticesinde varılan sonuçlar değerlendirilmiştir.

### **2. LİTERATÜR TARAMASI**

Tez çalışmasına başlamadan önce sağlıklı bir GCB projesi geliştirmek adına, yapılacak çalışma ile ilgili dünyada gerçekleştirilen mevcut çalışmalar incelenmiştir. Projelerde kullanılan veritabanı, harita sunucusu ve yazılım kütüphaneleri ile ilgili tez, makale ve uygulamalar hakkında araştırmalar yapılmıştır.

Vatandaşların yaşadıkları bölge ile ilgili sorunları internet ortamından kolaylıkla paylaşabilmesinin önemi birçok kurum ve kuruluş tarafından vurgulanmaktadır. Geliştirilen bu tür sistemlerin benimsenmesi ve yaygın kullanımı neticesinde belediyelerin veya ilgili kurumların hangi soruna öncelik vermesi gerektiği önemli bir sorun olarak belirmektedir. Sorun önceliklendirmesi için yapılan bir çalışmada sadece gönüllülerin sisteme girdikleri metin incelenerek o sorunun ne kadar önemli olduğu tespit edilmiştir [4]. Vatandaşlar her ne kadar tanık oldukları sorunları bir GCB sistemine ekleyebilseler de, vatandaşların toplanan verinin sentezlenmesinde ve dolayısıyla çözümün bir parçası olmasında etkilerinin kısıtlı oldukları belirtilmiştir [5].

Gönüllülerin ilgisini çekemeyen GCB sistemlerinin de kısa süreli projeler olacağı düşünüldüğünde, iki konunun üzerinde durulması gerektiği ortaya çıkmaktadır. İlk olarak gönüllülerce toplanan verinin kalitesinin nasıl sağlanacağı ve gönüllülerin sistemi uzun süreler nasıl kullanılabileceğinin belirlenmesi. Mevcut çalışmaların bu kapsamda değerlendirilmesi gerekmektedir.

King ve Brown (2007) tarafından İngiltere'de yerel kamu hizmetlerini iyileştirmesi için vatandaş odaklı Fix My Street (FMS) adında web tabanlı bir sistem hazırlanmıştır. [Şekil 2.1'](#page-26-0)de görüldüğü gibi sistem vatandaşların, bozuk yollar, kaldırımlar veya sokak aydınlatması gibi yerel sorunları raporlamalarını, raporlanan sorunları görüntülemelerini, sorunlar üzerinde tartışmalarını ve yerel yönetimlerin bu sorunları yakından takip etmesini sağlamaktadır. Site, gönüllülük esasına dayanmaktadır ve başlangıçta, Anayasa İşleri Bakanlığı'nın İnovasyon Fonu'nun 10,000 sterlinlik bir hibe ile finanse edilmiştir. Sitenin kullanımı ücretsizdir ve yerel makamlardan herhangi bir ücret alınmamaktadır. FMS uygulamasının ilk altı ayında 3000'in üzerinde sorun raporu bildirilmiştir. Uygulama vatandaşlar tarafından büyük ilgi görmüştür. Ancak uygulama da

4

raporlanan birçok sorun zorunlu girdi kriterleri olmaması sebebiyle vatandaşlar tarafından "bilinmeyen" statüsünde bırakılmıştır [6].

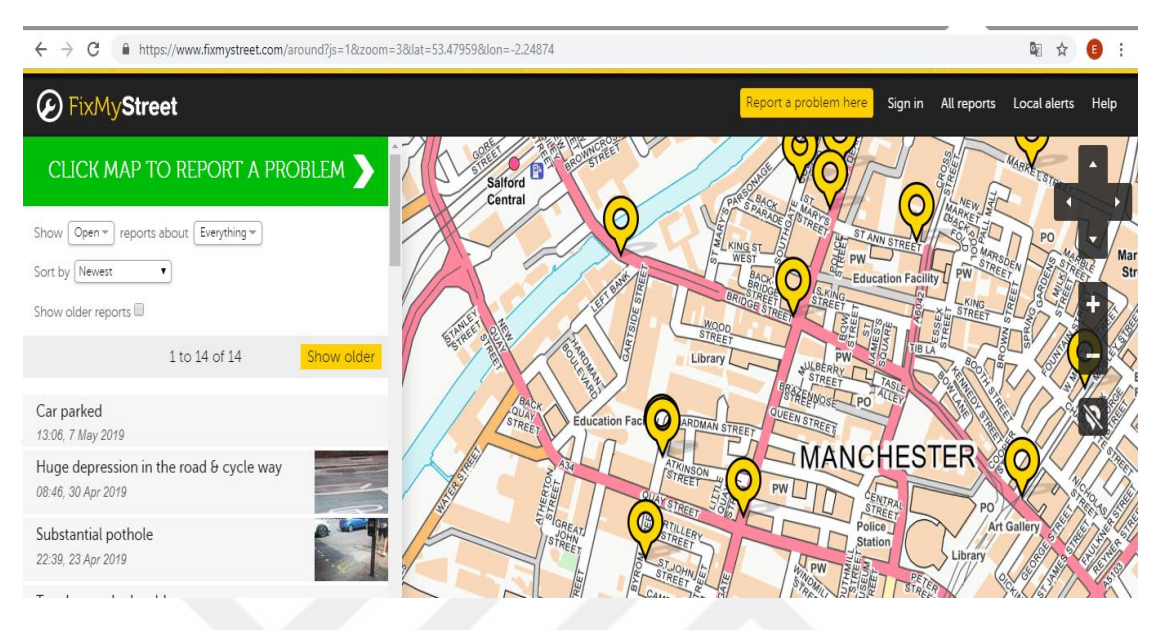

Şekil 2.1. Fix My Street Örnek Ekran Görüntüsü [7]

<span id="page-26-0"></span>Bir diğer çalışmada ABD Tallahassee'de akıllı şehir uygulamaları için [Şekil](#page--1-0)  [2.2'](#page--1-0)de görülen örnek çalışma gerçekleştirilmiştir [8]. Çalışmanın amacı şehirlerde akıllı telefon tabanlı şehir yönetimi uygulamalarının e-yönetişim aracı olarak benimsenmesini etkileyen sebepleri ve engelleri anlayabilmektir. Bu amaçla 'DigiTally' adında mobil uygulama geliştirilmiştir. Bu mobil uygulama aracılığıyla vatandaşların, elektrik kesintileri, çukurlar, kırık sokak lambaları vb. gibi acil durum dışı hizmet taleplerini devlete bildirmek ve tüm problem çözme sürecini izlemek için şehir yönetimi uygulamalarını kullanmalarını sağlamaktadır. Burada uygulamaların kullanımında karşılaşılan sorunlar analiz edilip uygulamaların iyileştirilmesi hedeflenmiştir. İncelenen istatistiklerde uygulamanın bugüne kadar 28,000'den fazla olarak mobil telefonlara indirildiğini ve aylık ortalama olarak anlık 6,000 aktif kullanıcıya ulaştığını göstermiştir. Hem IOS hem de Android platformlarında olan uygulama ücretsizdir.

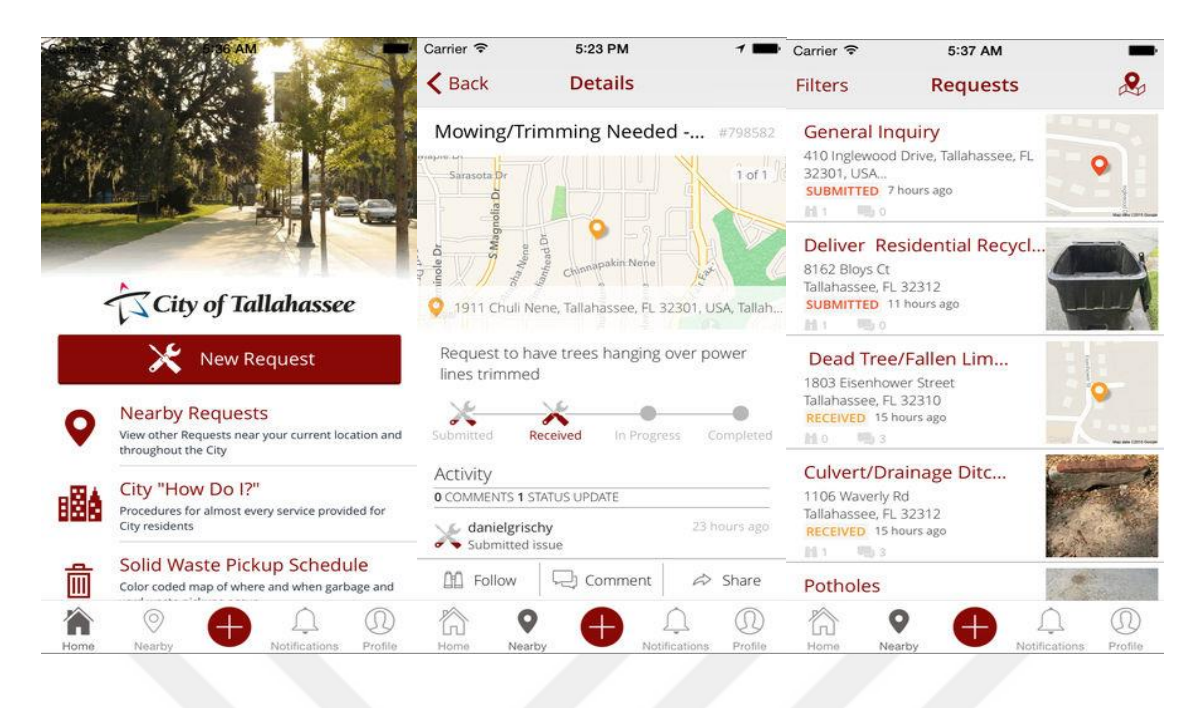

Şekil 2.2. DigiTally Uygulama Ekran Görüntüleri [9]

Yapılan bir diğer çalışmada ise 2015 yılında geliştirilen "SeeClickFix" adlı uygulamadır [10]. SeeClickFix, Amerika'da kamuoyuna açık hale getirilmiş, coğrafi etiket ve fotoğraflar dâhil olmak üzere vatandaşlar tarafından çevrelerinde acil olmayan sorunları bildirmeleri için tasarlanmış web tabanlı bir hizmettir. [Şekil 2.3'](#page-28-0)te görülen uygulama yerel yönetimlerin telefon ile sorun bildirme sistemlerinin verimsiz çalışması ve yetkililer tarafından geri dönüşlerin yapılmaması sebebiyle geliştirilmiştir. Bugün SeeClickFix, sorunların çözümü için yüzlerce yerel yönetim ile birlikte çalışmaktadır. Bu uygulama sayesinde yerel yönetim yetkilileri, gönderilen sorunlar hakkında uyarılarak kentin sorunlarını takip edebilmektedir. Platform sistem geri bilgilendirme mekanizmalarına imkan vermektedir. Böylelikle yetkililer belirtilen sorun ile ilgili bir iş emri kaydı oluşturabilmekte ya da sorun ile ilgili onarıldı, devam ediyor gibi süreç bilgilendirmesi yapabilmektedir. Yapılan istatistik incelemelerinde bugüne kadar raporlanan 3 milyon üzerinden sorunun %86 oranında yerel yönetimler tarafından çözüldüğü görülmüştür. Buradan da görülmüştür ki web ve mobil teknolojileri kullanan gönüllüler sayesinde kentin sorunlarının hızlı bir şekilde raporlanabilmesi ve sorunlara hızlı çözümler üretilmesi mümkün olmaktadır.

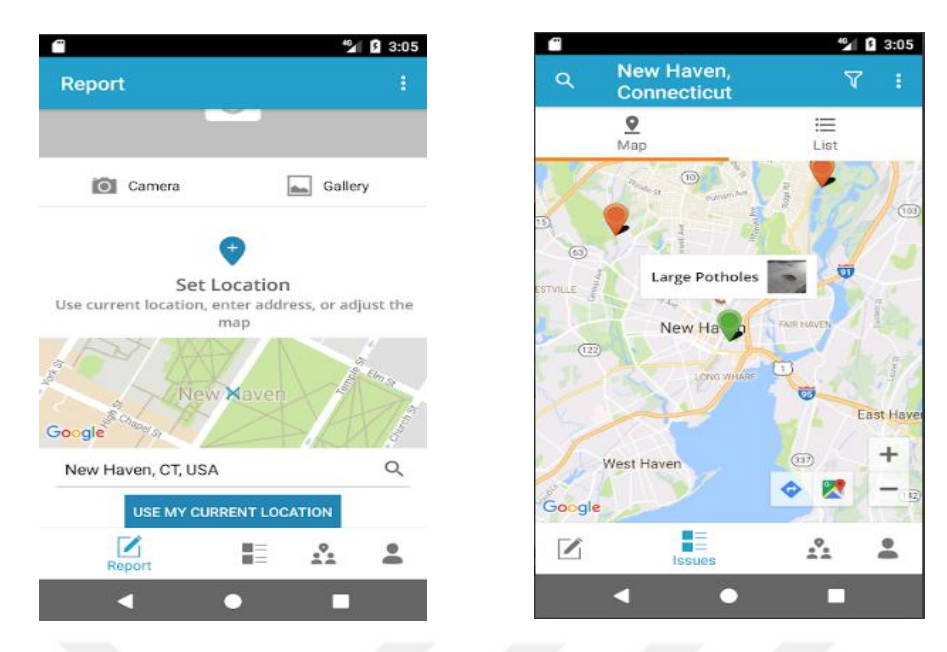

Şekil 2.3. SeeClickFix Uygulama Ekran Görüntüleri [10]

<span id="page-28-0"></span>Dünyada GCB temelli bir diğer çalışma olarak da Ekvator'da bulunan Quito kentinde uygulanan GeoCitizen platformu karşımıza çıkmaktadır. GeoCitizen platformu, web ve mobil teknolojileri sayesinde kentsel sorunları yerel düzeyde inceleyerek [Şekil 2.4'](#page-29-0)te görüleceği gibi Facebook ve Google+ gibi sosyal medyayı katılımcı konumsal raporlama için etkileşimli bir araçta birleştirme fırsatı sunmaktadır. Vatandaşların yaşam alanlarına ilişkin gözlemlerini ve algılarını bir mahalle ölçeğinde birleştirerek, mekânsal olarak sorunlara uygun çözümler bulmak için uzmanlar ve yerel otoritelerin yanı sıra yatay düzeyde topluluklar, yerel girişimler, sıradan vatandaşlar hakkında herhangi bir ayrım yapılmaksızın her kesim tarafından kullanılmasını desteklemektedir. Çalışmada problem çözme sürecinde aşağıdaki kilit faktörler göz önünde bulundurulmuştur ve şu özelliklere sahiptir:

- Erişilebilirlik ve kullanıcı dostu olma,
- Yerel kimliğe saygı,
- Mahalle odaklı mekânsal boyut,
- İşbirliğine dayalı farkındalık oluşturma,
- Probleme dayalı mekân ve sürece özgü sosyal ağ oluşturma,
- Problemlerin mekânsal ve tematik gösterimi,

Vatandaşlar tarafından değerlendirme.

Uygulamanın kullanımını teşvik etmek adına San Francisco de Quito Üniversitesi (USFQ), CBO'lar (Topluluk Temelli Kuruluşlar) ve Tumbaco Vadisi belediyeleri paydaşlar olarak yer almaktadır. Uygulama 2013 yılında kullanılmaya başlanmıştır [11].

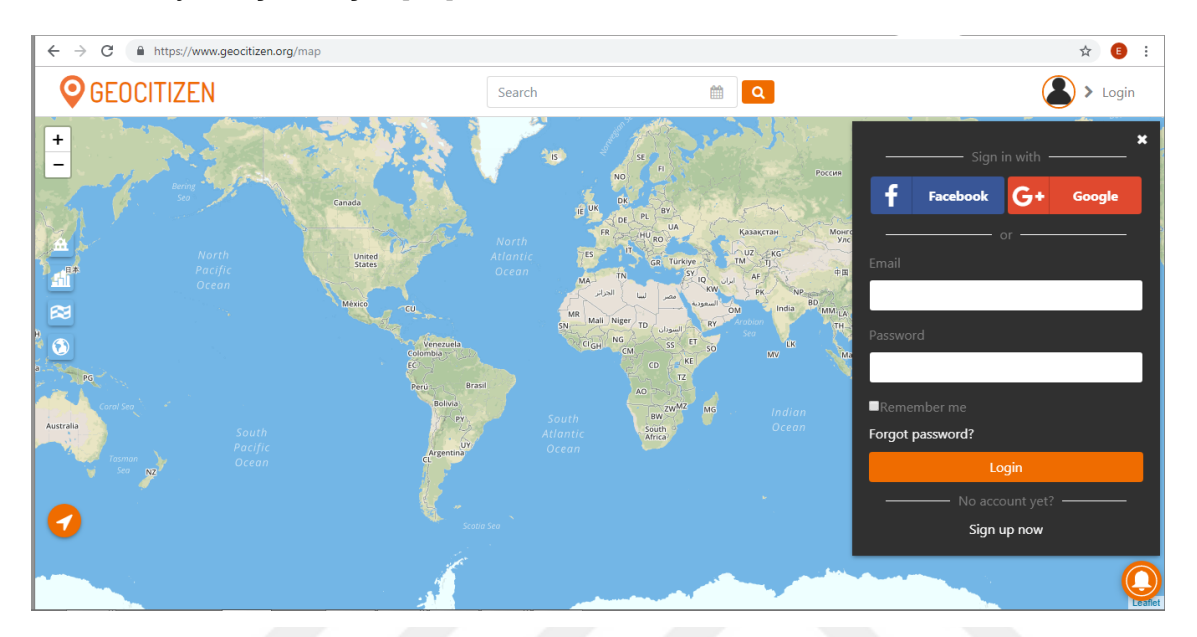

Şekil 2.4. GeoCitizen Uygulama Ekran Görüntüsü [12]

<span id="page-29-0"></span>Gönüllüler tarafından katılımla sürdürülen bir diğer CBS uygulaması ise Kenya'da geliştirilen [Şekil 2.5'](#page-30-0)teki "Ushahidi" platformudur. Ushahidi vatandaşlar tarafından girilen bilgileri toplayan, bu bilgileri görselleştiren ve haritalara aktaran ücretsiz olarak geliştirilen bir yazılımdır.

Uygulamanın amacı seçimlerde, doğal afetlerde ve şiddet olaylarında mevcut iletişim araçlarını kullanarak (SMS, e-posta, twitter, facebook vs.) bilgilerin toplanması ve bu bilgilerin analiz edilebilir hale getirilmesidir. Uygulamanın kullanıldığı olaylar arasında, Haiti Depremi, Japonya Depremi, Suriye'de cinsel taciz, Pakistan'da bombalama ve Zambiya'da ilaç dağıtımı bulunmaktadır [13].

Kelime anlamı " şahit" olan Ushahidi, 2008 yılında Kenya seçimleri sonrasında meydana gelen şiddet olaylarının internet ortamında bildirilmesi amacıyla oluşturulmuştur. Daha sonra tüm dünyadaki problemlerin bildirilmesi amacına çevrilen uygulama ilk kurulduğu zaman 45 bin kişi tarafından kullanılmaktaydı. Geniş bir kitleye erişen uygulama, 160 ülkede 150 binden fazla indirilmiş ve uygulama sayesinde 50 milyondan fazla problem bildirilmiştir.

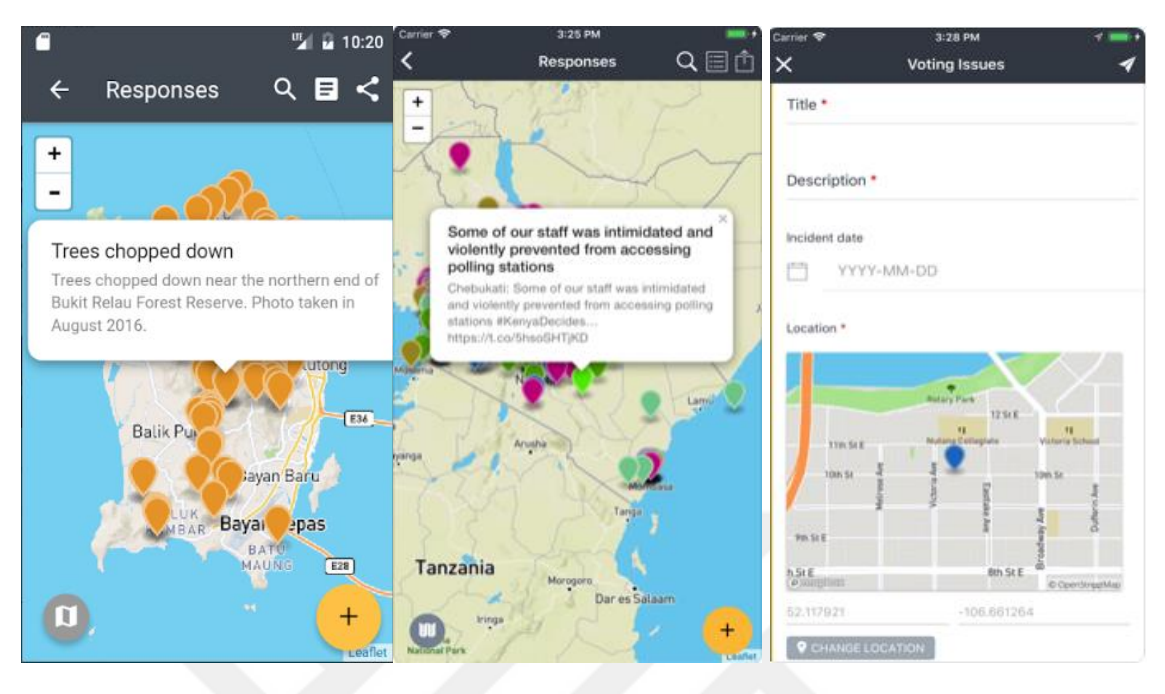

Şekil 2.5. Ushahidi Uygulama Ekran Görüntüleri [14]

<span id="page-30-0"></span>Dünyada yapılan diğer bir veri toplama yazılımı ise ONA ismi verilen uygulamadır. ONA herkesin erişimine açık mobil ve web uygulamaları olan bir anket yönetimi ile çalışan veri toplama yazılımıdır [15]. ONA üzerinden kullanıcılar kendi anketlerini tasarlayabilir ve kendi veritabanlarını oluşturabilmektedirler. Oluşturdukları bu anket ile çevrimiçi ya da çevrimdışı olarak veri toplayabilmektedirler. Veri toplama işleminde ilgili konuya ait sözel bilgilerin yanında fotoğraf, konum gibi bilgileri de eklemelerine imkân sağlamaktadır. Toplanan bu verileri görselleştirerek analiz etmek imkânı sağlamaktadır. Dünya çapında 25,000'den fazla kullanıcı tarafından mobil veri toplama ve görselleştirme alanında kullanılmaktadır [16].

[Şekil 2.6'd](#page-31-0)a görülen ONA uygulamasının kilit özelliklerinden bazıları şunlardır:

- Verilerin depolanması,
- Offline veri toplama,
- Çoklu cihaz desteği,
- Çoklu dil desteği,

Hassas veri toplama projeleri için güvenlik.

ONA ile bugüne kadar 2,000 kuruluş ve 10,000 hesaptan toplamda 3.5 milyon form tasarlanmıştır. Ayrıca Nijerya'da 100 bin kadın ve çocuğun rutin olarak sağlık kontrolleri ONA ile izlenmektedir.

ONA platformu şu anda bölgesel veya küresel kurumsal düzeyde aşağıdaki ifade edilen bir dizi kuruluş tarafından kullanılmaktadır.

- Dünya Sağlık Örgütü (WHO) Bulaşıcı Olmayan Hastalıkların Önlenmesi ve Üreme Sağlığı ve Araştırma Daireleri,
- UNICEF, WFP, FAO, Çocukları, Endişeyi ve ICRC'yi içeren DFID İnsani Yardım Konsorsiyumu Somali,
- Slum Dwellers International ve 30 üye ülkesi,
- Ebola ile mücadele eden Mercy Corps sivil toplum örgütü,

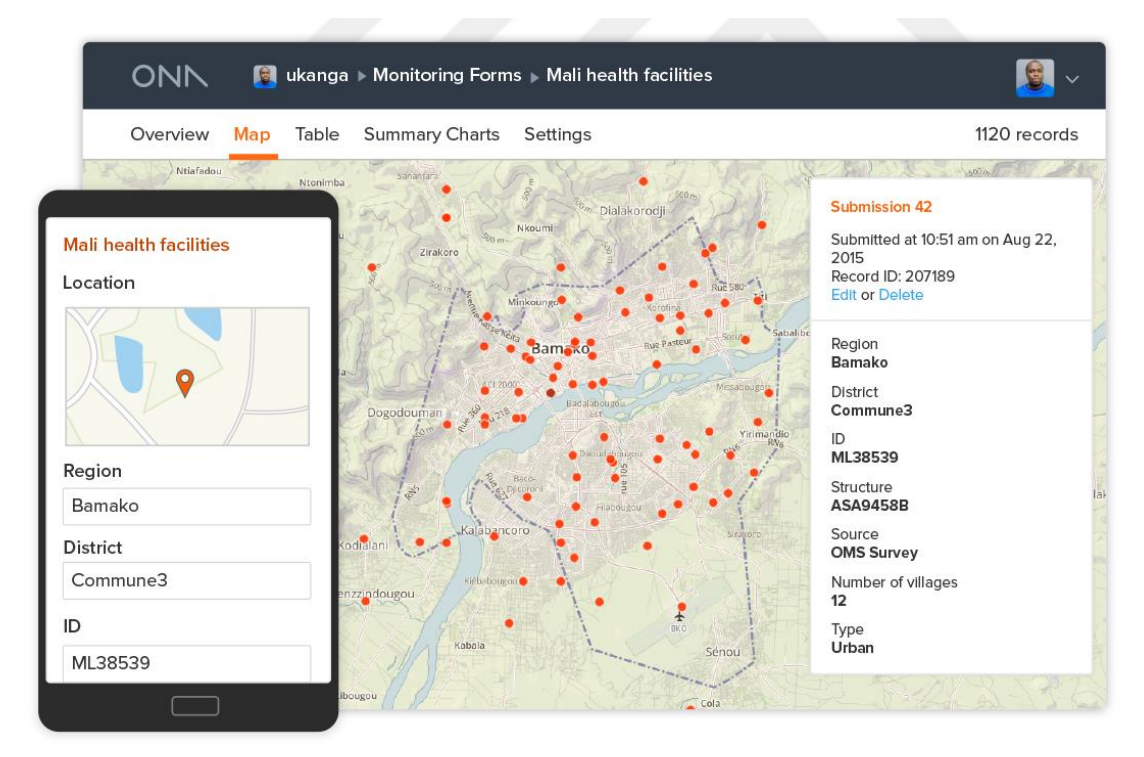

Kenya - Nairobi' deki Dünya Gıda Program (WFP) Bölge Bürosu.

Şekil 2.6. ONA Uygulama Ekran Görüntüsü [17]

<span id="page-31-0"></span>Ülkemizde de GCB uygulamaları geliştirilmeye başlanmıştır. Türkiye Elektrik Dağıtım Anonim Şirketi (TEDAŞ) Aydınlatma Mobil Takip uygulamasını geliştirmiştir. Uygulama ile yanmayan sokak lambalarının vatandaşlar tarafından bildirilerek arızaların giderilmesi amaçlanmıştır. Uygulamaya [\(Şekil 2.7.](#page-32-0) TEDAŞ Aydınlatma [Mobil Takip Uygulaması\)](#page-32-0) telefon numarası ile kayıt olunmaktadır. Uygulama arızanın bulunduğu konumda fotoğraf ve video çekerek ihbarda bulunulmasını sağlamaktadır. Yapılan ihbar sonrası teknik ekiplerin arıza ile ilgili yaptığı çalışmalar ve arıza süreci uygulama üzerinden anlık olarak takip edilebilmektedir. Vatandaşlar tarafından uygulama ile ilgili yapılan geri bildirimler incelendiğinde konum doğruluğunun hassas olmadığı yönünde şikâyetler bulunmaktadır. Bunun yanında eski ihbar sistemi ile 3-4 kez ihbarda bulunulmasına rağmen bir çözüm getirilmeyen aydınlatma sorunları bu uygulama ile hızlı bir şekilde onarılmıştır. Uygulama hem "Play Store" hem de "Apple Store" ile ücretsiz olarak temin edilebilmektedir.

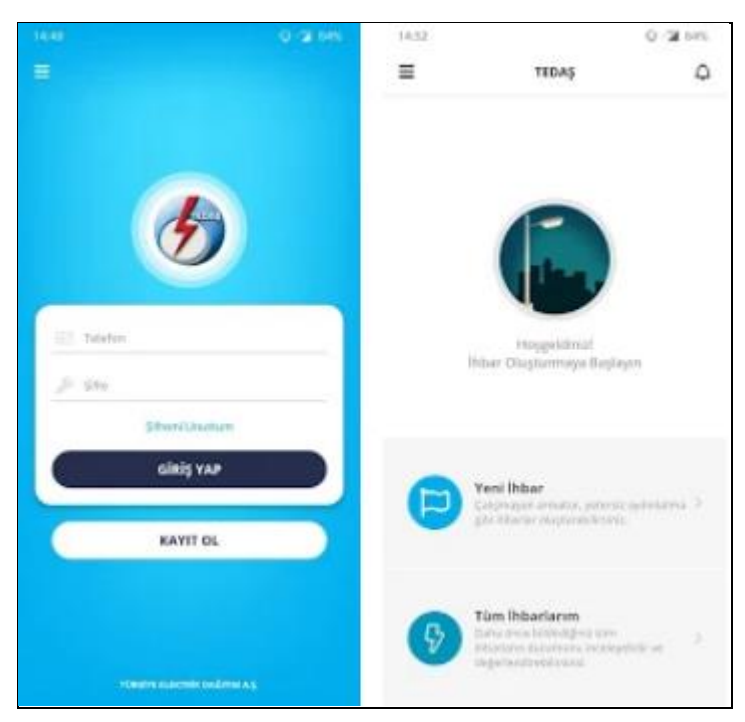

Şekil 2.7. TEDAŞ Aydınlatma Mobil Takip Uygulaması

<span id="page-32-0"></span>Türkiyede yapılan bir diğer uygulama ise Devlet Su İşleri Genel Müdürlüğü (DSİ) tarafından geliştirilen Taşkın, Arıza ve Müdahale Mekânsal Bilgi Sistemi (TAMBİS)'dir [18]. Uygulamaya "T.C kimlik numarası" ile giriş yapılmaktadır. Sistemde "T.C kimlik numarası" ile giriş yaptıktan sonra "adı", "soyadı" ve "doğum tarihi" bilgileri istenmektedir. İlk giriş performansı olarak uygulamada yavaşlık söz konusudur. Uygulamadan çıkış yaptığınızda ve bir sonraki sefer tekrar giriş yapmak istediğinizde ise sistem başa dönmekte ve tüm bilgileri tekrar girmeniz gerekmektedir. Bu durum kullanımı zorlaştırıcı sebepler arasında gösterilebilir.

Bu uygulama ile [Şekil 2.8'](#page-33-0)de görüleceği gibi vatandaşlar sorun hakkında fotoğraf ve açıklama bilgilerini girerek bildirimde bulunmaktadır. Uygulamaya girilen sorunlar anlık olarak SMS ve e-posta aracılığıyla ilgili ekiplere bildirim olarak gitmektedir. Bu sayede sorunun bildirim zamanı, konumu ve şiddeti gibi bilgiler elde edilmekte ve alınacak önlemler ile ilgili hızlı bir planlama yapılması sağlanmaktadır. Sistemi kullanan bir gönüllü, yeni bir ihbarda bulunabilmekte, mevcut ihbarları görüntüleyebilmekte ve ihbar ettiği olayların durumu hakkında gelişmeleri takip edilebilmektedir.

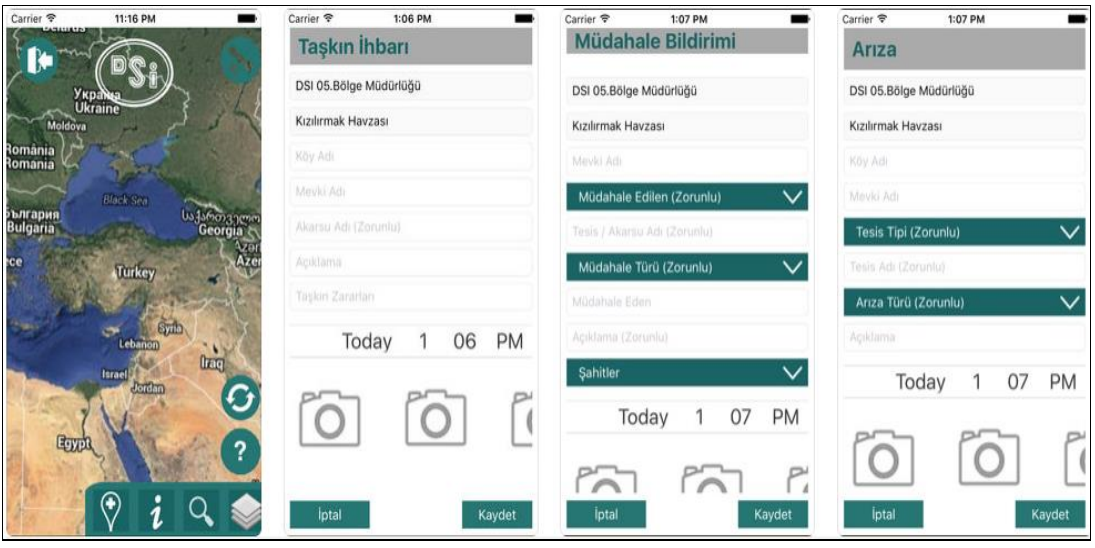

Şekil 2.8. DSİ TAMBİS Uygulaması [19]

<span id="page-33-0"></span>Bir başka çalışma ise Karayolları Genel Müdürlüğü (KGM) tarafından yürütülen "Şikâyet Başvuru" işlemidir. [Şekil 2.9'](#page-34-0)da görülen bu uygulama web tabanlı olarak çalışmaktadır. Uygulamaya KGM web sitesi üzerinden erişilmektedir. Şikâyet başvurusunu yapacak kişiden ad/soyad, T.C kimlik numarası, adres, şikâyet kategorisi, şikâyet bölgesi (karayollarına ait kaçıncı bölge sınırında olduğu), şikâyet detayı gibi bilgiler istenmektedir. Fakat burada şikâyetin konumu ve şikâyete ait görsel bir bildiri yapılamamaktadır. Bu sebeple belirtilen şikâyetin hangi boyutta tehlike oluşturduğu bilinmemektedir. Ayrıca coğrafi veri

ile ilişkisinin kurulmamasından dolayı harita üzerinde görselleştirilmesi sağlanamamaktadır. Bu da aynı şikâyetin birçok kişi tarafından tekrarlı olarak yapılmasına sebep olabilmektedir.

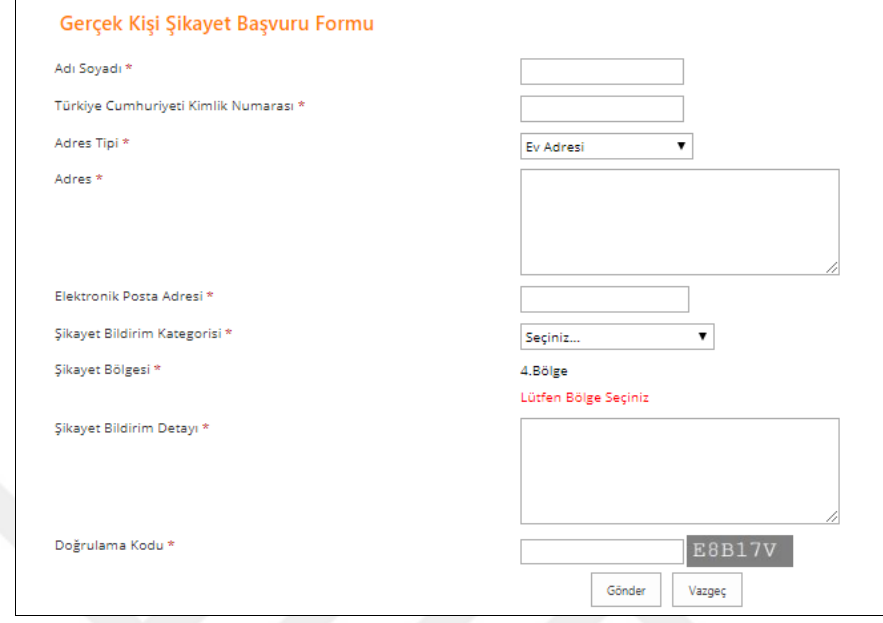

Şekil 2.9. Karayolları Genel Müdürlüğü Şikayet Formu [20]

<span id="page-34-0"></span>Bir diğer çalışma ise Kadıköy Belediyesi tarafından yürütülen "Atık Getirme Noktaları" mobil uygulamasıdır. Uygulama içerisinde kullanıcılar konum bilgisi sayesinde bulundukları konuma en yakın atık noktalarını harita üzerinde görüntüleyebilmektedir. Uygulamada [Şekil 2.10'](#page-35-0)da görülen ambalaj, ilaç, pil, bitkisel yağlar, cam, kâğıt, elektronik ve tekstil kategorilerine göre atık noktaları seçilebilmektedir. Atıkların götürülmek istendiği nokta seçildikten sonra navigasyon araçları ile yol tarifi alınabilmektedir. Çalışma Erenköy, Sahrayıcedit ve Caddebostan mahalleleri pilot bölge seçilerek uygulanmıştır. Yapılan pilot çalışma sonra bu üç mahalleden 375 ton atığın geri kazanımı sağlanmıştır. Uygulama önceden belirlenmiş atık noktaları üzerinden çalışmaktadır. Kullanıcıların konum bazlı şikâyet ve bildirim yapmasına imkan vermemektedir.

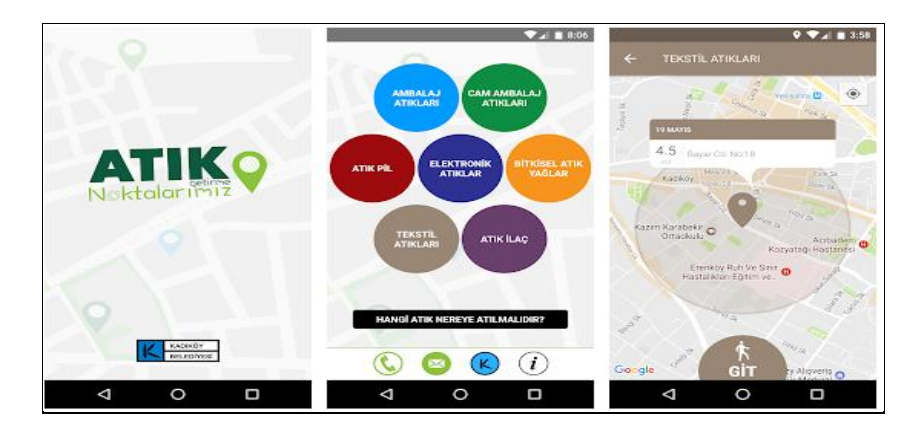

Şekil 2.10. Kadıköy Belediyesi Atık Noktaları Uygulaması

#### <span id="page-35-0"></span>**2.1.Gönüllü Coğrafi Bilgi (GCB) ve Sivil Bilim (SB)**

Gönüllü coğrafi veri üretme, verileri toplama ve coğrafi verileri dağıtma olarak tanımlanan Gönüllü Coğrafi Bilgi (GCB) kavramı 2007'de Goodchild tarafından önerilmiştir [21]. GCB, her birey tarafından bilgi toplanmasına olanak sağlayan ve gelişen mobil ve internet teknolojileriyle uyumlu bir kavramdır [22].

İngiltere Başbakanlık Ofisi Planlama Raporuna göre, bir topluluk katılımı süreci insanlara şunları sağlamalıdır [23]:

- Bilgiye erişim,
- Kendi fikirlerini ortaya koyabilme,
- Sürecin geliştirilmesine katkıda bulunma,
- İlerleme süreçleri ve sonuçlar hakkında bilgilendirilme.

Mobil uygulamaların giderek arttığı dünyada, verilere her yerden erişimi sağlayan bir araca ihtiyaç vardır. Bu sebeple web ve mobil teknolojiler kullanılarak internet aracılığıyla GCB'ye dayalı geliştirilen uygulamalar gün geçtikçe artmaktadır. Buna bağlı olarak da veri üretimi anlamında GCB'nin getirdiği birçok avantaj vardır. Klasik coğrafi veri üretim aşamalarında uzmanlardan yararlanılmaktadır. Bu ise uygulamalara ciddi maliyetler getirmektedir. Oysaki gönüllüler tarafından toplanan veriler hem daha geniş kitlelerce ve hızlı bir şekilde toplanabilir hem de daha düşük maliyetlerle sonuca ulaşılabilir. Günümüzde Google Map, OpenStreetMap gibi haritalarda kullanıcı odaklı haritalar oluşturulmasına imkân verilmesi GCB'nin geniş kitlelerce kullanılabileceğine bir örnek olarak gösterilebilir [22], [24].

GCB başka araştırma alanlarıyla da ilişkilidir. Bunların başında "sivil bilim" olarak adlandırılan "citizen science" (CS) kavramı gelmektedir [25], [26]. Sivil
Bilim, uzman olmayan gönüllü vatandaşlar tarafından yürütülen çalışmaları ifade etmektedir. Bu şekilde vatandaş tarafından sağlanan çalışmalarda maddi gereksinimler yine vatandaş tarafından karşılanmaktadır. Böylelikle veri toplama süreçlerinde oluşacak maliyetler azaltılabilmektedir.

Kentsel problemlerin belirlenmesi, raporlanması ve analiz edilmesi süreçlerinde vatandaşların dâhil edilmesi sorunların hızlı bir şekilde belirlenmesi ve analiz edilerek çözüme kavuşturulmasında önemli rol oynamaktadır [27]. Bu açıdan bakıldığında GCB, SB kavramları ve bu alanda yapılan çalışmalar kentsel problemlerin çözümü açısından umut verici niteliktedir.

Ayrıca kentsel sorunların gönüllü coğrafi bilgi sayesinde yerel yönetimlere ulaşabilmesi kente ait sorunların çözümünde büyük önem kazanmaktadır. Bu mantıkla bakıldığında kentsel problemlerin bir veritabanında depolanması ve analiz edilmesi bölgesel olmaktan çıkarılıp daha geniş ölçeklerde tek bir havuzdan yönetilme olanağı sunulabilmektedir. Böylece farklı kurumların benzer amaçlar için ayrı ayrı sistemler geliştirmesine gerek kalmayacaktır.

Kentsel problemleri belirtmek için, CBS teknikleri ile halkın katılımı sağlanarak oluşturulan bir harita, insanların mekânsal temsilidir ve bu haritalar insanların bilgisi, fikirleri ve yaklaşımları olarak düşünülmelidir.

Sivil katılım ile veri toplama süreçlerinde genellikle bir standart iş süreci tanımlı olmadığından ve bu sürece gönüllü olan herkes dâhil olabildiğinden veri kalitesi üzerine endişeler bulunmaktadır. Vatandaş odaklı veri toplama yöntemlerinde her bireyin bağımsız olarak veri topladığı ve her bireyin çıkarları doğrultusunda hareket edeceği unutulmamalıdır. Bu sebeple halk katılımında birliktelik önem kazanmaktadır. Bu sebeple GCB projelerinde veri kalitesini incelemek ve bunun nasıl iyileştirilebileceğini araştırmak önemlidir. Farklı bireyler ve farklı fikirlerden kaynaklı tutarsızlıkların olması kaçınılmazdır. Fakat bir vatandaş tarafından belirtilen bir problemi yine vatandaşlar tarafından kontrol edilmesine olanak sağlayarak üretilen bilgilerin doğruluğunu artırılması sağlanabilmektedir.

Günümüzde de teknolojinin hızla gelişmesi ve insanların teknolojiyle iç içe yaşaması düşünüldüğünde sivil katılımın dijital platformlara taşınması katılım oranlarında belirgin bir artış sağlayacaktır. Bununla birlikte, verileri depolamak,

15

analiz etmek ve yönetmek dijital ortamda daha ulaşılabilir ve kolay olacağından halk katılımının dijital platformlara taşınması kaçınılmazdır.

#### **2.1.1. Sürdürülebilirlik**

Her verinin konumsal bağlılığının bulunması ve bilginin görselleştirerek sunulması, CBS'nin farklı disiplinlerde bile uygulama alanı bulmasına olanak sağlamıştır. Geniş bir kitleye hitap eden coğrafi bilgi teknolojileri, gelişen web teknolojileri ile birlikte çok daha kolay erişilebilir olmaktadır. Bu amaçla Türkiye'de ve dünyada açık veri modelini oluşturarak gerçekleştirilen birçok CBS uygulaması bulunmaktadır. CBS projelerinin temelini ise veriler oluşturmaktadır. İnternet erişiminin kolaylığı ve web-mobil uygulamalarının yaygınlaşması ile gönüllülerin bu projelere ana aktör olarak katılımı da artmaktadır. Gönüllüler tarafından gerçekleştirilen CBS projelerinde, veri üretim aşamasında sistemin kullanımının devamlılığı ve güncelliği en önemli sorunlar olarak karşımıza çıkmaktadır. Bu tip sorunların minimize edilmesini sağlamak gönüllü coğrafi bilgi uygulamalarının başarısını artıracaktır. Bu sebeple GCB uygulamalarında gönüllülerin motivasyonunu sağlayıcı önlemler almak gereklidir. Motivasyonun sağlanması için temel etkenler aşağıdaki gibi sıralanabilir [28]:

- Kendi çıkarları olmadan çevreye olan duyarlılığın oluşması ve fedakarlık duygusu,
- Mesleki veya kişisel ilgi sebebiyle mevcut iş, görev veya kişisel projenin bir parçası olarak katkıda bulunma duygusu,
- Katkılarla kazanılan teknik beceri, bilgi ve deneyimin başkaları tarafından değer görmesi,
- Paylaşılan bir soruna pratik bir çözüm getirilmesi ve sorunun iyileştirilmesi,
- Bir topluluğun parçası olma ve ortak amaç duygusunun hissedilmesi karşısında kazanılan sosyal ödül,
- Yapılan katkılar sebebiyle saygı duyulan, güvenilen ve değer verilen olgular neticesinde gelişen özgüven duygusunun oluşması,
- Yaratıcı ve bağımsız olarak kendini ifade etme özgürlüğü,
- Yaşadığı yerle ilgili gurur duyma isteği,

 Oyunlaştırma teknikleriyle katkıda bulunmanın verdiği mutluluk duygusunun yanında küçük ödüllerle motivasyonun sağlanması.

#### **2.1.2. Veri Kalitesi**

Bir CBS projesinin başarısına etki eden en önemli etkenlerden birisi projenin değerlendirildiği coğrafi verilerdir. Üretilen bu coğrafi verilerin kalitesi de CBS projesinin başarısı için gösterge niteliğindedir. Veri kalitesinin yüksek olması CBS projelerinde analiz ve karar doğruluğunu arttırmaktadır [29]. Coğrafi verilerin oluşturulmasında veri konumunun doğruluğu, veriye ait tanımlanan bilgilerin doğruluğu ve verinin güncelliği gibi bilgiler veri kalitesini etkileyen etkenlerdir. Birçok verinin toplanması, görsellerle raporlanması bu verilerin hangi konumda olduğu bilgisini de gerektirmektedir.

Günümüzde gelişen teknolojiler ışığında internet erişiminin kolay olması ve açık veri üretiminin savunulması ile CBS uygulamalarında gönüllülerce veri toplama işlemleri giderek artmaktadır. Gönüllüler tarafından oluşturulmuş verilerin kalitesini incelemek için ilk ve en sık kullanılan kriter konumsal doğruluktur [30].

Toplanan bu verilerin doğruluğu ve güvenilirliği ise veri kalitesini gündeme getirmektedir [22]. İnternet ortamında herkesin erişimine açık olan CBS uygulamalarında gönüllü coğrafi bilgi ile toplanan verilerin uzmanlar tarafından doğruluk ve kalite kontrolü yapılmamaktadır. Burada tüm beklenti gönüllülerin veriye ait girilecek konum ve öznitelik bilgilerini doğru ve güncel olarak sisteme aktarmasıdır. Bu sebeple bu tür yaklaşımlarla yapılan uygulamalarda oluşan veriye karşı güvenilirlik sorunu oluşabilmektedir. Gönüllü coğrafi bilgide verilerin uzman olmayan gönüllü katılımcılar tarafından toplanması ve bu verilerdeki detayların gönüllülerin bakış açısına bağlı olarak elde edilmesi veri kalite oranını değiştirebilmektedir.

Bilgi alışverişi yoluyla edinilen bilgiler, farklı görüşlerin alınması ve tartışılması ile kaliteli veri üretimini sağlayacaktır [26]. GCB uygulamalarında da veri kalitesinin artırılması yine gönüllüler tarafından kontrol edilebilmesi ile sağlanabilir. Gönüllüler tarafından toplanmış konumsal verilerin, konum-detay doğruluğu ve güncelliği bir başka gönüllü tarafından kabul edilebilir ya da reddedilebilir. Bu şekilde bir kontrol mekanizmasının oluşturulması kaliteli veriye erişim imkânını artıracaktır. Ayrıca yerel yönetimler ve ilgili kuruluşlarca GCB ile

17

toplanan verilerin kaliteli ve güncel bir yapıda olmasını sağlamak adına denetim birimleri oluşturulabilir. Kolay ve hızlı erişilebilir web uygulamaları sayesinde girilen her verinin anlık olarak kontrolü bir uzman tarafından sağlanırsa kaliteli veri oluşumu büyük oranda sağlanmış olacaktır.

#### **2.1.3. Oyunlaştırma**

Oyunlaştırma, bir iş sürecinde daha fazla katılımı sağlamak amacıyla sürecin oyun vb. motivasyon artırıcı tekniklerle daha eğlenceli ve sürdürülebilir olmasını ifade etmektedir [31]. Son zamanlarda gönüllü katılım uygulamalarında aktif kullanımı teşvik etmek için geliştirilen bir yaklaşım olarak karşımıza çıkmaktadır [32].

Bir uygulamanın sürdürülebilir olması için, gönüllülerin olumlu ve sıkça katkıda bulunmaya teşvik edilmesi önemlidir. Gönüllü Coğrafi Bilgi uygulamalarında da gönüllülerin katılım düzeyleri ve motivasyonları en önemli etkenlerdendir. Burada gönüllüyü bağlayıcı ve devamlılığı sağlayıcı unsurların varlığı gereklidir. Bu bağlamda günümüzde oyunlaştırma, dünyanın önde gelen işletmelerinde de yeni bir pazarlama yaklaşımı olarak uygulanmaktadır.

Oyunlaştırma, sisteme gerçek kullanıcı katılımını iyileştirmek ve kullanıcıları ödüllendirmek suretiyle uygulamada daha fazla zaman geçirmelerini ve geliştirilen sisteme maksimum seviyede katkıda bulunmalarını sağlar .

Burada katılımcının uygulama üzerinde devamlılığını sağlayan motivasyon kaynakları bulmak gerekmektedir. Bu sebeple uygulama içinde görevlendirme, cezalandırma, ödüllendirme gibi oyunlaştırılmış olguların bulunması kullanıcının uygulamaya bağlılığını artıracaktır [33]. Gönüllü coğrafi bilgi ile veri toplama uygulamalarında konum bazlı oyunlaştırmalarda artan motivasyonla, kullanıcıları yeni yerlere ve farklı veriler bulmaya teşvik eder.

#### **2.2. E-Hizmet Faaliyetleri**

Günümüzde hızlı nüfus artışına bağlı olarak kent nüfusu da giderek artmaktadır. Buna bağlı olarak kentsel sorunlar da daha sık olarak ortaya çıkmaktadır. Nüfus, altyapı, çevre, ulaşım, sağlık vb. alanlar kentlerin başlıca problemleri arasında gösterilmektedir [34]. Bu sebeple hızlı kentleşme karşısında yönetimlerin kaynaklarını verimli kullanabilmesi ve sorunlara hızlı çözümler

18

üretebilmesi ihtiyacı doğmaktadır. Hızla gelişen teknolojiler ile birlikte çevre ve insan odaklı bilgi sistemleri artık hayatımızda yer edinmeye başlamış ve artan kent sorunlarına hızlı çözümler getirme imkânı sunmuştur [35]. Bu çözümlerin sunulduğu e-hizmet kavramı, yerel ve ulusal yönetimlerin vatandaşlarla bağlantı kurduğu ve geri bildirimler ile vatandaşı sürece dahil ettiğini gösteren web teknolojilerinin geliştirilmesidir [36]. Birçok yerel yönetim e-hizmet kavramı düşünüldüğünde gelir artırıcı çalışmalar üzerinde yoğunlaşmaktadır. Örnek bir belediye için e-hizmet kategorilerinde bulunan e-Tahsilat ve Hizmet Masası uygulamaları incelenmiştir. Yerel yönetimlerin genelinde kullanılan ve [Şekil](#page-40-0)  [2.11'](#page-40-0)de görülen e-Tahsilat, e-Ödeme seçenekleri gibi online tahsilatların yönetildiği hizmet birimi bulunmaktadır. Ayrıca vatandaş taleplerinin toplanabilmesi için [Şekil 2.12'](#page-41-0)de görüleceği gibi beyaz masa, mavi masa vb. ehizmet uygulamaları bulunmaktadır. Böyle bir yaklaşımla web tabanlı sistemler ve mobil teknolojiler istek ve şikayetlerde kullanılmaktadır. Fakat bu yaklaşımlar online tahsilat hizmetinden öteye geçemediği gibi problemlerin çözümü için de gerek konum bilgisi gerekse görsel detaylar açısından yetersiz kalmasından dolayı sorunların doğru yönetilmesine engel olmaktadır.

<span id="page-40-0"></span>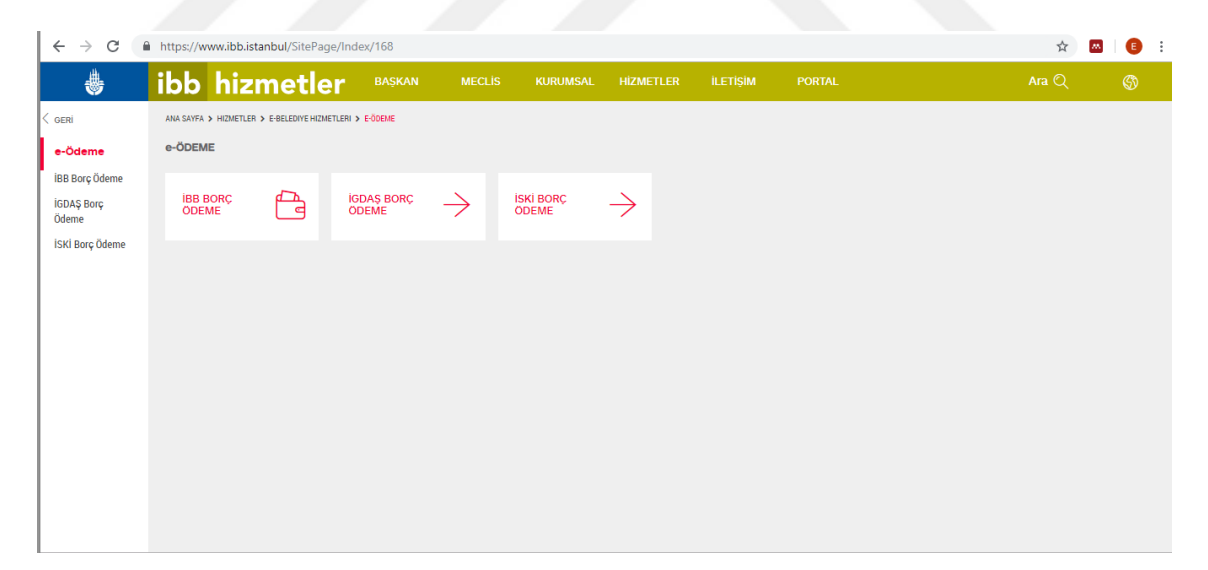

Şekil 2.11. Örnek e-Tahsilat Ekranı [37]

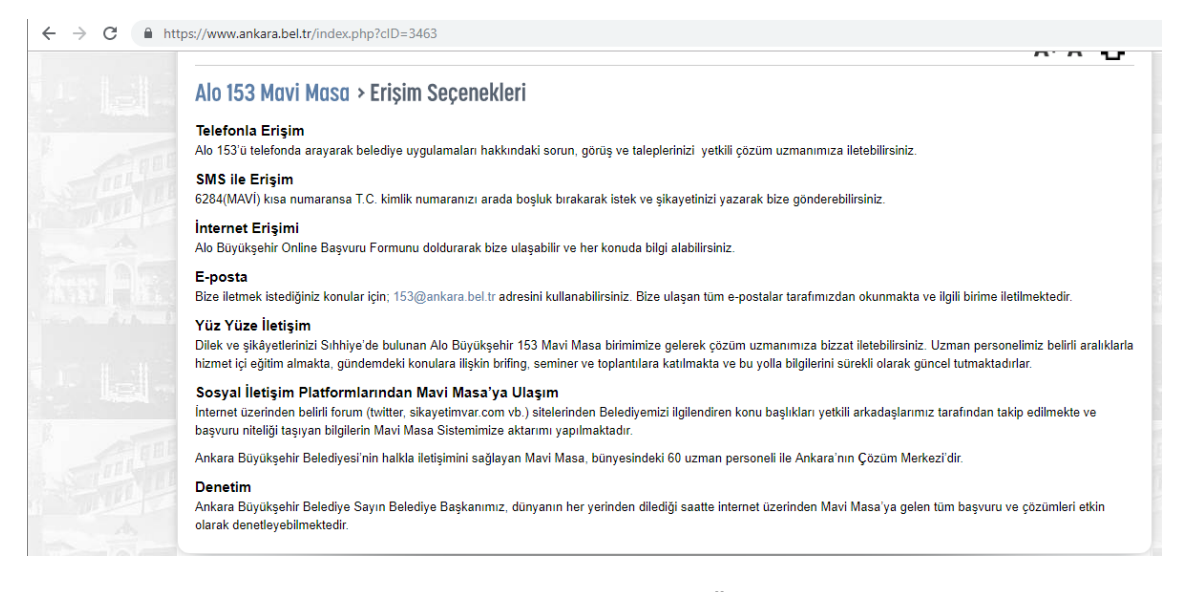

Şekil 2.12. e-Hizmet Masası Örneği [38]

<span id="page-41-0"></span>Yerel yönetimler e-hizmet çalışmalar kapsamında bilgi sistemleri kurmaya başlamıştır. Kurulan bilgi sistemleri sayesinde veriye dayalı çözümler geliştirilmekte ve akıllı bir kent yapısı oluşturulmaktadır. Veriye dayalı sistemlerde temel konu verilerin toplanabilmesi ve bu verilerin paylaşılabilmesidir. Burada ise açık veri kavramı ortaya çıkmaktadır. Açık veri, gelişen web ve mobil teknolojileri sayesinde herkes tarafından kullanılabilir, sorgulanabilir bir veri olarak düşünülebilir [39]. Örneğin, açık veriler vatandaşlara fayda sağlayan yeni web uygulamaları oluşturmak, sosyal, ekonomik ve çevresel olguları izlemek, analiz etmek ve görselleştirmek için kullanılabilir [40]. Açık veriler sayesinde, kentsel sorunlara hem gönüllüler tarafından oluşturulmuş düşük maliyetli bir veri altyapısı oluşturulmuş hem de veri odaklı hızlı çözümler ile akıllı kentler yolunda bir adım atılmış olacaktır.

# **3. SİSTEM TASARIMI**

Bir GCB uygulaması olan bu çalışma, asfalt, aydınlatma, kaldırım, tabela, çöp vb. gibi kentte karşılaşılabilecek sorunların gönüllü katılımcılar tarafından bildirilmesini, görüntülenmesini ve bu sorunların çözümü için yerel yönetimlerle internet üzerinden paylaşılmasını amaçlamaktadır. Bu bağlamda çalışma, kentin sorunlarını ortaya çıkarıp raporlayabilecek ve vatandaşın sesini yerel yönetimlere duyurabilecek bir web tabanlı GCB projesi geliştirmesini içermektedir. Uygulamada lisans maliyeti olmayan yazılımlar kullanılarak ek maliyetlerin oluşumu ortadan kaldırılmıştır.

Gönüllü coğrafi bilgi ve sivil katılım çalışmalarını barındıran bu uygulamada, vatandaş tarafından sahip oldukları herhangi bir e-posta hesabı ile kullanıcı hesabı oluşturularak ya da mevcut Gmail hesapları ile giriş yaparak sistemi kullanmaları mümkündür. Teknolojideki gelişmeler ve harita tabanlı sistemler, yorumları konumlara bağlayabilmeyi sağlar [1]. Bu gelişme sayesinde, [Şekil](#page-43-0)  [3.1'](#page-43-0)de gösterildiği gibi, sisteme giriş sağlayan kullanıcıların harita üzerinde herhangi bir kentsel problemi bildirmesi ya da mevcut sorunları görüntüleyerek yorumlaması mümkündür. Gönüllüler harita üzerinde herhangi bir konuma tıkladıklarında açılan form üzerinden gerekli bilgileri sağlayarak sorun bildirilebilirler. Ayrıca harita üzerinde görüntülenen bir problem "tıkla-bilgi al" yöntemi ile sorgulanabilmekte ve girilen problemlere diğer vatandaşlar tarafından yorum yapılabilmektedir.

Bildirilen sorunların bir veritabanında depolanıp, web sunucusu yardımıyla görselleştirilerek web ortamında gösterimi sağlanmaktadır. Gönüllü coğrafi bilgi uygulamalarında karşılaşılacak en büyük problemin doğruluk ve güvenlik olması sebebiyle yorum yapabilme özelliği sayesinde, girilen sorunların başka gönüllüler tarafından teyit edilmesi sağlanarak, hem problemin güncelliği hem de konum doğruluğunun arttırılması hedeflenmiştir.

21

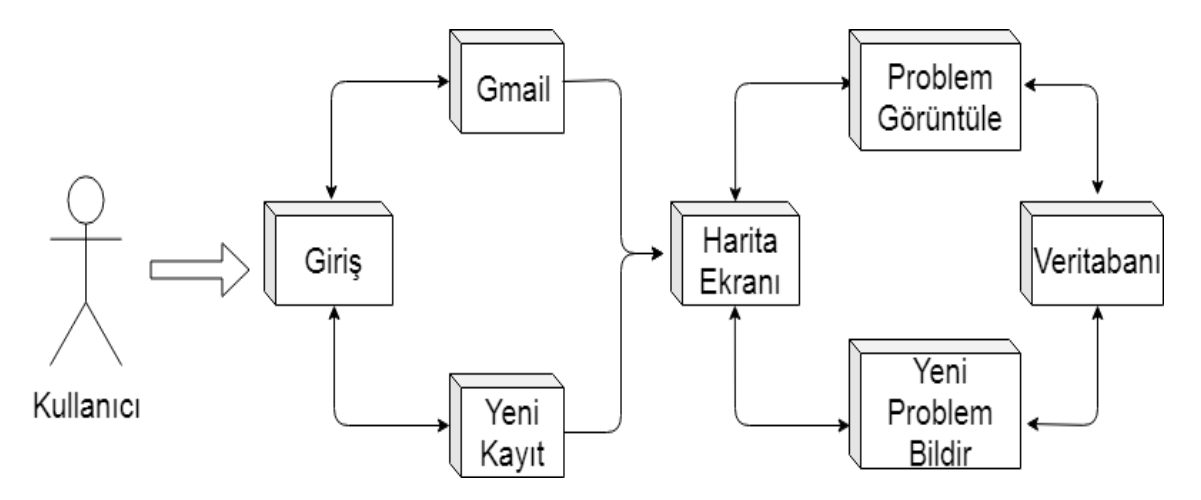

<span id="page-43-0"></span>Sekil 3.1. Web Tabanlı CBS Uvgulama Seması

# **3.1.Veritabanı Yönetim Sistemi (VTYS)**

Veritabanı Yönetim Sistemi (VTYS), uygun güvenlik önlemlerini dikkate alarak kullanıcıların verilerini depolamak ve sorgulamak için kullanılan bir yazılımdır [41]. VTYS, temel olarak veritabanı ile kullanıcılar veya uygulama programları arasında bir arayüz görevi görerek kullanıcıların gereksinimlerine göre veri oluşturma, güncelleme ve sorgulama işlemlerinin yapılmasına imkân sunar.

Bir VTYS, tek bir veritabanı şemasının birçok görünümünü sağlayabilmektedir. Böylece farklı uygulamalarda kullanıcılara farklı görünümler sunulabilmektedir. Son kullanıcılar ve yazılımlar, verilerin fiziksel olarak nerede bulunduğunu veya ne tür bir depolama ortamı üzerinde bulunduğunu anlama zorunluluğunu taşımaz, çünkü VTYS tüm istekleri yerine getirir.

VTYS kullanmanın en büyük avantajlarından biri, son kullanıcıların ve uygulama programcılarının veri bütünlüğünü yönetirken aynı verilere erişmesini ve kullanmasını sağlamasıdır. VTYS, çok sayıda kullanıcı tarafından kontrollü bir şekilde erişilebilen merkezi bir veri deposu sağlar.

#### **3.2. Veritabanı Tasarımı**

Veritabanı tasarımında ilk adım, ihtiyaçların belirlenmesi ve bu ihtiyaçların analiz edilmesidir. Bu analiz sonrasında hangi varlıkların ve varlıklara ait hangi özniteliklerin veritabanında tutulacağına karar verilir.

Varlık, sistemde bilgi depolamak ve modellenmek istenilen herhangi bir kavramı ifade etmektedir. Varlıklar genellikle kişi, yerler, şeyler veya olaylar gibi somut veya soyut olan tanımlanabilir kavramlardır. Öznitelik ise tanımlanmış olan varlığın özelliğini belirtmektedir.

Bu çalışmada problem ve kullanıcı birer varlık olarak karşımıza çıkmaktadır. Öznitelik olarak ise, kullanıcı varlığı için kullanıcı ID ve problem için problem ID varlıklara ait birer öznitelik olarak nitelendirilebilir. Söz konusu ihtiyaçların, veritabanında yer alacak veri gruplarını, gruplardaki verilerin tiplerini ve verinin fiziksel olarak depolanması için kullanılacak olan veri yapılarını belirler. Oluşturulacak veritabanı, farklı kullanıcı gereksinimlerini karşılayabilmelidir. Varlıklar ve öznitelikleri belirlendikten sonra yapılması gereken bu bilgilere varlıkların birbirleriyle olan ilişkilerinin de eklenerek veritabanı tasarımının yapılması ve sonuçta şemanın oluşturulmasıdır.

Tasarım sırasında her varlık için bir tablo oluşturulur ve tabloya bir isim verilir. Tabloya isim verilirken içerdiği veriyi en iyi anlatacak ve mümkünse tek kelimeden oluşan tekil isim verilmelidir. Oluşturulan tabloya analiz sonucunda belirlenen varlığa ait öznitelikler eklenir. Son olarak, bu öznitelikleri saklayabilecek nitelikte uygun veri tipi seçilir. Örneğin bir kullanıcı adı 50 karakter ile sınırlandırılabilirken, bir yorum 150 karakter ile sınırlandırılabilir.

Oluşturulan her tablo için birincil anahtar alanı seçilmelidir. Birincil anahtar alanı, bir tablodaki bir kaydı diğerlerinden ayıracak alan ve mümkünse tabloda mevcut özelliklerden bir tanesi seçilmelidir.

Bu çalışmada da web uygulamasını kullanacak kullanıcıların temel ihtiyaç duyacakları konu başlıkları belirlenmiş ve gerekli tablolar oluşturulmuştur. Bunlar;

- Kullanıcı bilgisi,
- Google Provider Key bilgisi,
- Problem bilgisi,
- Problemlere ait yorum bilgisi,
- Problemlere ait beğeni bilgisi,

olmak üzere beş temel tablodan oluşmaktadır. Belirlenen bu tablolar MsSQL'de bir veritabanı içerisinde oluşturularak birincil anahtar alanları belirlenmiştir. Bu anahtar alanlar sayesinde tablolar arasında kurulacak ilişkinin şekli de belirlenmiştir. Oluşturulan bu tablolar web tabanlı GCB uygulamasında kullanıcılar tarafından veri girişi için kullanılmıştır.

Veritabanında oluşturulan bu tablolarda;

"Kullanıcı" tablosunda uygulamaya kayıt olan kullanıcılara ait bilgiler tutulmaktadır. Sisteme kayıt olan kullanıcılara otomatik "ID" değeri tanımlanmıştır. Ayrıca giriş yaptıkları kullanıcı hesabı "user name" olarak atanmıştır. Böylece her kullanıcının e-posta bilgisi de veritabanında tutulmaktadır. Parola kısmında sisteme yeni kullanıcı kaydı yapan kullanıcıların şifre bilgisi tutulmaktadır.

"Gmail Provider Key" tablosunda Google tarafından sağlanan API KEY bulunmaktadır. Bu sayede kullanıcılar yeni kayıt yapmadan mevcut Gmail hesapları üzerinden giriş yapabilmektedirler. Bu tabloda Google hesaplarından sağlanan "provider key" ve bu key için tanımlanmış kullanıcı ID bilgisi bulunmaktadır.

"Problem" tablosunda kullanıcıların kente ait sisteme girmiş olduğu problemler tutulmaktadır. Girilen her problem otomatik olarak bir ID değeri almaktadır. Bunun yanında her problem için başlık, kategori, resim, geometri, açıklama ve tarih bilgileri tutulmaktadır. Burada her problemin bir konumu belirtileceğinden geometri bilgisi boş olmamaktadır. Ayrıca problemlere ait tarih bilgisi sistem tarafından otomatik olarak kayıt edilmektedir. Kategori alanı ise ön tanımlı olarak kullanıcıya sunulmaktadır. Kullanıcılar tarafından farklı tanımlanmış fakat benzer olabilecek kategoriler olacaktır. Bu sebeple benzer problemlerin farklı kategoriler altında bulunmasını önlemek adına kategori alanı kullanıcıya hazır halde sunulmaktadır. Kullanıcı tanımlanmış kategorilerden probleme uygun olanı seçerek tanımlamasına devam edebilmektedir. Bunlar dışında başlık, açıklama ve resim alanları kullanıcı tarafından doldurulması gerekmektedir.

Kullanıcılar tarafından girilen problemlere ait yapılacak yorumlar ise Problem yorum tablosunda tutulmaktadır. Burada problem ile kullanıcı arasındaki ilişki her kullanıcıya verilen "Kullanıcı ID" değeri ile sağlanmaktadır. Yine aynı şekilde "Problem" ve "Problem Yorum" tabloları arasında ise "Problem ID" ilişkili alan olarak belirlenmiştir.

24

"Problem beğeni" tablosunda ise bir kullanıcı tarafından girilen problem için diğer kullanıcılar tarafından yapılan "beğendim" ya da "beğenmedim" bilgilerini barındırmaktadır. Böylelikle bir problemin diğer kullanıcılar tarafından değerlendirilmesi sağlanmaktadır. Problemi beğendim bilgisi için "ProblemType=1", beğenmedim bilgisi için "ProblemType=2" olarak numaralandırılmıştır. ProblemType ID ile beğenilen ve beğenilmeyen problemler analiz edilebilir. Problem beğeni tablosunda kullanıcı ve problemle ilişkilendirebilmek için Kullanıcı ID, Problem ID gibi bilgiler tutulmaktadır.

Bu şekilde tüm tablolar hem kendi bilgilerini barındırmakta hem de aralarındaki ilişki sayesinde veri bütünlüğü korunmaktadır. Böyle bir yapının sağlanabilmesi için ise ilişkisel veritabanı modelinin kullanılması uygun görülmüştür.

Girilen problemlerden sağlıklı bilgi analizi yapılabilmesi açısından tüm alanların doldurulması [Şekil 3.2'](#page-46-0)de görüleceği gibi zorunlu tutulmuştur. Böylelikle girilen problemin hangi kategoride ve hangi konumda olduğu, resim ile açıklamaya bağlı olarak da problemin hangi boyutta olduğu bütünüyle analiz edilebilir.

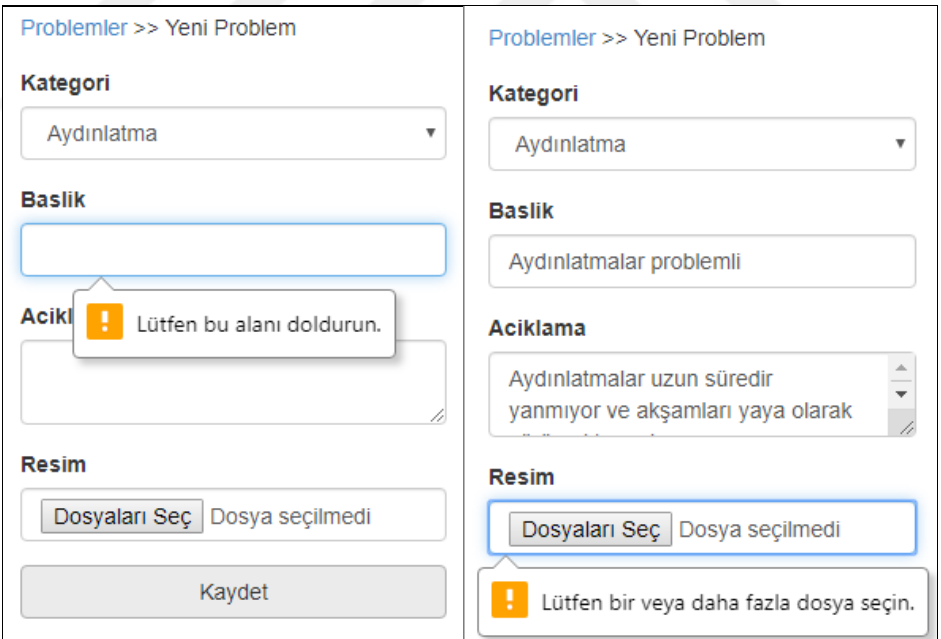

Şekil 3.2. Veri Girişi Zorunlu Alanlar

<span id="page-46-0"></span>Oluşturulan veritabanı tasarımı ve tablolar arasındaki ilişkiler [Şekil](#page-47-0) 3.3. Veritabanı [Varlık-İlişki](#page-47-0) Tasarımı'nda belirtilmiştir.

Buradan da anlaşılacağı gibi sistem tasarımında, bir problem yalnızca bir kullanıcı tarafından girilebilir. Bir kullanıcı ise birden çok problemi sistemde bildirebilir. Ayrıca bir problem yorumu bir kullanıcıya aittir. Fakat bir kullanıcı birden çok problem yorumu yapabilir. Bir problem ise birden çok beğeni alabilir. Fakat bir beğeni yalnızca bir probleme aittir.

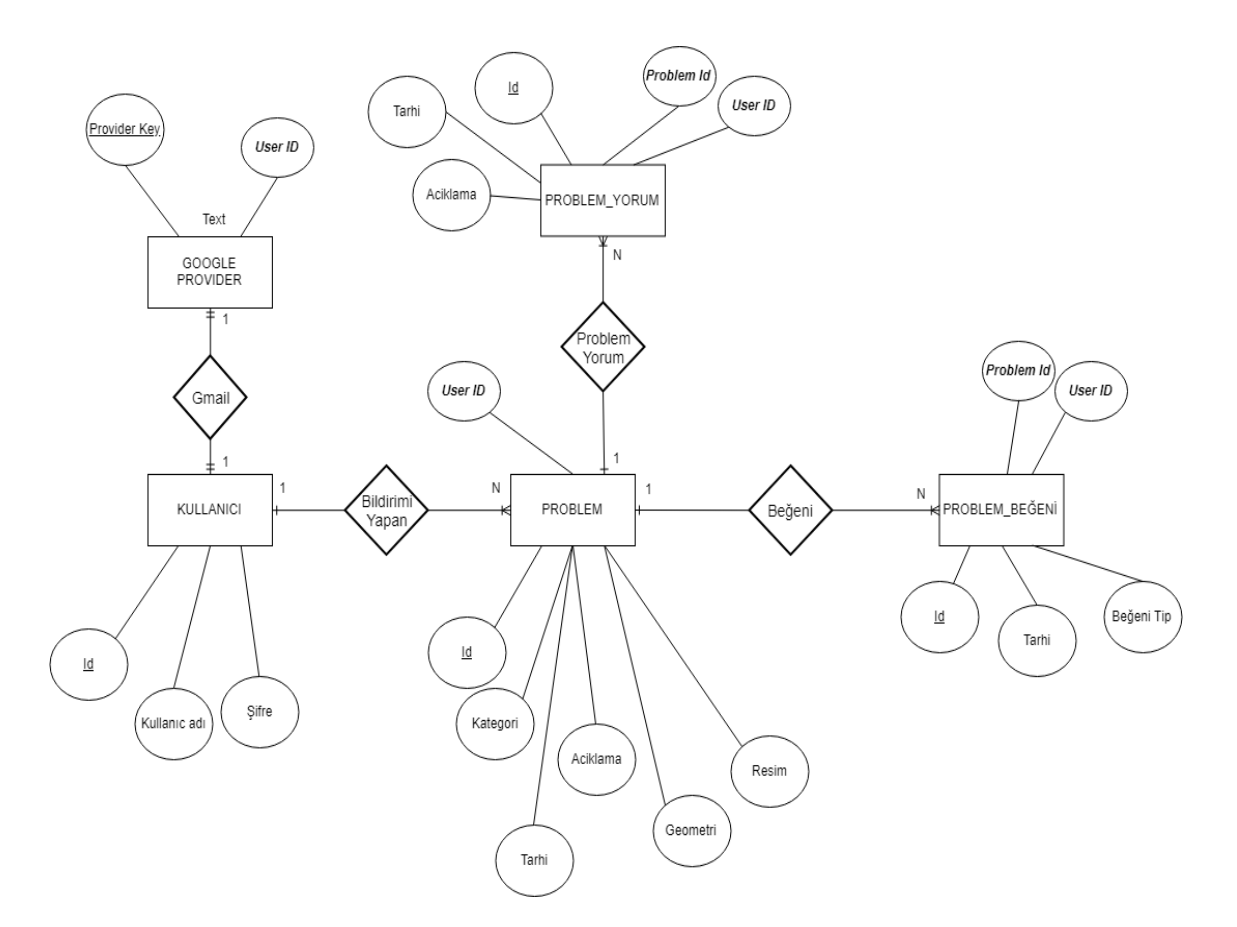

Şekil 3.3. Veritabanı Varlık-İlişki Tasarımı

<span id="page-47-0"></span>Veritabanında tutulan tablolar ve aralarındaki ilişkiyi gösteren bir değer tabloda [Şekil 3.4'](#page-48-0)te belirtilmiştir.

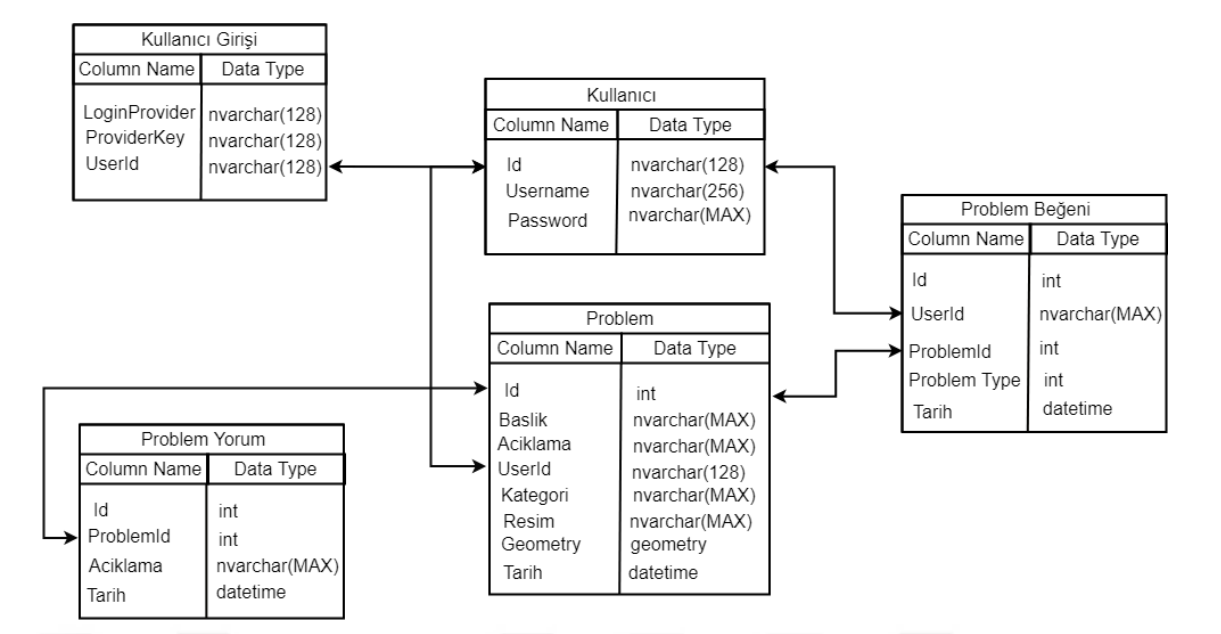

Şekil 3.4. Veritabanı Tabloları

<span id="page-48-0"></span>Oluşturulan bu tablolar sayesinde SQL sorguları yapmak ve kullanıcılar tarafından belirtilen problemleri analiz etmek mümkündür. Örneğin, en çok problem hangi kategoride belirtilmiştir. Burada problem tablosundaki kategori özniteliği bizim için sorgu kriteri olmaktadır. Problem tablosunda kategori özniteliğine göre tüm veriler gruplanırsa hangi kategoride kaç problem belirtildiği bulunabilir.

Bir başka örnek olarak ise en son belirtilen 10 problem hangisidir şeklinde bir sorgulama yapmak mümkündür. Burada ise Problem tablosundaki Tarih özniteliği kullanıcı için sorgu kriteridir. SQL sorguları ile problem olarak belirtilen son 10 kayıt listelenirse istenilen sonuca ulaşılır.

Veritabanında kullanılan veri tipleri (Data type) ve MsSQL'de kapladığı boyut değeri [Şekil 3.5'](#page-49-0)te belirtilmiştir.

|                                         | Veri tipleri (Data type)                       | Kapladığı boyut                                                                                      |
|-----------------------------------------|------------------------------------------------|----------------------------------------------------------------------------------------------------|
| nvarchar<br>int<br>datetime<br>geometry | karakter<br>tamsayı<br>tarih/zaman<br>geometri | Her karakter için 2 byte yer tutar<br>4 byte büyüklüğünde yer tutar<br>8 byte büyüklüğünde yer tutar |

Sekil 3.5. Veri Tipleri

#### <span id="page-49-0"></span>**3.3.Uygulamada Kullanılan Yazılım ve Teknolojiler**

CBS uygulamalarının web ortamında sunulması ile oluşan uygulamalar web tabanlı CBS olarak adlandırılmaktadır. Web CBS uygulamaları birçok kullanıcıyı donanım bağımlılığı olmadan uygulamalar üzerinde buluşturarak ortak çalışma alanları yaratmaktadır. Bu şekilde dünyanın her yerinden kullanıcılar diledikleri zaman uygulamalar ve tarayıcılar üzerinden sisteme dâhil olabilmektedirler. Hızla gelişen web teknolojileri sayesinde CBS uygulamalarının kullanım alanları da gün geçtikçe artmaktadır.

Bu sebeple başta bu uygulama olmak üzere diğer birçok CBS uygulamalarında da aşağıdaki web teknolojisi ürünleri yaygın olarak kullanılmaktadır.

#### **3.3.1. JavaScript, HTML ve CSS**

JavaScript (JS), web uygulamalarında sıkça kullanılmakta olan dinamik bir programlama dilidir. Kullanıcı arayüzü geliştirme özellikleri ve haritalama becerileri düşünüldüğünde JS birçok CBS uygulamasında yaygın olarak kullanılmaktadır.

Bir web CBS uygulaması düşünüldüğünde JS, HTML ve CSS bir üçlü bileşen olarak karşımıza çıkmaktadır [42]. HTML, sayfadaki metin ve grafik düzenlemeleri ayarlamak için kullanılmaktadır. CSS ise web sayfasındaki bütün görsel ve stil düzenlemelerini düzenlemek için kullanılır. Bu üç teknoloji birbiriyle doğrudan ilişkilidir ve bu ilişki [Şekil 3.6'](#page-50-0)te belirtilmiştir.

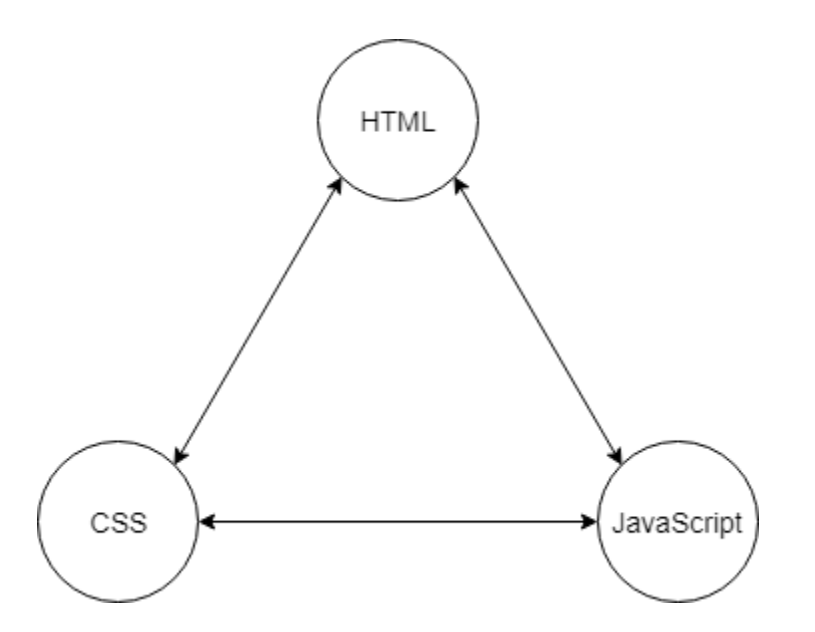

Şekil 3.6. Dinamik Bir Web Sayfasının Dayandığı Üç Temel Teknoloji

<span id="page-50-0"></span>JavaScript HTML sayfalarını geliştirmek için kullanılır ve genellikle HTML kodunun içerisinde tanımlanmaktadır. Bunun dışında JavaScript ile uygulama geliştirirken HTML dosyalarının dışında .js uzantılı bir JavaScript dosyası kullanmakta diğer bir yöntemdir.

JavaScript kodu Visual Studio gibi lisanslı yazılımlar ile geliştirilebileceği gibi "Notepad", "Word Pad" gibi metin editörlerinde de düzenlenebilmektedir.

#### **3.3.2. OpenLayers**

Openlayers Web tabanlı CBS uygulamalarında dinamik haritalar oluşturmak için yaygın olarak kullanılan açık kaynak bir JavaScript kütüphanesidir. Openlayers hakkında birçok tanıma ulaşılabilir. Fakat bu konuda en sade açıklama Perez'in belirttiği gibi şu şekildedir:

*"OpenLayers kütüphanesinde temel konu haritalardır. OpenLayers ile çalışmanıza ait vektör veriler, raster veriler ve Google Map, Open Street Map, Bing Map gibi altlık haritaları çoklu katman yapısı ile görüntüleyebilirsiniz. Her katman için tanımlandığı ilgili veritabanından verilerinizi görselleştirerek sunabilmek mümkündür. Gelişmiş harita yetenekleri sayesinde çizim araçları, yakınlaşma ve uzaklaşma kontrolleri gibi özelleştirmeler yapabilmek mümkündür"* [43]*.*

OpenLayers kütüphanesi ile CBS uygulamaları geliştirirken harita ve katman gibi kavramlar karşımıza çıkmaktadır. OpenLayers projeye ait projeksiyon bilgilerini, projedeki objeleri ve proje sınırlarına ait bilgileri tutmaktadır. Bu bilgileri ile harita üzerinde katmanlar aracılığıyla görüntüler [44]. OpenLayers OGC standartlarını kullanarak sağlanan Web Map Service (WMS) ve Web Feature Service (WFS) gibi servisleri destekleyerek haritalarda altlık olarak kullanabilmektedir. OpenLayers verileri görselleştirme ve haritalama konusundaki yetenekleri sayesinde GCB uygulamalarında yaygın olarak kullanılmaktadır.

Bu çalışmada da OpenLayers kütüphanesi kullanılarak uygulama geliştirilmiştir. [Şekil 3.7'](#page-51-0)da görüleceği gibi altlık haritalar katman listesine eklenerek kullanıcıların dilediği altlık haritayı kullanabilmesi sağlanmıştır. Bu projede Google Uydu, Google Sokak ve OpenStreetMap haritaları atlık olarak kullanılmıştır. Birden çok altlık harita kullanımının sebebi ise altlık haritaların bölgelere göre günceliklerinin farklılık göstermesidir. Ayrıca kullanıcılara harita üzerinde istenen konumda kent sorunlarını raporlama imkânı sağlanmıştır. Kullanıcılar tarafından raporlanan problemler de katman olarak projeye eklenmiş ve aktif pasif özelliği ile harita üzerinde görüntülenmesi sağlanmıştır.

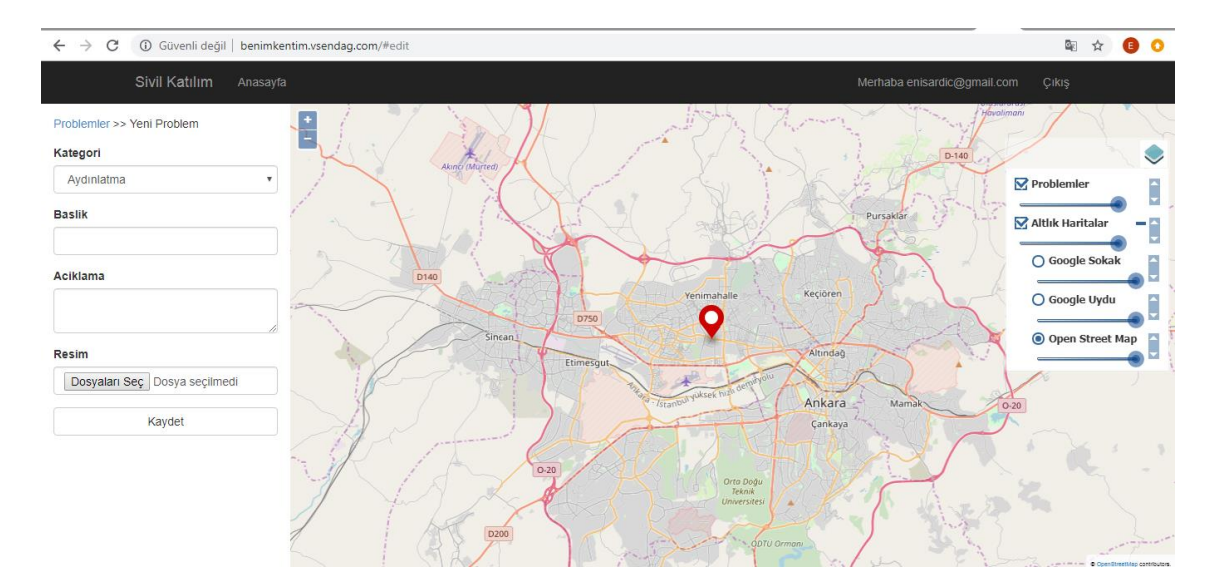

<span id="page-51-0"></span>Şekil 3.7. OpenLayers ile Hazırlanmış Harita Ekranı

#### **3.3.3. Internet Information Services (IIS)**

Internet Information Services (IIS), Windows işletim sistemlerinin tümünde bulunan ve web uygulamalarını yayınlamakta kullanılan bir servistir. Bu sebeple Windows tabanı bulunan tüm web sunucularda kolaylıkla kullanılabilmektedir.

Windows özelliklerinde bulunan ve ücretsiz temin edilebilen IIS uygulaması [45], .NET ile geliştirilen uygulamaların kolaylıkla görüntülenmesini sağlamaktadır. Bu çalışmada da .NET MVC teknolojisi ile geliştirilen web tabanlı CBS uygulamasının web yayını [Şekil 3.8'](#page-52-0)de gösterilen IIS ile sağlanmıştır.

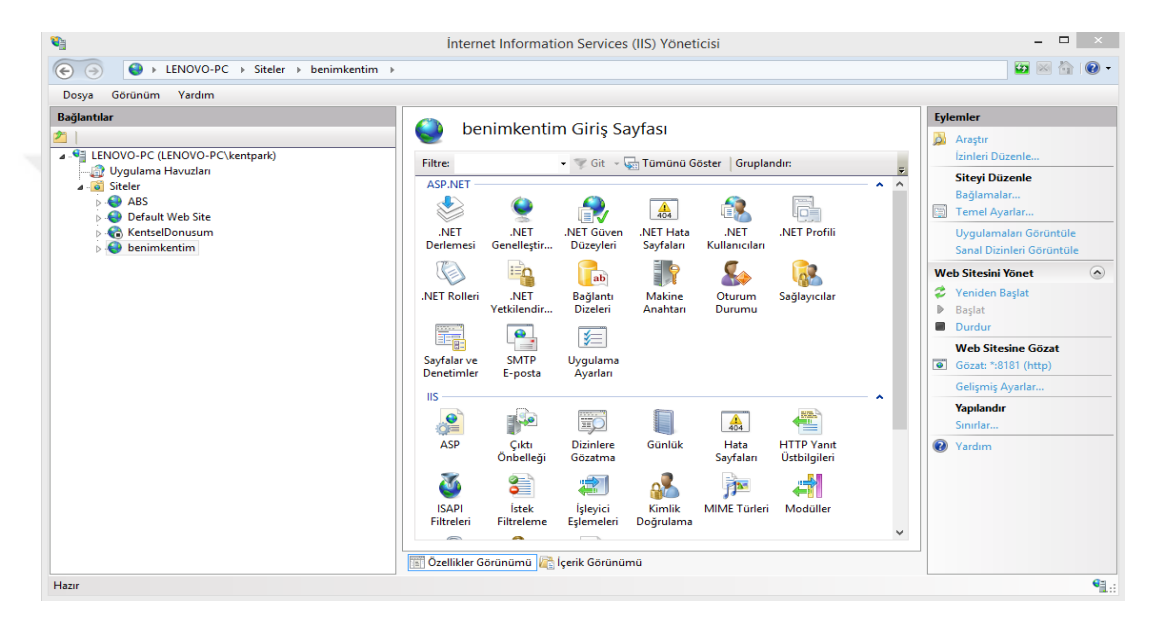

Şekil 3.8. IIS Uygulama Ekranı

#### <span id="page-52-0"></span>**3.3.4. MsSQL**

MsSQL'in coğrafi veri yetenekleri düşünüldüğünde CBS projelerinde hızlı ve kolay sorgulamalar yapılabilmesine imkan vermektedir. Microsoft ürünü olan .NET ile geliştirilen uygulamalarda MsSQL veritabanına bağlanmak ve veritabanını yönetmek çoğu programlama dillerine göre daha kolay olarak yapılabildiğinden bu çalışmada ilişkisel veritabanı yönetim sistemlerinden MSSQL kullanılmıştır [46].

MsSQL üzerinde veri üzerinde depolama, gruplama, analiz etme ve silme gibi işlemlerin hepsi yapılabilir. Sistem sunucu işlevi görebilir, her kullanıcı sisteme bağlanarak verilere ulaşabilir.

İlişkisel veritabanı yapısı gereğince veriler çeşitliliklerine göre tablolara parçalanarak depolanmaktadır. Tablolar arasındaki ilişkiler sayesinde ise sorgu çeşitliliği ve sistemin kullanışlılığı artırmaktadır.

Bu çalışma kapsamında da .NET uygulaması ile entegre çalışma kolaylığı, sorgulama yetenekleri ve ilişkisel veritabanı yönetimi konuları düşünülerek MsSQL Server kullanılmıştır. Uygulama da kullanılan veritabanı [Şekil 3.9'](#page-53-0)de gösterilmiştir.

SQL Server Express sürümünün ücretsiz olması da uygulama geliştirme aşamasında lisans maliyetlerinin oluşmasını engellemiştir.

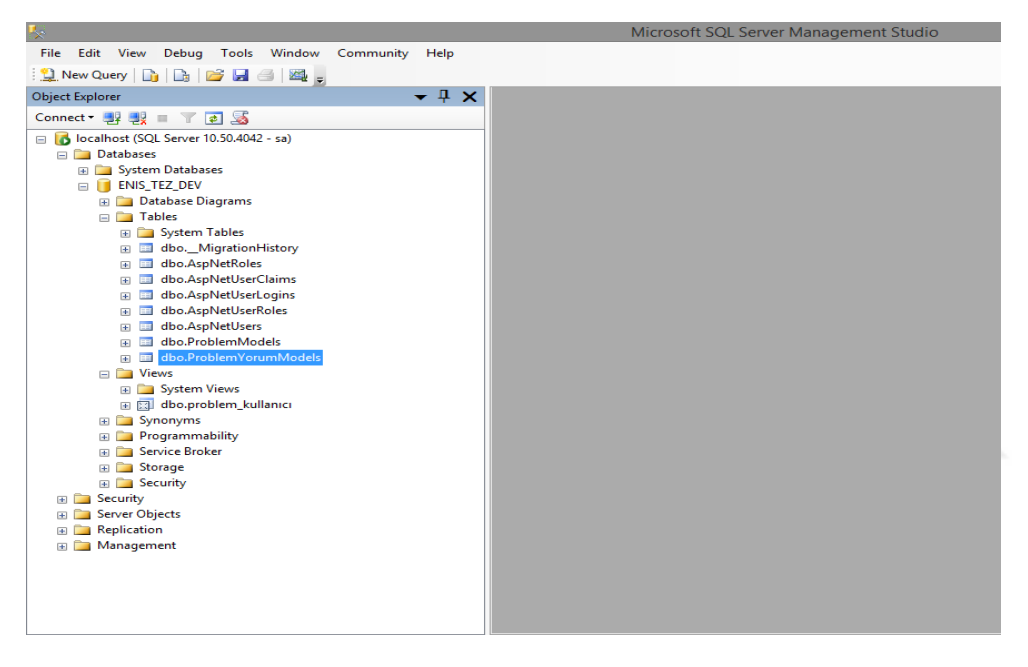

Şekil 3.9. CBS Uygulama Veritabanı

#### <span id="page-53-0"></span>**3.3.5. .NET MVC**

.NET Platformunun için bir geliştirme modeli olan MVC framework [Şekil 3.10'](#page-54-0)da belirtildiği gibi Model, View, Controller kelimelerinin baş harflerinden oluşur ve her kelime MVC'nin farklı bir katmanını ifade eder.

Model, uygulama verisinin veya durumunun saklandığı yerdir. View, istemcinin gördüğü arayüzü içeren katmandır, genellikle Model katmanındaki verinin kullanılması ile oluşturulur. View katmanının Model ve Controller katmanlarından ayrılması ile arayüz değişikliklerinin uygulamanın diğer katmanlarını değiştirmeye gerek kalmadan yapılabilmesi sağlanmıştır. View

katmanında HTML5 ve CSS3 gibi teknolojileri kullanmak mümkündür. HTML5 ve CSS3 ile masaüstü ve mobil tarayıcılarda çalışabilen uygulamalar geliştirmek çok kolaylaşmıştır. Controller, istemciden gelen isteği işlemek, Model ve View katmanları arasında köprü olmak gibi görevleri yerine getirir.

MVC ile istemci'nin isteğine karşılık üretilen çıktı üzerinde çok büyük kontrol imkanı vardır. Bu sayede her alanına müdahale edilebilen ve isteğe en uygun çıktının üretilebilmesi sağlanmıştır [47]. MVC ile istemcinin istek göndereceği adresler üzerinde çok büyük kontrol imkânı vardır. Bu sayede adresin içerik ile tam bir ilişki içerisinde olması sağlanmıştır. Arama motorları için adres-içerik ilişkisi önemli olduğu için uygulamanın bulunabilirliğine katkısı yüksektir.

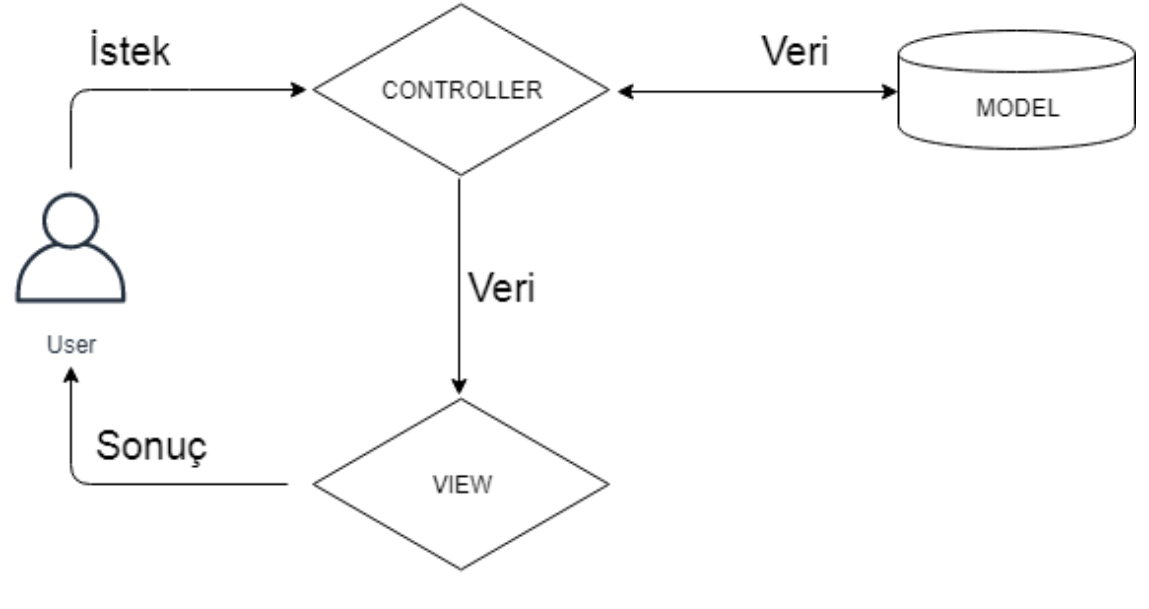

Şekil 3.10. MVC Yapısı

<span id="page-54-0"></span>MVC ile test edilebilir uygulamalar geliştirme çok kolaylaşmıştır. Katmanların birbirinden ayrı olması sayesinde test edilebilir uygulama geliştirilebilmesi sağlanmıştır.

#### **3.3.6. Visual Studio**

Microsoft Visual Studio, Microsoft tarafından geliştirilmiş ve Windows işletim sistemleri ile entegre bir geliştirme ortamı sunmaktadır. Visual Studio, web siteleri, web uygulamaları, web servisleri ve mobil uygulamalar geliştirmek için kullanılır.

Visual Studio, farklı programlama dillerini desteklemektedir. Kod düzenleyicisi hemen hemen tüm programlama dillerini desteklemektedir. Bu diller arasında C++ , VB.NET, C #, TypeScript, Python, Node.js, XML, HTML, JavaScript ve CSS 'i sayılabilmektedir [48].

Microsoft, eklentileri destekleyen ve ücretsiz olarak kullanılabilen Visual Studio Community Edition adı verilen ücretsiz bir Visual Studio sürümü sunar. Bu ücretsiz ürün uygulama geliştirmek için tüm olanakları sunmaktadır ve örnek bir uygulama geliştirme ekran görüntüsü [Şekil 3.11'](#page-55-0)da belirtilmiştir

<span id="page-55-0"></span>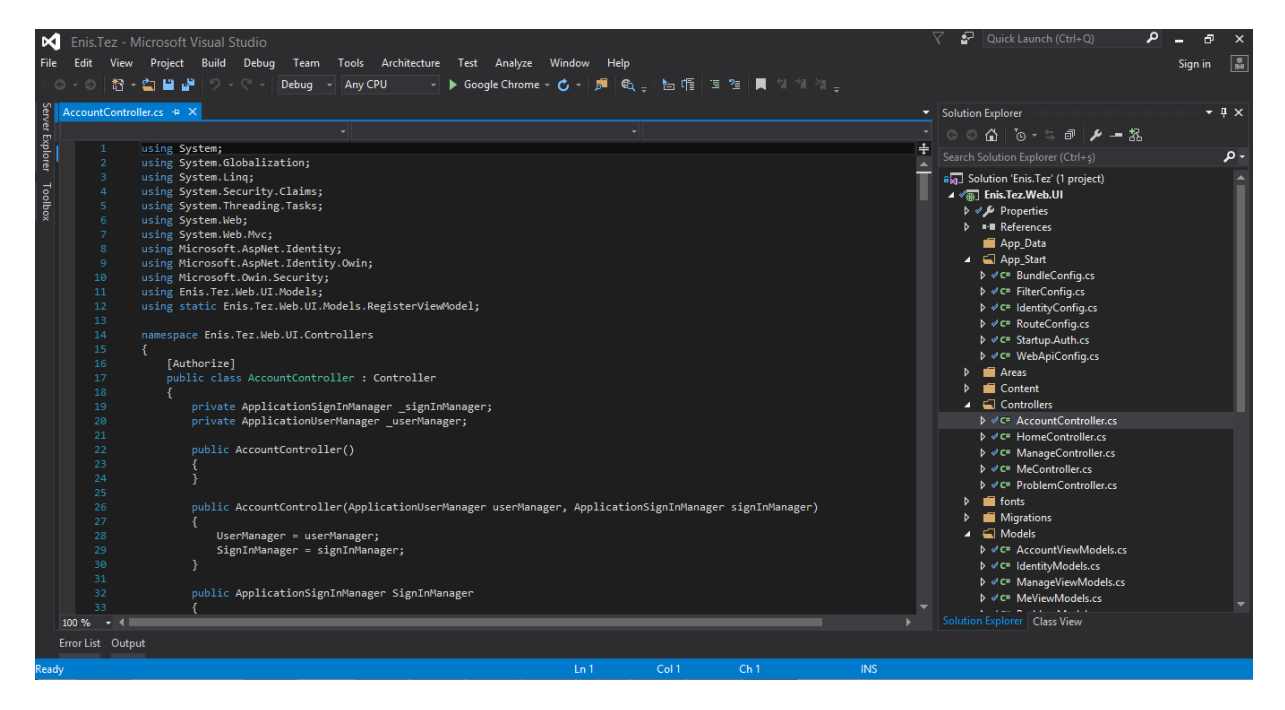

Şekil 3.11. Visual Studio Uygulama Ekranı

# **4. SİSTEMİN UYGULANMASI VE TEST EDİLMESİ**

Bu bölümde uygulama geliştirme süreci, uygulamada bir kullanıcının sistemi kullanması için sisteme kayıt işlemlerinden problem kayıt işlemine kadarki süreç ve ardından uygulamanın gerçek kullanımı ile ilgili bilgiler aktarılacaktır.

### **4.1.Uygulama**

Çalışma kapsamında öncelikle kullanılan veritabanına bulunduğu sunucu adı, veritabanı adı, sunucu kullanıcı adı ve şifresi "web.confiq" dosyası içerisinde tanımlanmıştır.

Geliştirme aşamasında Gmail girişleri için Google API Key kullanılmıştır [49]. Bu amaçla Google üzerinden bir geliştirici hesabı oluşturmak gerekmektedir. Hesap ile Google API Key sağlanarak hesap için istemci kimliği ve istemci gizli anahtarı oluşturulur.

Geliştirilen uygulama IIS ile yayınlanmıştır. Yayınlanan web site adresinin sorunsuz çalışması için iki önemli nokta vardır. Bunlardan ilki site üzerinden Gmail girişi yapabilmek web yayın URL'sinin tanımlanması işlemidir. Google API sağlayıcı üzerinde kayıtlı olan istemci kimliğine web yayını yapacak URL tanımlanır. Böylelikle web yayını üzerinden Gmail ile girişler de sorun yaşanmamış olacaktır [50]. Google hesabı üzerinden yetkilendirilmiş URL adres görüntüleri [Şekil 4.1'](#page-56-0)de görüldüğü gibi tanımlanmaktadır.

| Yetkilendirilmiş yönlendirme URI'ları<br>Bir web sunucusundan yapılan isteklerde kullanıma yöneliktir. Bu, kullanıcılarınızın Google ile kimliklerini doğruladıktan<br>sonra uygulamanızın içinde yönlendirildikleri yoldur. Erişim için bu yolun sonuna yetkilendirme kodu eklenir. Bir protokol<br>olması gerekir. URL parçaları veya göreli yol içeremez. Genel bir IP adresi olamaz. |  |
|----------------------------------------------------------------------------------------------------|--|
| http://localhost:30375/                                                                                                    |  |
| http://localhost:30375/signin-google                                                                                                    |  |
| http://benimkentim.vsendag.com                                                                                                    |  |
| http://benimkentim.vsendag.com/signin-google                                                                                                    |  |

Şekil 4.1. Google Hesabına Yetkilendirilmiş URL Örneği

<span id="page-56-0"></span>Web yayınının sorunsuz çalışabilmesi için yapılması gereken ikinci işlem ise güvenlik protokolünün (SSL/https) sağlanmasıdır. Web yayını üzerinden kullanıcı lokasyonuna erişmek ve hem kullanıcı hem de site güvenliğinin sağlanabilmesi için güvenlik protokolü sağlayan SSL sertifikasının alınması gerekmektedir. Güvenlik protokolü SSL günümüzde birçok web adresinde bulunmaktadır. SSL site güvenliğini-gizliliğini sağlayan ve "http" yerine "https" protokolünü kullanan bir uygulamadır.

Uygulama kullanımı sırasında birçok kullanıcının paylaşılan uygulama adresine güvenlik protokolü sebebiyle giriş yapamadığı belirlenmiştir. Uygulamaların

[Şekil](#page-57-0) 4.2'de görüldüğü gibi güvenlik uyarısı veriyor olmasının kullanıcılar tarafında bir tedirginlik yarattığı ve bilgi paylaşımından kaçınıldığı görülmüştür. Bu da web uygulamalarında SSL sertifikasının gerekliliğini ortaya koymuştur ve neticede SSL sertifikası temin edilmiştir.

<span id="page-57-0"></span>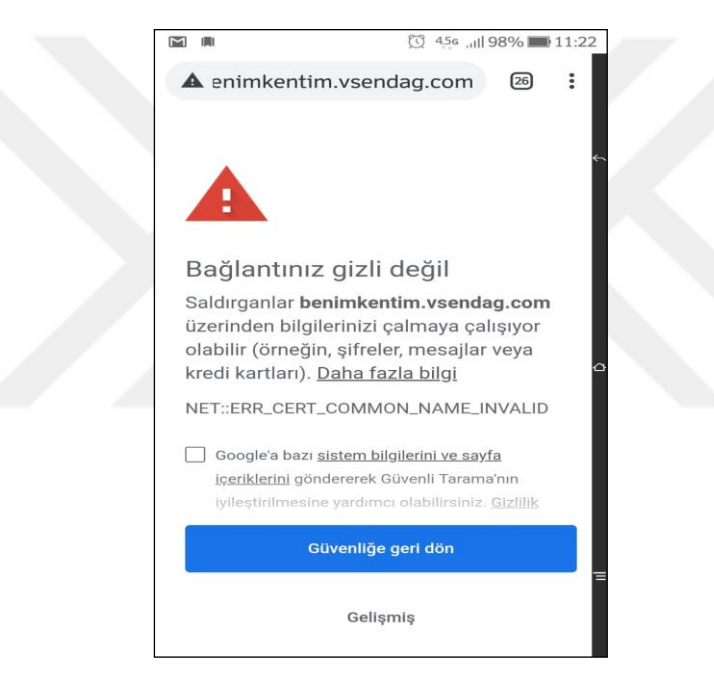

Şekil 4.2. SSL Güvenlik Uyarısı

Bu şekilde web yayını gerçekleştirilen uygulama genel kullanıma açık hale getirilmiştir. Uygulama iş akış şeması [Şekil 4.3'](#page-58-0)te gösterilmiştir.

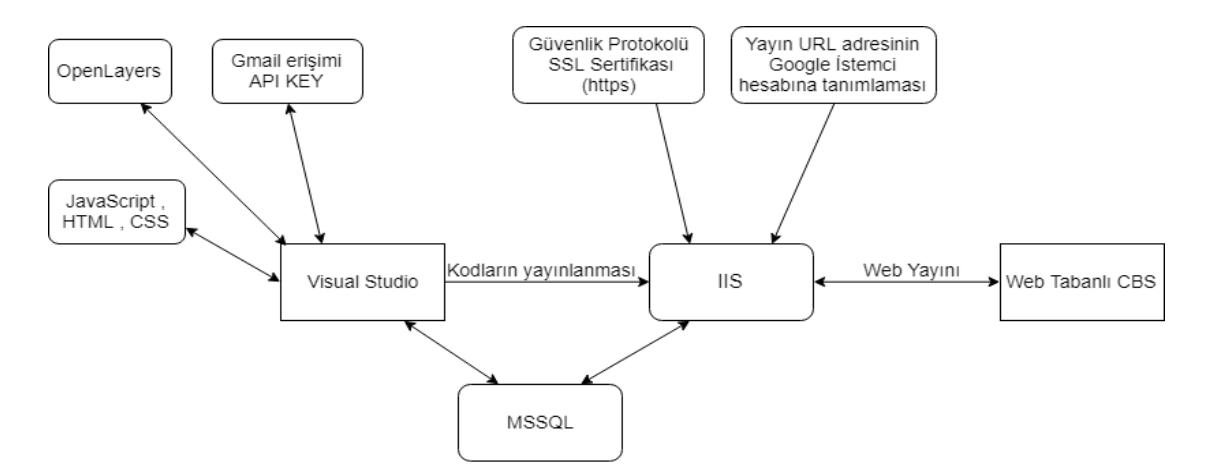

Şekil 4.3. Uygulama İş Akış Şeması

<span id="page-58-0"></span>Geliştirilen web tabanlı GCB uygulaması ile gönüllülerin internet tarayıcıları üzerinden sisteme giriş yaparak, kente ait sorunları paylaşabilecekleri bir ortam sağlanmaktadır. Geliştirilen web tabanlı uygulama, dört aşamadan oluşmaktadır: i) sistem girişi, ii) sorunların sisteme girilmesi, iii) verinin depolanması ve iv) sorunların görselleştirilmesi.

# **4.1.1. Sistem Girişi**

Sistem girişi için kullanıcılar, hem [Şekil 4.4'](#page-58-1)te görüldüğü gibi mevcut Gmail hesapları üzerinden hem de [Şekil 4.5'](#page-59-0)te görüldüğü gibi yeni kullanıcı kaydı oluşturarak giriş yapabilmektedirler. Uygulamaya daha önce kayıt olmuş bir kullanıcının bilgileri sistemde var olduğu için yeni kullanıcı kaydına gerek kalmadan e-posta adresi ve şifre bilgilerini girerek uygulamayı kullanabilir. Ayrıca "Beni hatırla" seçeneği ile kullanıcı adı ve şifre bilgileri bir sonraki girişler için hafızada saklanabilir. Sisteme kayıt olan kullanıcılar [Şekil 4.6'](#page-59-1)da görüldüğü gibi sistemdeki şifrelerini diledikleri zaman değiştirebilmektedirler.

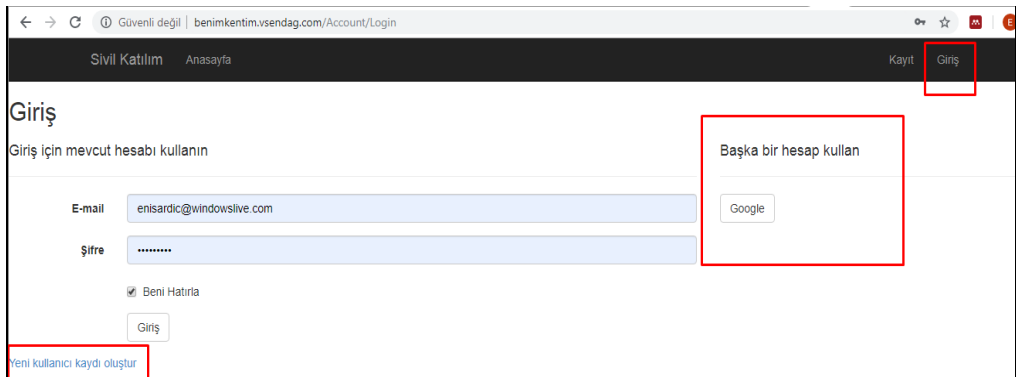

<span id="page-58-1"></span>Şekil 4.4. Sistem Girişi Ekran Görüntüsü

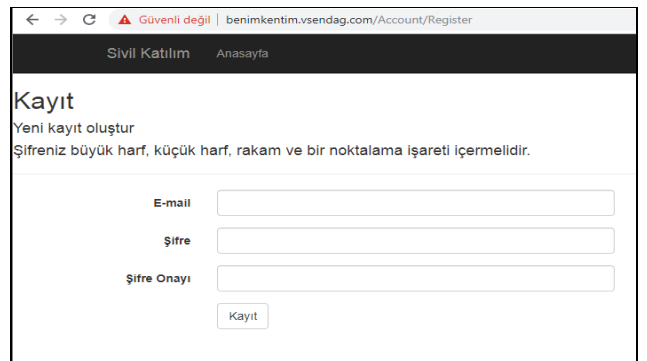

Şekil 4.5. Yeni Kayıt Oluşturma Ekran Görüntüsü

<span id="page-59-0"></span>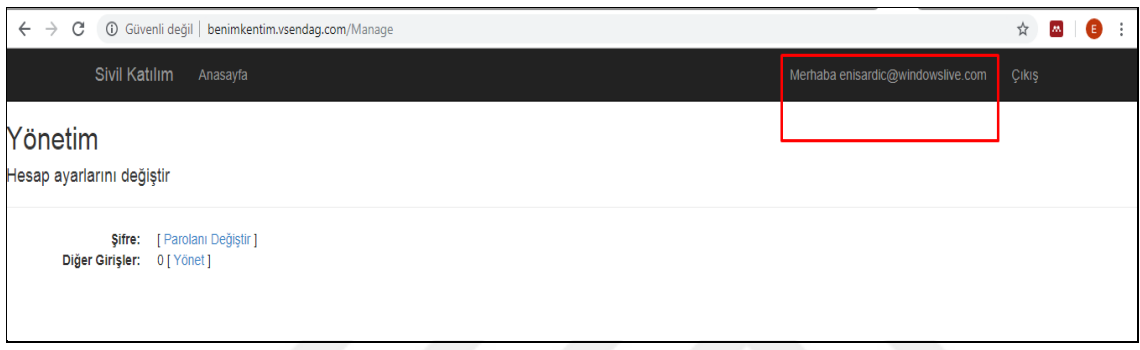

Şekil 4.6. Hesap Ayarları Yönetimi Ekran Görüntüsü

# <span id="page-59-1"></span>**4.1.2. Sorunların Sisteme Girilmesi**

Sistem girişi yapan kullanıcılar [Şekil 4.7'](#page-59-2)deki harita ekranı üzerinden hem kent sorunlarını raporlayabilmekte hem de diğer kullanıcılar tarafından raporlanan kent sorunlarını görüntüleyebilmektedirler.

<span id="page-59-2"></span>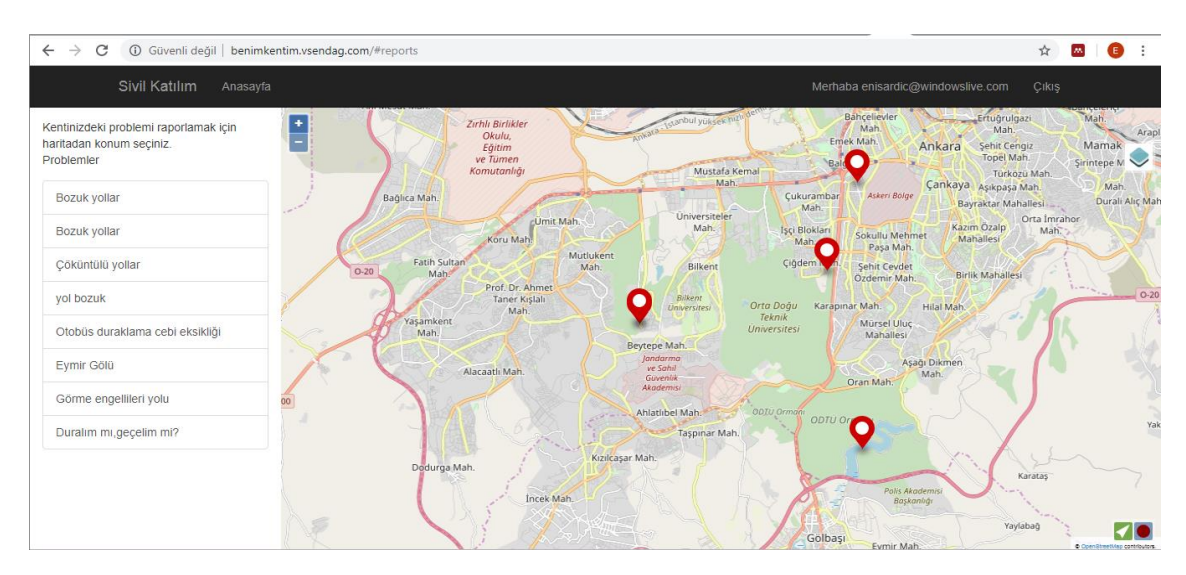

Şekil 4.7. Uygulama Genel Ekran Görüntüsü

Kullanıcılar sisteme giriş yaptıktan sonra, uygulamanın konum bulma özelliği ile harita üzerinde o anki bulundukları konuma otomatik olarak odaklanmaktadır. Burada kullanıcı kente ait bir sorunun belirtilmesi için isterse bulunduğu konumda isterse harita üzerinden başka bir konum seçerek sorun bildirebilir. Sorun bildirimi yapmak için kullanıcı sorunun bulunduğu konumu harita üzerinde işaretlemelidir. Konumun işaretlenmesi sonrası [Şekil 4.8'](#page-60-0)de görülen form açılmaktadır. Açılan form üzerinde kentsel probleme ait parametreler girilmelidir.

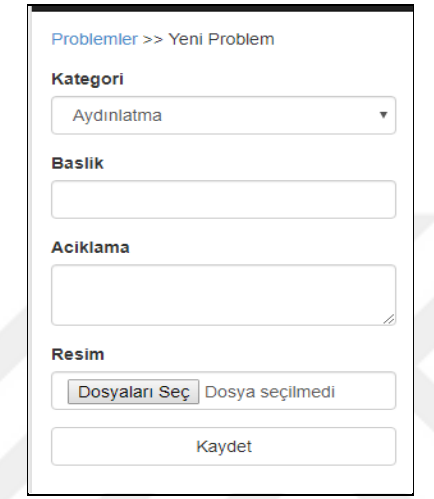

Şekil 4.8. Problem Giriş Formu

<span id="page-60-0"></span>Açılan formda kategori, başlık, açıklama ve resim alanları bulunmaktadır. Burada formdaki bütün alanlarda problemin güvenilirliğinin ve aciliyetinin anlaşılması için bilgi girişi zorunlu tutulmuştur. Kategori alanında kullanıcılar problemine uygun kategoriyi seçtikten sonra problemle ile ilgili şikâyetlerini belirtebilmektedirler. Aydınlatma, yol, trafik ışıkları vb. sorun kaynaklarının belirtildiği ekran görüntüsü [Şekil 4.9'](#page-60-1)da belirtilmiştir. Bu kategoriler kolaylıkla güncellenebilir ve isteğe göre azaltılıp, çoğaltılabilir.

| Kategori                            |                       |  |
|-------------------------------------|-----------------------|--|
| #Aydınlatma                         |                       |  |
| <b>Kategori Seçiniz</b>             |                       |  |
| #Aydınlatma<br>$#$ Yol              |                       |  |
| #Trafik Işıkları<br>#Duvar Yazıları |                       |  |
| #Arac Park                          |                       |  |
| #Cöp                                |                       |  |
| #Tabela                             |                       |  |
|                                     | #Kaldırım<br>#Altyapı |  |

<span id="page-60-1"></span>Şekil 4.9. Problem Kategorisi Ekran Görüntüsü

Dosya ekleme işleminde kullanıcılar hem cihazlarının kamerasını kullanarak anlık fotoğraf çekebilir hem de önceden çekilmiş bir fotoğrafı galeriden seçerek sisteme yükleyebilmektedir. Bütün bilgi girişleri tamamlandıktan sonra "Kaydet" butonu ile sorun sisteme girilmiş olacaktır. Kaydedilen bir problem görüntüsü örneği [Şekil 4.10'](#page-61-0)daki gibidir. Kullanıcıların kaydettikleri sorunlar harita üzerinde anlık olarak görselleştirilmektedir. Kullanıcılar daha önceden sisteme girilen ve harita üzerinde görüntülenen tüm sorunlar hakkında "tıkla-bilgi al" yöntemi ile bilgi sahibi olabilmektedirler. Böylelikle sorun belirtmek isteyen bir kullanıcı belirtmek istediği lokasyonda benzer sorunun daha önce belirtilmiş olup olmadığını görüntüleyebilmektedir. Ayrıca bir kullanıcının başka kullanıcılar tarafından belirtilen diğer sorunlara da yorum yapılmasına imkan sağlanmıştır. Bu şekilde belirtilen sorunların yine kullanıcılar tarafından doğrulanmasına imkan verilmiştir.

Sistemin prototipinin geliştirilmesi aşamasında problem kaynaklarını açıklayan bir sözlük geliştirilmemiştir. Prototip yeterince test edildikten sonra gönüllülerin girdilerinden faydalanarak ve hangi sorunlarda karmaşa olduğu tespit edildikten sonra sözlük geliştirilmesi gerçekleştirilecektir.

<span id="page-61-0"></span>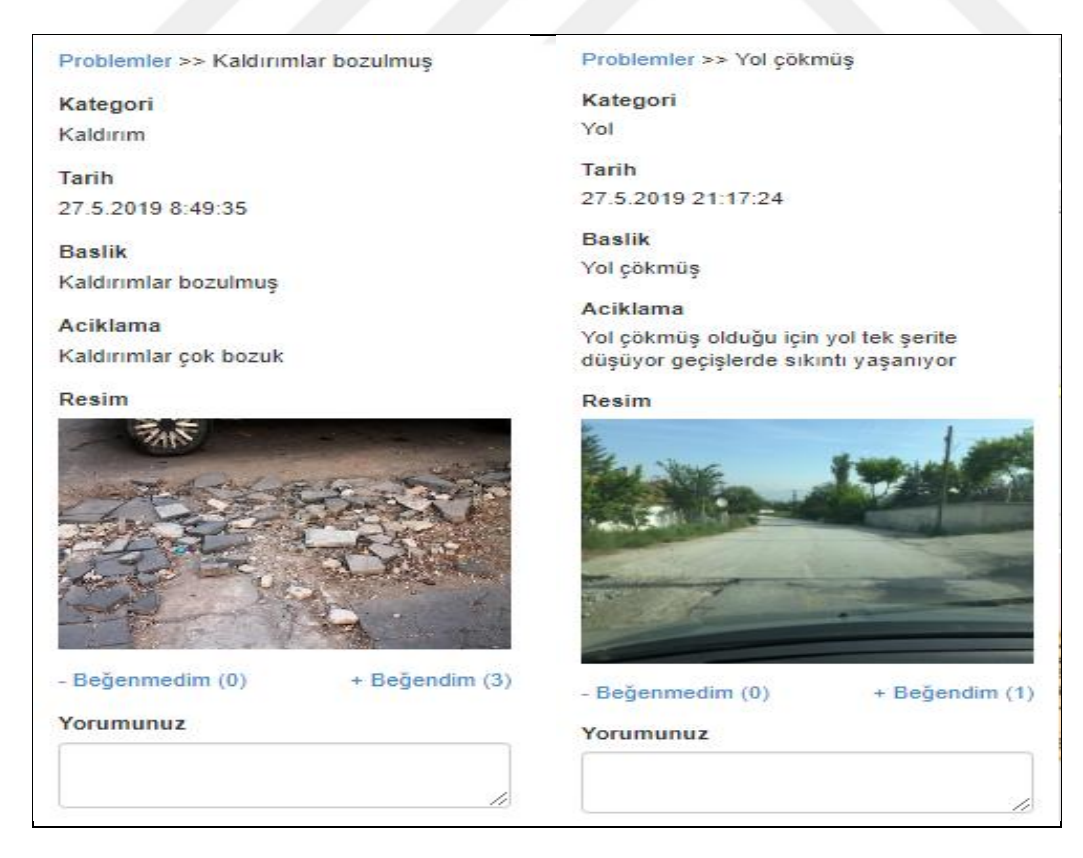

Şekil 4.10. Kullanıcılar Tarafından Girilmiş Problem Örneği

#### **4.1.3. Sorunların Veritabanında Depolanması**

Kullanıcılar tarafından sisteme girilen sorunların depolanması kısmında Veritabanı Yönetim Sistemi (VTYS) bileşeni bulunmaktadır. Bu tez çalışmasında CBS ile uyumlu yapısından dolayı ilişkisel VTYS kullanımı tercih edilmiştir. Böylelikle toplanan verilerin birbirleriyle ilişkili tablolar içerisinde saklanarak yönetilmesi sağlanmıştır. Oluşturulan tablolar arasında kurulacak ilişkiler de VTYS bileşeni ile kolayca sağlanabilmiştir. Veritabanında depolanan verilerin sunucu yardımı ile işlenerek web tabanlı CBS uygulamasına aktarımı sağlanmaktadır. Bu sistem eş zamanlı çalışan dinamik bir sistemdir. Böylelikle bir kullanıcı tarafından raporlanan sorunlar veritabanında depolanarak aynı anda uygulama üzerine de aktarımı gerçekleştirilip raporlanan sorunun tüm kullanıcılar tarafından görüntülenmesi sağlanmaktadır. Görüntülenen sorunların uygulama haritası üzerinde görselleştirilerek sunumu sağlanmıştır.

Veritabanında depolanan bilgiler sayesinde, hangi lokasyonlarda kentsel sorunun yoğunlaştığı, hangi kategoride sorunların en fazla olduğu, son bir hafta içinde girilen problemler vb. gibi sorgular yapılarak problemler hakkında bilgi sahibi olmak mümkün olmaktadır.

#### **4.1.4. Sorunların Görselleştirilmesi ve Arayüz Hazırlanması**

Web tabanlı CBS uygulamasında kullanıcılar tarafından sisteme girilip veritabanına kaydedilen problemler harita üzerinde de görselleştirilmiştir. Bu amaçla veritabanında bulunan her problemin konum bilgisi alınarak altlık haritalar üzerine aktarılmıştır. Harita ekranına aktarılan her problem için bir sembol üretilmiştir. Bu semboller sayesinde problemlerin görselleştirilmesi sağlanmıştır.

Uygulama arayüzünde [Şekil 4.11'](#page-63-0)de görüleceği gibi sol kenar formu problem listesi ve problem girişi için ayrılmıştır.

41

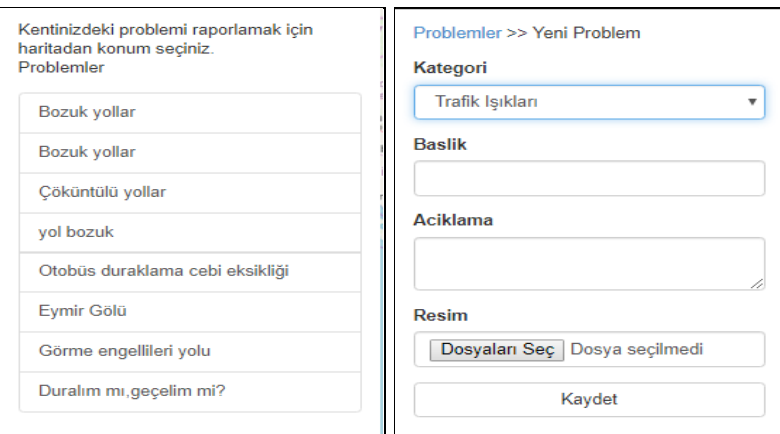

Şekil 4.11. Problem Listesi

<span id="page-63-0"></span>Üst menü ise giriş, hesap yönetimi, anasayfa içeriklerini barındırmaktadır. [Şekil](#page-63-1)  [4.12'd](#page-63-1)e görülen haritanın sağında bulunan katman yönetim sembolü ile uygulamadaki altlık haritalar yönetilebilmektedir.

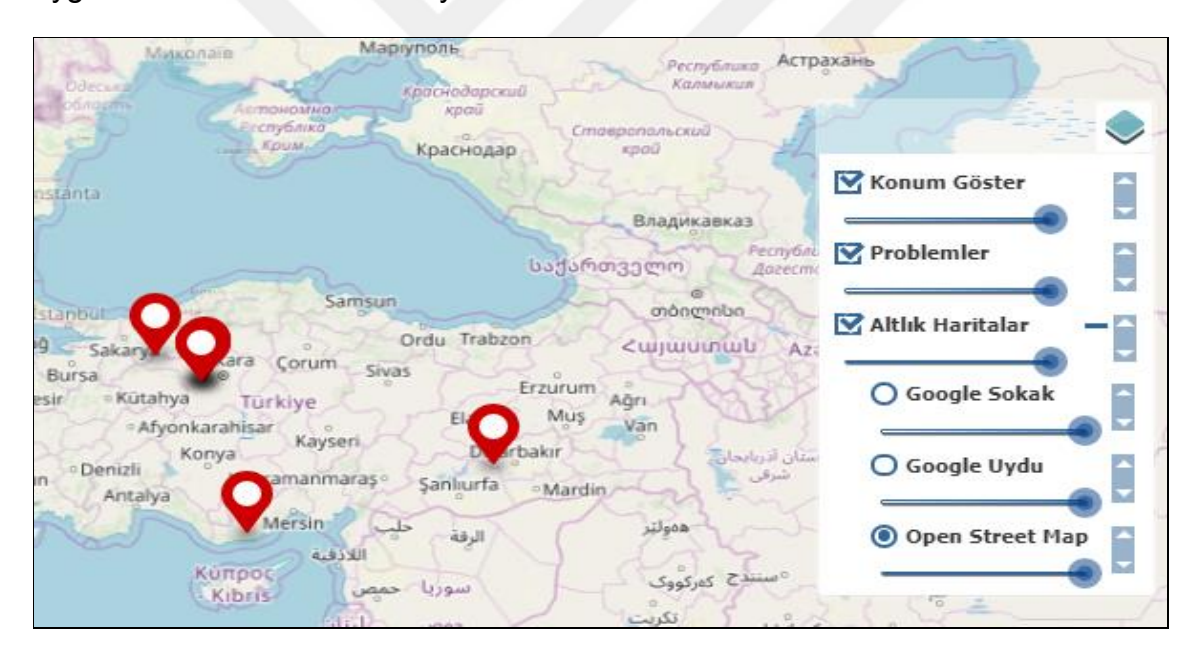

Şekil 4.12. Katman Yönetimi

<span id="page-63-1"></span>Harita ekranının sol üst köşesinde bulunan ve [Şekil 4.13'](#page-64-0)te görülen "+" ve "–" butonları sayesinde haritada yakınlaşma ve uzaklaşma özellikleri kullanılabilmektedir.

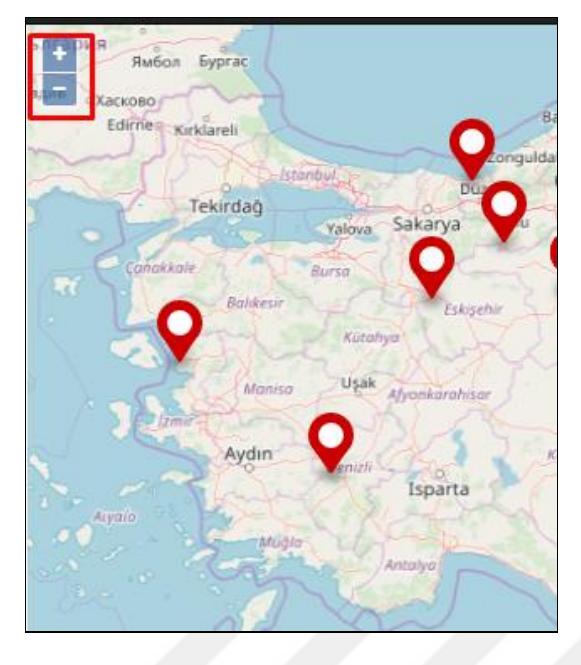

Şekil 4.13. Yakınlaş - Uzaklaş Butonları

# <span id="page-64-0"></span>**4.2.Gerçek Kullanım İstatistikleri**

Çalışma kapsamında hazırlanan GCB uygulaması 24.05.2019 tarihi itibari ile kent sorunlarının bildirilmesi için kullanımına açılmıştır. Bu tarihten itibaren gönüllü katılımcılar tarafından kente ait problemler [Şekil 4.14'](#page-64-1)te görüleceği gibi sistemde belirtilmeye başlanmıştır.

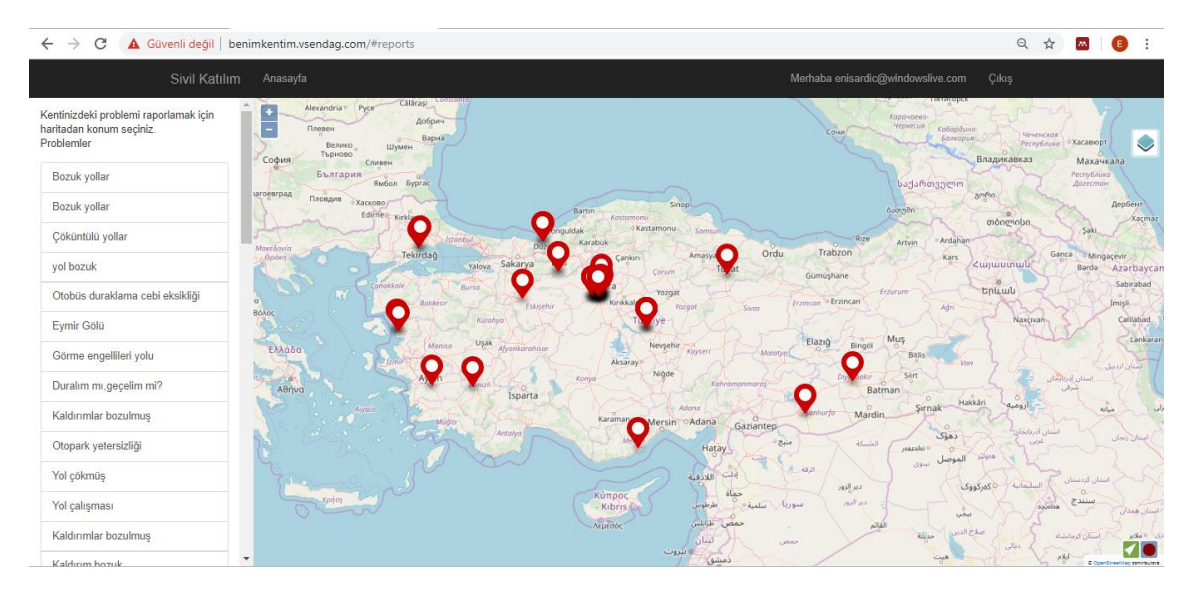

<span id="page-64-1"></span>Şekil 4.14. Kent Problemlerinin Harita Üzerinde Görüntülenmesi

[Şekil 4.15'](#page-65-0)te görüleceği gibi şuana kadar sisteme giriş yapan katılımcı sayısı 59'dur. Bu katılımcılardan [Şekil 4.16'](#page-65-1)da görüleceği gibi 15 kişi mevcut Gmail hesapları üzerinden giriş sağlamışlardır. Geriye kalan 44 katılımcı ise sisteme "yeni kullanıcı kaydı" oluşturarak giriş yapmışlardır.

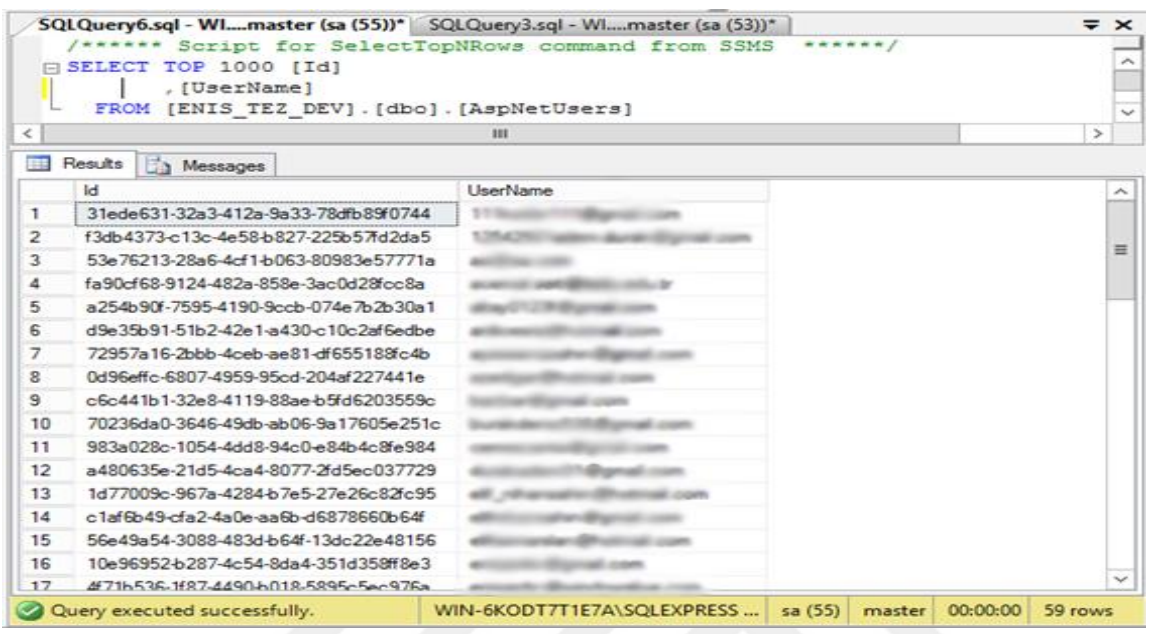

Şekil 4.15. Mevcut Katılımcı Sayısı

<span id="page-65-0"></span>

| 玉  | Results<br><b>Ta</b> Messages |                       |                                      |  |  |
|----|-------------------------------|-----------------------|--------------------------------------|--|--|
|    | Login Provider                | ProviderKev           | UserId                               |  |  |
| 1  | Google                        | 101058982737097481730 | 10e96952-b287-4c54-8da4-351d358ff8e3 |  |  |
| 2  | Google                        | 101505438669290655352 | 2ebddd0c-6725-4363-a4e5-9f31b612c251 |  |  |
| з  | Google                        | 106311422057590102890 | 3b4a8a26-094c-4e40-9421-698045688d09 |  |  |
| 4  | Google                        | 101806335659726868274 | 3c0e6fd2-d934-4709-9977-45df8449ba27 |  |  |
| 5  | Google                        | 104137736588484180152 | 40db9384-11be-4e59-8c89-3f3038186c8b |  |  |
| 6  | Google                        | 115336130409773920628 | 4839a9aa-9971-4461-8d54-aa93b6930eb2 |  |  |
| 7  | Google                        | 110068769705916446643 | 56b59ee1f1fb-40c2-9582-585632287f8b  |  |  |
| 8  | Google                        | 108808295210920938871 | 574b7d7b-8a2f-47a1-bae9-eba1525b3956 |  |  |
| 9  | Google                        | 112936985679276147489 | 7b7561aa-7195-4881-ad39-a07c73b5791b |  |  |
| 10 | Google                        | 112098454667966041042 | a41d3b34-298c-401b-9638-c9ee2459150b |  |  |
| 11 | Google                        | 116515265244712121052 | a480635e-21d5-4ca4-8077-2fd5ec037729 |  |  |
| 12 | Google                        | 112404374965202008858 | c6c441b1-32e8-4119-88ae-b5fd6203559c |  |  |
| 13 | Google                        | 108326766731149677957 | dc529d20-b4a6-4a02-a27e-9fd314b94e39 |  |  |
| 14 | Google                        | 104672962970138580149 | f1283d7f-a895-48fe-bb90-65fe8da9aa01 |  |  |
| 15 | Google                        | 111702332348358718665 | f3db4373-c13c-4e58-b827-225b57fd2da5 |  |  |

Şekil 4.16. Gmail ile Giriş Yapan Katılımcılar

<span id="page-65-1"></span>Sistemi kullanan 59 katılımcıdan 26 tanesi kente ait problemleri bildirmiştir. 33 katılımcı ise sadece uygulamayı görüntülemiş ve diğer katılımcılar tarafından sisteme girilen problemleri incelemişlerdir. [Şekil 4.17'](#page-66-0)de görüleceği gibi bu 26 katılımcı ise toplamda 49 adet problem belirtmiştir. Problem bildirimi yapan 26 katılımcıdan en fazla bildirim yapan katılımcı [Şekil 4.18'](#page-66-1)de görüleceği gibi 7 bildirimde bulunmuştur.

| 賱  | Results                                                                                                | Spatial results<br><b>The Messages</b> |                                                      |                              |   |  |  |
|----|----------------------------------------------------------------------------------------------------|----------------------------------------|------------------------------------------------------|------------------------------|---|--|--|
|    | Id                                                                                                    | <b>Baslik</b>                          | Aciklama                                             | Application UserId           | ́ |  |  |
|    | 22                                                                                                    | Bozuk vollar                           | Su akarları yüzünden yollar bozulmuş ve araç ge      | 10e96952-b287-4c54-8da4-3    |   |  |  |
| 2  | 23                                                                                                    | Bozuk yollar                           | Giderler yüzünden asfaltlar da bozulmalar oluyor v   | 10e96952-b287-4c54-8da4-3    |   |  |  |
| 3  | 24                                                                                                    | Çöküntülü yollar                       | Tüm Türkocağı Caddesi boyunca sürekli girdili q      | 72957a16-2bbb-4ceb-ae81-d    |   |  |  |
| 4  | 25                                                                                                    | yol bozuk                              | uzun süredir yol bozuk şekildedir. belediye tarafın  | a41d3b34-298c-401b-9638-c    |   |  |  |
| 5  | 26                                                                                                    | Otobüs duraklama cebi eksikliği        | Otobüs durağı sağ şeridin kenarına yapılmış olup     | 1aa8a6e5-002b-4541-8dfa-1d   |   |  |  |
| 6  | 27                                                                                                    | Eymir Gölü                             | Ankarada kafa dinlemek için nadir güzellikteki yer   | 1d77009c-967a-4284-b7e5-2    |   |  |  |
| 7  | 28                                                                                                    | Görme engellileri yolu                 | Görme engellileri için yapılan yol engelli vatandaşl | 1d77009c-967a-4284-b7e5-2    |   |  |  |
| 8  | 29                                                                                                    | Duralim mi, geçelim mi?                | Uzun zamandır aynı anda kımızı ve yeşil yanan tr     | 1d77009c-967a-4284-b7e5-2    |   |  |  |
| 9  | 30                                                                                                    | Kaldınmlar bozulmus                    | Kaldınmlar çok bozuk                                 | f3db4373-c13c-4e58-b827-21   |   |  |  |
| 10 | 31                                                                                                    | Otopark yetersizliği                   | İlçemizde özellikle kurumların ön taraflarında ciddi | f6aabf20-c72a-4ffc-8e41-e60  |   |  |  |
| 11 | 32                                                                                                    | Yol cökmüs                             | Yol çökmüş olduğu için yol tek şerite düşüyor geç    | a8af4b41-326a-47a8-9663-0d × |   |  |  |
|    |                                                                                                    | Ш                                      |                                                      |                              |   |  |  |
|    | Query executed successfully.<br>WIN-6KODT7T1E7A\SQLEXPRESS<br>sa (52)<br>00:00:01<br>49 rows<br>master |                                        |                                                      |                              |   |  |  |

Şekil 4.17. Sistemde Bildirilen Problem Listesi

<span id="page-66-0"></span>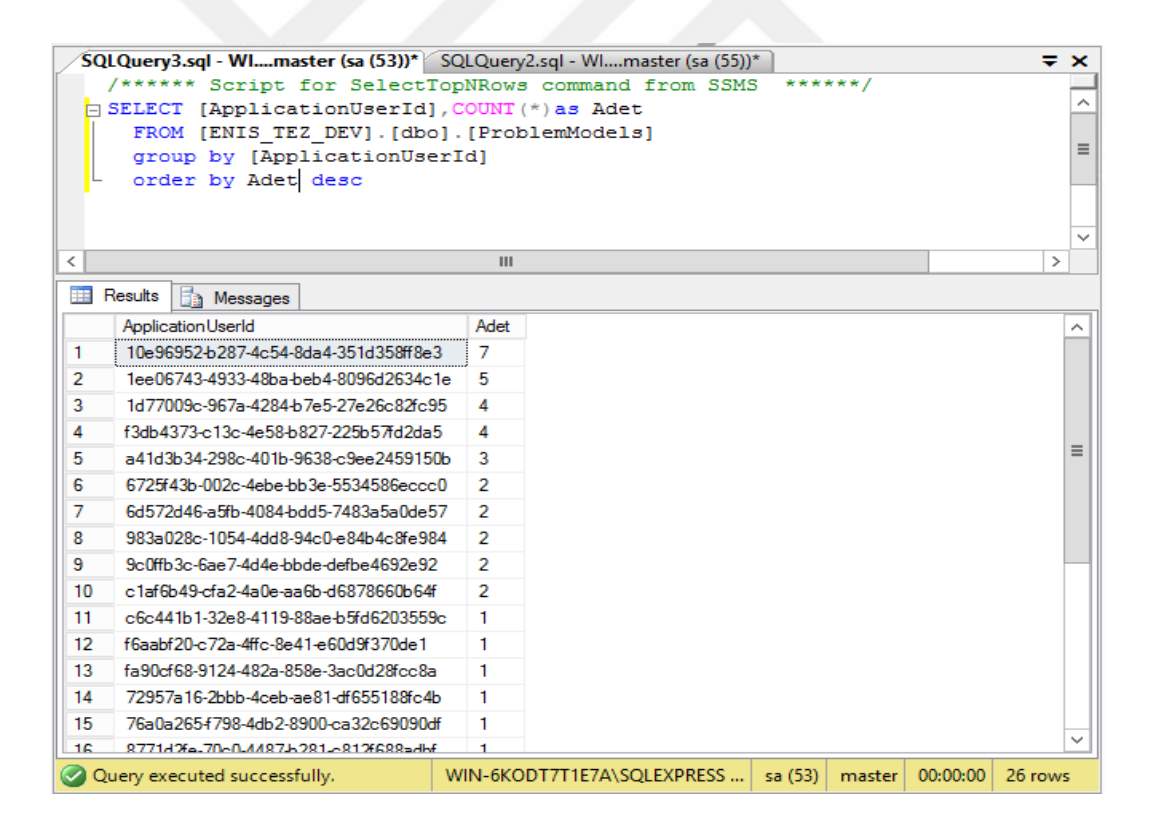

Şekil 4.18. Problem Bildirimi Yapan Katılımcılar

<span id="page-66-1"></span>Yapılan incelemede [Şekil 4.19'](#page-67-0)da görüleceği gibi problemler için belirlenen 9 kategoriden 7'sinde problem bildirimi yapılmıştır. Bu kategorilerden en çok problem bildirimi yapılan kategori ise "Yol" kategorisi olmuştur. Bu da

göstermektedir ki kentlerde yaşanan en yoğun problem yollar olarak karşımıza çıkmaktadır.

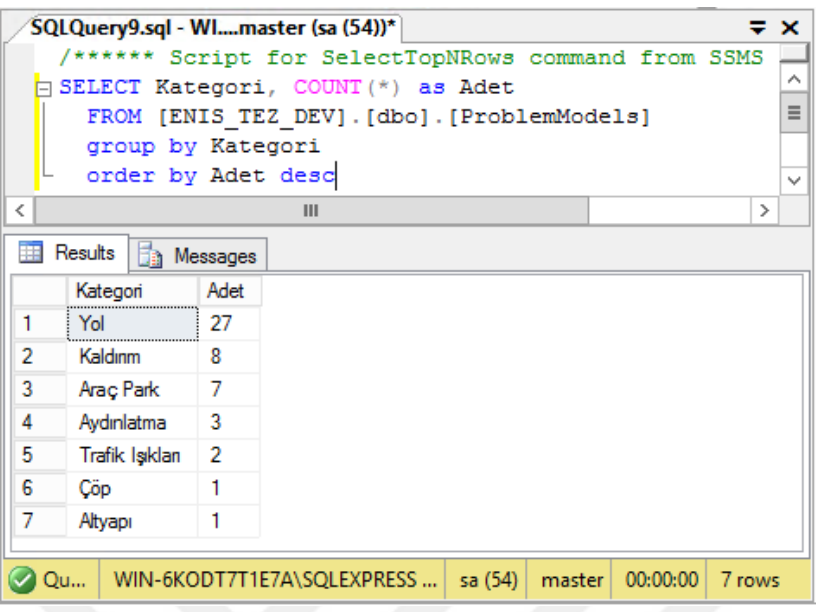

Şekil 4.19. Problem Bildirilen Kategoriler

<span id="page-67-0"></span>Katılımcılar tarafından sistemde bildirilen 49 problemden 6 tanesi için diğer katılımcılardan yorum yapılmıştır. Yapılan bu yorumların ise [Şekil 4.20'](#page-67-1)de görüleceği gibi büyük çoğunluğu "Yol" kategorisindeki problemler için eklenmiştir.

|   | <b>SELECT</b><br>FROM |           | SQLQuery8.sql - Wlmaster (sa (53))* WIN-6KODT7T1E7AEV - dbo.View_3<br>/****** Script for SelectTopNRows command from SSMS<br>[ENIS TEZ DEV] [dbo] [ProblemYorumlari] |        | ******/                 | ∓ x    | ∧<br>$\checkmark$ |
|---|-----------------------|-----------|----------------------------------------------------------------------------------------------------|--------|-------------------------|--------|-------------------|
| ≺ |                       |           | Ш                                                                                                    |        |                         | ≻      |                   |
| 賱 | Results<br>G.         | Messages  |                                                                                                    |        |                         |        |                   |
|   | ProblemId             | Kategori  | Aciklama                                                                                                    |        | Application UserId      |        |                   |
| 1 | 24                    | Yol       | Yol temelinde oluşan zayıflıktan dolayı asfalt zemin                                                                                                    |        | 6d572d46-a5fb-4084-bdd  |        |                   |
| 2 | 26                    | Araç Park | Dikkatsiz sürücülerin sıkıntı yapmaması için                                                                                                    |        | 8771d2fe-70c0-4487-b28  |        |                   |
| 3 | 22                    | Yol       | Yapilan asfaltlama calismalari sonrasinda yapilan                                                                                                    |        | f6aabf20-c72a-4ffc-8e41 |        |                   |
| 4 | 46                    | Yol       | Sizlere bu görüntü yakışıyorsa yapmaya devam edin                                                                                                    |        | 8771d2fe-70c0-4487-b28  |        |                   |
| 5 | 22                    | Yol       | Kanalizasyon ve yol yapımı beraber bir çalışma ile                                                                                                    |        | 8771d2fe-70c0-4487-b28  |        |                   |
| 6 | 28                    | Yol       | Yol vanda kesilmis                                                                                                    |        | 27205b4d-ca85-48bc-8d   |        |                   |
| ≺ |                       |           | Ш                                                                                                    |        |                         |        | ⋋                 |
|   | Query executed su     |           | WIN-6KODT7T1E7A\SQLEXPRESS<br>sa (53)                                                                                                    | master | 00:00:00                | 6 rows |                   |

Şekil 4.20. Problem Yorumları

<span id="page-67-1"></span>Katılımcılar tarafından girilen problemlerden 17 tanesi için diğer katılımcılar "beğendim" ya da "beğenmedim" seçenekleri ile [Şekil 4.21'](#page-68-0)de görüleceği gibi toplamda 38 adet problemi değerlendirmişlerdir. Bu değerlendirmelerden 4

tanesi " beğenmedim" 34 tanesi ise "beğendim" olarak belirtilmiştir. Burada [Şekil](#page-68-1)  [4.22'](#page-68-1)de görüleceği gibi en fazla beğenilen problem (ProblemType=1) 5 kez beğenilmiş, en fazla beğenilmeyen problem (ProblemType=2) ise 2 kez beğenilmemiştir.

|     |               |                         | $\mathsf{SQLQuery10}$ .sql - master (sa (60))* $\mathsf{C}$ SQLQuery9.sql - Wlmaster (sa (54))*<br>/****** Script for SelectTopNRows command from SSMS | ******/      |                     | $\Rightarrow$ $\times$ |
|-----|---------------|-------------------------|----------------------------------------------------------------------------------------------------|--------------|---------------------|------------------------|
|     | <b>SELECT</b> | <b>FROM</b>             | [ENIS TEZ DEV].[dbo].[ProblemBegenis]                                                                                                    |              |                     |                        |
| ≺   |               |                         | Ш                                                                                                    |              |                     | ⋋                      |
|     | Results       | Ħа.<br>Messages         |                                                                                                    |              |                     |                        |
|     | Id            | Tarih                   | <b>Application UserId</b>                                                                                                    | Problem Type | ProblemId           | ́                      |
| 1   | <br>1         | 2019-05-27 22:04:02.963 | 574b7d7b-8a2f-47a1-bae9-eba1525b3956                                                                                                    |              | 25                  | $\equiv$               |
| 2   | $\mathcal{P}$ | 2019-05-27 22:04:41.387 | 574b7d7b-8a2f-47a1-bae9-eba1525b3956                                                                                                    |              | 30                  |                        |
| з   | з             | 2019-05-27 22:05:45.463 | 574b7d7b-8a2f-47a1-bae9-eba1525b3956                                                                                                    | 1            | 22                  |                        |
| 4   | 4             | 2019-05-27 22:55:12.387 | 4f71b536-1f87-4490-b018-5895c5ec976a                                                                                                    | 1            | 30                  |                        |
| 5   | 5.            | 2019-05-27 22:55:28.683 | 4f71b536-1f87-4490-b018-5895c5ec976a                                                                                                    | 1            | 31                  |                        |
| 6   | R             | 2019-05-27 22:55:43.433 | 4f71b536-1f87-4490-b018-5895c5ec976a                                                                                                    | 1            | 32                  |                        |
| 7   | 7             | 2019-05-27 23:04:15.713 | 4f71b536-1f87-4490-b018-5895c5ec976a                                                                                                    | 1            | 27                  |                        |
| 8   | 8             | 2019-05-27 23:04:18.620 | 4f71b536-1f87-4490-b018-5895c5ec976a                                                                                                    | 1            | 28                  |                        |
| 9   | $1_{-}$       | 2019-05-27 23:24:57.137 | 4f71b536-1f87-4490-b018-5895c5ec976a                                                                                                    | 1            | 22                  |                        |
| 4.0 |               |                         |                                                                                                    |              | $\sim$              |                        |
|     |               |                         | Query executed succes   WIN-6KODT7T1E7A\SQLEXPRESS<br>sa (60)                                                                                          | master       | 00:00:00<br>38 rows |                        |

Şekil 4.21. Problem Beğeni Tablosu

<span id="page-68-0"></span>

|                                                                                   |                                                                 |                    | $SQLQuery11.\text{sq}$ - master (sa (61))* $\&$ SQLQuery10.sql - master (sa (60))* |  |      | $\boldsymbol{\mathsf{x}}$ |  |  |
|-----------------------------------------------------------------------------------|-----------------------------------------------------------------|--------------------|------------------------------------------------------------------------------------|--|------|---------------------------|--|--|
|                                                                                   |                                                                 |                    | /****** Script for SelectTopNRows command from SSMS                                |  |      | ****                      |  |  |
|                                                                                   | ́<br>SELECT ProblemId, ProblemType, Aciklama, COUNT (*) as Adet |                    |                                                                                    |  |      |                           |  |  |
|                                                                                   |                                                                 |                    | FROM [ENIS TEZ DEV] [dbo] [EnCokBegeni]                                            |  |      | Ξ                         |  |  |
|                                                                                   |                                                                 |                    | group by ProblemId, ProblemIype, Aciklama                                          |  |      |                           |  |  |
|                                                                                   |                                                                 | order by Adet desc |                                                                                    |  |      |                           |  |  |
|                                                                                   |                                                                 |                    |                                                                                    |  |      | ◡                         |  |  |
| ≺                                                                                 |                                                                 |                    | Ш                                                                                  |  |      | ⋗                         |  |  |
|                                                                                   | Results<br>Ħ۵                                                   | Messages           |                                                                                    |  |      |                           |  |  |
|                                                                                   | ProblemId                                                       | Problem Type       | Aciklama                                                                           |  | Adet | ́                         |  |  |
| 1                                                                                 | 22                                                              |                    | Su akarları yüzünden yollar bozulmuş ve araç ge                                    |  | 5    |                           |  |  |
| 2                                                                                 | 28                                                              |                    | Görme engellileri için yapıları yol engelli vatandaşl                              |  | 3    | Ξ                         |  |  |
| 3                                                                                 | 30                                                              |                    | Kaldınmlar çok bozuk                                                               |  | 3    |                           |  |  |
| 4                                                                                 | 31<br>İlçemizde özellikle kurumların ön taraflarında ciddi      |                    |                                                                                    |  | 3    |                           |  |  |
| 5                                                                                 | 46                                                              |                    | Çöp sorununa artık bir çözüm bulunmalı                                             |  | 3    |                           |  |  |
| 6                                                                                 | 34                                                              | 2                  | Jfickvk iv                                                                         |  | 3    |                           |  |  |
| 7                                                                                 | 34                                                              |                    | Jfickyk iv                                                                         |  | 2    | $\checkmark$              |  |  |
| 00:00:00<br>WIN-6KODT7T1E7A\SQLEXPRESS<br>19 rows<br>sa (61)<br>Query e<br>master |                                                                 |                    |                                                                                    |  |      |                           |  |  |

<span id="page-68-1"></span>Şekil 4.22. En Çok Beğeni Alan Problemler

## **4.3.Hatalı Kullanımlar**

Geliştirilen platformun hatalı kullanımı aşağıda belirtildiği gibi üç farklı nedenden ötürü oluşabilir.

- Problemdeki görsele göre yanlış kategorinin seçilmesi,
- Konumun yanlış bildirilmesi,
- Amaç dışı kullanım

Gönüllü katılımcılar tarafından girilen problemler incelendiğinde yanlış kategorilerde ya da yanlış lokasyonlarda veri girişleri yapılabildiği görülmüştür. Örneğin [Şekil 4.23'](#page-70-0)te görüleceği gibi sokağa atılan bir çöp ile ilgili bir katılımcı problem bildirmiştir. Fakat burada görülmektedir ki çöp için girilen bildirimde kategori yol olarak seçilmiştir. Bir diğer örnekte ise bir katılımcı problemi belirtirken görüntü ile lokasyonun uyuşmadığı belirlenmiştir.

[Şekil](#page-70-1) 4.24'te görüleceği gibi görüntü deniz kenarında bulunan kanalizasyon atıklarından bahsetmektedir. Fakat sistemde otomatik konum bulma özelliğinin yanında uygulamanın manuel konum seçebilme kabiliyetinden dolayı kullanıcı tarafından konum olarak denizin ortası seçilmiş durumdadır. Bu şekilde girilen bir problemin ise hangi kıyıda olduğu anlaşılamamaktadır. Bu sebeple konum doğruluğu önemlidir. Bir diğer hatalı kullanım örneği ise geliştirilen sistemin amacına hizmet etmeyen problemlerin bildirilmesidir. Örneğin[,Şekil 4.25'](#page-71-0)te görüleceği gibi herhangi bir kentsel problem oluşturmayan bir içerik bildirimi yapılmıştır.

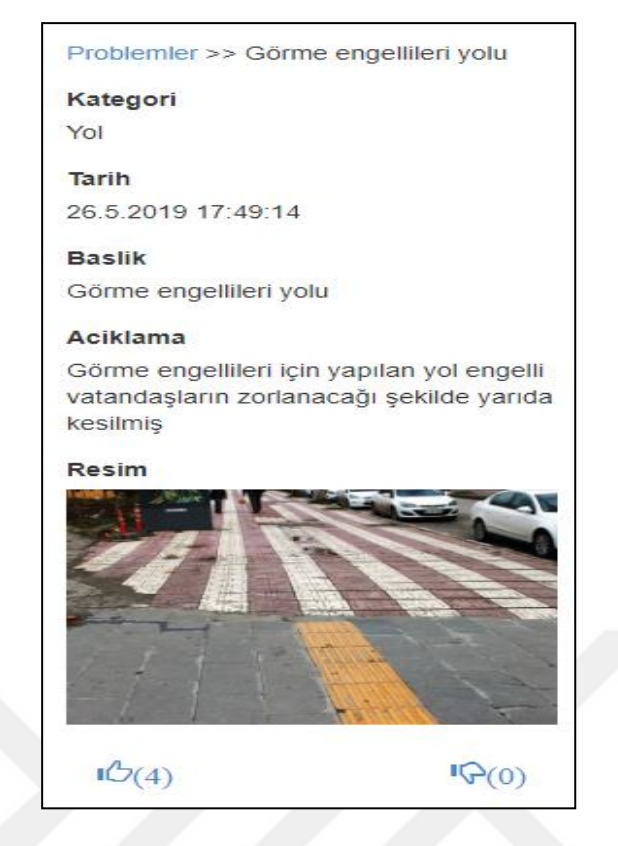

Şekil 4.23. Yanlış Kategori Seçim Örneği

<span id="page-70-1"></span><span id="page-70-0"></span>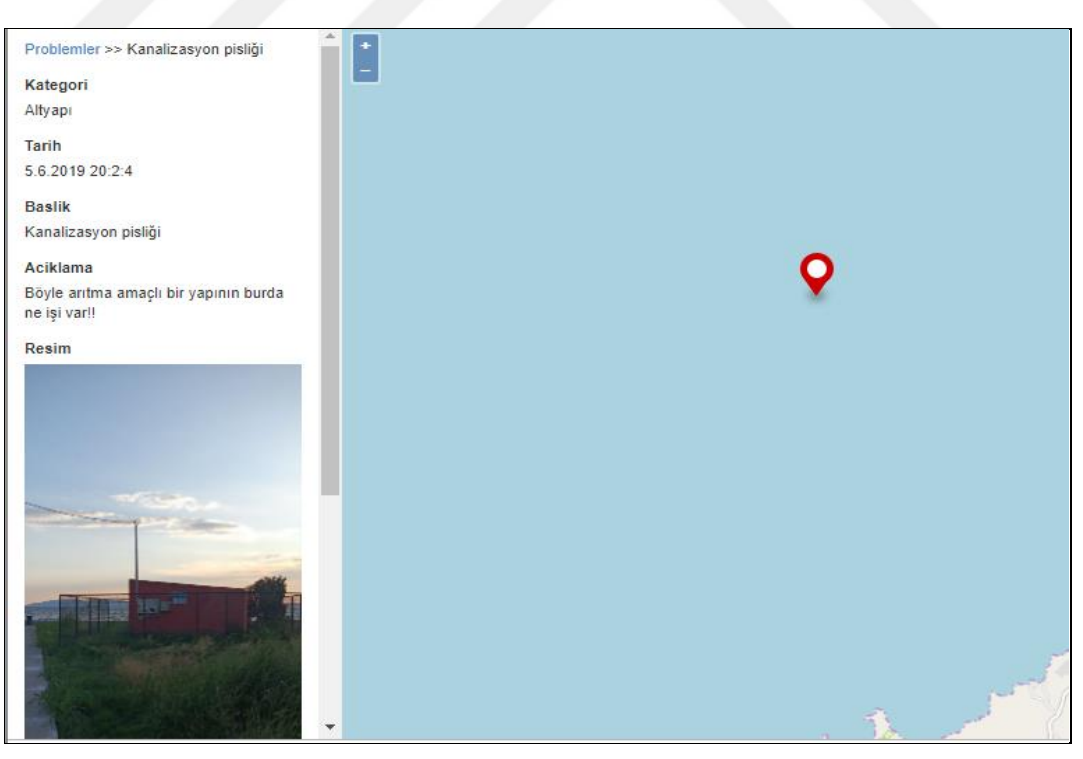

Şekil 4.24. Yanlış Lokasyon Seçim Örneği

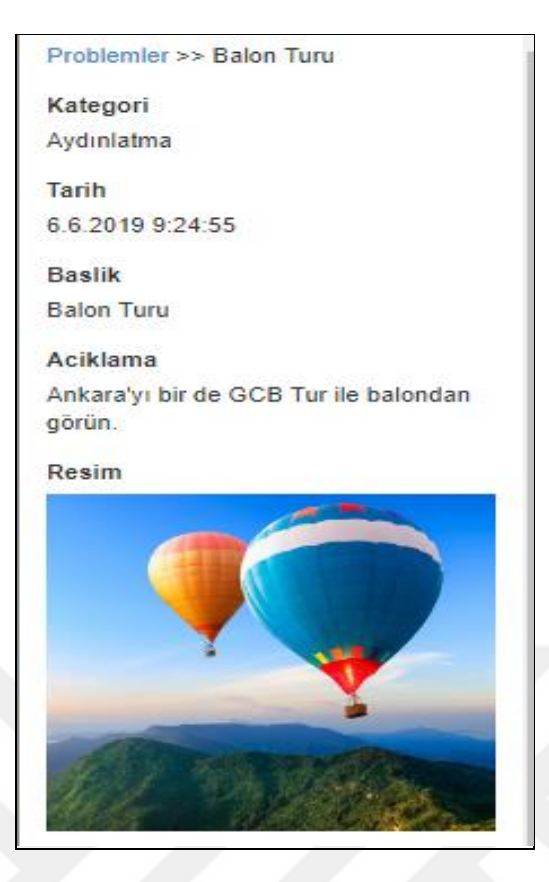

Şekil 4.25. Amaç Dışı Kullanım Örneği

<span id="page-71-0"></span>Uygulamada yapılan bu hatalı kullanımlar incelendiğinde GCB sisteminde kullanıcı hatalarını azaltmak için kullanım talimatları dokümanı ve yardım modülü geliştirilebileceği görülmüştür. Uygulamayı kullanan katılımcılar mobil ve web teknolojilerini tanıyor olsalar bile yapılan kullanım hataları uygulama için bir kullanım kılavuzunun gerekliliğini ortaya koymaktadır. Bu sebeple bu çalışmayı daha da ileriye götürmek için kullanım kılavuzu ve yardım modülü hazırlanabilir.
## **5. SONUÇ VE ÖNERİLER**

Şehirler fiziksel, sosyal, toplumsal, ekonomik, çevresel ve politik olayları düzenleyen karmaşık ve dinamik yapılardır. Dünyanın dört bir yanındaki şehirlerin çoğu, ekonomik geçiş, istihdam değişikliği, sosyal ve topluluk sorunları, fiziksel eskime, yeni arazi ve mülk gereksinimleri ve çevresel kalite gibi çeşitli yönlerden hızlı değişimler geçiriyor. Kentsel alandaki bu değişimler ve dinamikler kentsel deformasyonlara yol açmaktadır. Kentlerde artan deformasyonlar görsel olarak rahatsızlık verebileceği gibi günlük yaşantımızı sekteye uğratan boyutlara kadar gelebilmektedir. Bu deformasyonlar bir ambulansın geçişini engelleyebilmekte, bir kazaya sebebiyet verebilmekte ya da çevresel atıklar sebebiyle görsel kirliliğe sebep olabilmektedir. Bu sorunların çözümü yerel yönetimlerin görevi olduğu kadar vatandaşlarında sorumlu olduğu bir konudur. Bu sebeple daha kaliteli bir yaşam için yaşanabilir kentler oluşturma amacıyla sorunların raporlanması ve izlenmesi için gönüllü vatandaşların desteğine ihtiyaç duyulmaktadır.

Bu tez çalışmasının amacı kent sorunlarının çözümünde gönüllü katılımcılardan yararlanılarak hızlı ve dinamik bir yapının oluşturulup, yerel yönetimlerde farkındalık yaratacak genel erişime açık, web tabanlı bir GCB sistemi geliştirmektir.

Bu amaçla dünyada yapılan gönüllü coğrafi bilgi çalışmaları ve ülkemizdeki kentsel problemlere yönelik çözüm amaçlı uygulamalar incelenmiş, araştırmalar neticesinde kullanılacak yazılımlar belirlenmiş ve bir sistem tasarımı yapılarak uygulama geliştirilmiştir. Ülkemizde bir ilk niteliği taşıyan uygulama sayesinde belediyelerin veya elektrik dağıtım şirketlerinin ayrı ayrı ve benzer amacı taşıyan yazılımlar geliştirmek yerine daha etkin bir çözüm önerisi sunulmaktadır. Nitekim, gerçekleştirilen birçok uygulamada kentsel problem çözümleri telefon ve e-posta kullanımı ile tek taraflı gerçekleşmiş olup, hem raporlanan bir sorun diğer vatandaşlar tarafından görüntülenememiştir hem de benzer amaçlı yazılımlar birçok farklı kurum ve kuruluş tarafından geliştirildiği için kaynak israfı meydana gelmiştir.

Bu çalışmada kentsel problemler konum, resim, açıklama gibi birçok detay ile ilişkilendirilmiş ve harita üzerinde görselleştirilerek yönetilebilir hale gelmiştir.

CBS uygulamalarına olan ilgi ve toplum tarafından yoğun internet kullanımının artması ile GCB uygulamaları da hızla artmaktadır. GCB uygulamalarında karşılaşılan sürdürülebilirlik kavramı irdelenmiş ve uygulamada oyunlaştırma gibi motivasyon sağlayıcı teknikler denenmiştir. Böylelikle hem uygulamanın sürdürülebilirliği hem de veri kalitesinin artırılması hedeflenmiştir.

Uygulamada lisans maliyetleri bulunmayan ücretsiz yazılımlar tercih edilmiştir. Bu sebeple uygulama geliştirme aşamasında herhangi bir yazılım maliyeti bulunmamaktadır. Web sunucu olarak Windows tarafından ücretsiz sağlanan IIS kullanılmıştır. Problemlerin depolanacağı ilişkisel veritabanı yazılımı olarak ise MsSQL tercih edilmiştir. Katılımcılar tarafından eklenen problemlerin depolanan veritabanından silinebilmesi sunucu dışında mümkün değildir. Katılımcılar tarafından bildirilen problemler MsSQL'de oluşturulan tablolarda depolanarak, OpenLayers kütüphanesi kullanılarak geliştirilen harita üzerinde görselleştirilmiştir. Uygulama arayüzündeki metinler HTML ile görsel ve stil ayarlamaları ise CSS ile düzenlenmiştir. OpenLayers kütüphanesi ile Google Map, OpenStreetMap gibi haritalar katman olarak eklenerek uygulamada altlık olarak kullanılması sağlanmıştır.

Katılımcılar geliştirilen "Benim Kentim" uygulamasına mobil ve bilgisayar aracılığıyla internet tarayıcıları üzerinden giriş sağlayabilmektedirler. Uygulamada kullanım kolaylığı sağlanması için sade bir arayüz kullanılmıştır. Gönüllünün IP adresinden bulunduğu konum tespit edilerek, haritanın da o lokasyona odaklanması sağlanmıştır. Uygulamada katılımcılar belirledikleri herhangi bir konum için problem bildirebilecekleri gibi lokasyon bulma özelliği sayesinde sorun tespit ettikleri anda mobil cihazları ile internet tarayıcıları üzerinden giriş yaptığında problemin konumunu ve problem ile ilgili görseli anlık olarak bildirebilmektedirler.

Uygulamaya giriş sağlayan bir katılımcının veri gizliliği gereği e-posta bilgileri saklı kalmaktadır. Uygulama içerisinden herhangi bir katılımcı problem bildiren diğer katılımcının bilgilerine erişememektedir. Burada bir problem için yorum bildiren katılımcıların e-posta bilgileri ise sistemde görünür durumda bırakılmıştır. Bu aşamada geri bildirim niteliği taşıyabilecek yorum bilgisinin yerel yönetimler tarafından da yapılabileceği düşünülmüş ve bu sebeple

probleme ait yorum ve geri bildirimde bulunan katılımcıların e-posta bilgileri görünür olarak sunulmuştur.

Geliştirilen sistem üzerinde gerçek kullanıcı testleri de yapılmıştır. Testlerde gerçek katılımcılarla uygulama URL adresi paylaşılmış ve bu uygulamayı günlük yaşantılarda kullanmaları talep edilmiştir. Uygulamayı kullanan katılımcılardan kısa sürede hızlı geri dönüşler alınmıştır. Sistemin duyurulduğu 24.05.2019 tarihinden itibaren geçen 26 günlük süreçte toplamda 62 kullanıcının kayıt olduğu sistemde, 58 bildirim yapılmıştır. Yapılan bildirimlerde ise en çok problemin 29 bildirim ile "Yol" kategorisinde olduğu görülmüştür. Kentsel problemler bildirimi ile ilgili Türkiye'nin birçok yöresinden bildirim yapılmıştır. Katılımcıların geri dönüşleri ile böyle bir uygulamaya ihtiyacın olduğu görülmüştür. Beğeni ve yorum özelliklerinin olması uygulamayı teşvik edici ve bu tarz oyunlaştırmaların motivasyon arttırıcı olduğu görülmüştür. Gönüllü katılımcılara dayalı her uygulamada oyunlaştırma tekniklerinin olması gerekliliği tespit edilmiştir.

Sistemin test aşamasında hatalı kullanımların gerçekleşebileceği tespit edilmiştir. Gerçekleşen üç farklı hatalı kullanım şu şekildedir: yanlış kategori seçimi, yanlış konum bildirimi ve amaç dışı kullanım. Yanlış kategori seçiminde sistemi kullanan katılımcı bir otopark ya da bir çöp sorunu için " Yol" kategorisine bildirim yapabilmektedir. Yanlış konum seçiminde ise problem detayı ile problem lokasyonunun kesin olarak uyuşmadığı örnekler olmuştur. Örneğin bir katılımcı deniz kenarındaki atık deposu hakkındaki şikayetini bildirirken konum bilgisi olarak denizin içinde bir lokasyon seçmiştir. Son olarak sistemin amaç dışı kullanımlara açık olduğu ve gönüllülerin bu yönde işlem yapabileceği gözlemlenmiştir.

#### **5.1.Gelecek Çalışmalar**

Geliştirilen prototip GCB sistemi farklı yönlerden daha da ileriye götürülebilir. Uygulamanın daha geniş kitlelere ulaşması yönündeki hedefler de düşünüldüğünde, kullanımı kolaylaştırmak amacıyla katılımcıların minimum işlem adımı ile problemlerini belirtebilmesine olanak sağlayacak geliştirmelerde yapılabilir. Bu kapsamda problem bildirimi yapmak isteyen katılımcıların bildirim işlemlerini kolaylaştırmak amacıyla kategorilere ait açıklamalar

standartlaştırılabilir. Böylelikle problem kategorisi seçen bir katılımcının açıklama detaylarını girmesine gerek kalmadan sistemde problem bildirimi yapmasına imkan sağlanabilir.

İkinci olarak, farklı oyunlaştırma tekniklerinin etkinliği incelenebilir. Bu uygulamada basit bir oyunlaştırma tekniği kullanılmıştır. Fakat ödüllendirme/cezalandırma, puanlama, lider tablosu vb. farklı oyunlaştırma tekniklerinin incelenmesi hem gönüllülerin motivasyonunu arttıracağından sistemin sürdürülebilirliğini sağlayacaktı, hem de veri kalitesinin sağlanması açısından önem arz etmektedir. Nitekim, e-hizmetlerin iyileştirilmesi ile alakalı olmayan bir sorun şu anda sisteme eklenebilmektedir ve böyle yanlış girişlerin hızlı bir şekilde, yine gönüllülerin katkılarıyla, önlenmesi sisteme olan güveni arttıracaktır.

Uygulama için yapılabilecek çalışmalar arasında mobil uygulamalar da düşünülmektedir. Uygulama şu an web üzerinden çalışmaktadır. Gelişen teknolojiler ile vatandaşların mobil uygulamalara yatkınlığının artması bu uygulamanın da mobil platforma taşınması yönünde bir ışık tutmaktadır. Bu sebeple yapılacak geliştirmeler ile mevcut uygulama mobil uygulamaya dönüştürülerek Android ve IOS platformlarda kullanıma sunulması sağlanabilir.

Bir diğer geliştirme olarak, uygulama için bildirilen verilerin depolandığı veritabanına şuanda kullanıcıların erişimi mümkün değildir. Uygulama için ilerleyen süreçlerde geliştirme yapılarak gerekli arayüz düzenlemeleri yapılabilir ve katılımcılarında uygulama üzerinden yapacağı sorgulamalar ile verileri kolaylıkla analiz etmesi sağlanabilir.

Veri toplama uygulamalarında önemli bir konu veritabanlarındaki depolama alanıdır. Uygulamanın geniş kitlelere erişim sağlayarak kullanımının arttırıldığı takdirde MSSQL veritabanının ölçeklenmesi de gerekecektir. Bunun için ilk aşamada daha yüksek kapasiteli sunucu alınabilir; ancak bu da yetersiz kalırsa yatay olarak ölçeklenebilen NoSQL veritabanı yönetim sistemlerinin de etkinliği incelenebilir. Geliştirilen sistemde en çok depolama alanının yüklenen resimler için olacağı düşünüldüğünde, resimlerin boyutları için bir standart getirilebilir ve o standarttan daha büyük resimlerin küçültülerek sisteme yüklenmesi sağlanabilir. Bunun yanında kısa videoların da sisteme yüklenmesine olanak

sağlanması faydalı olacaktır. Böylece, kaldırımdan giden araçların tespiti gibi kimi problemler daha net bir şekilde ortaya konabilir.

Hatalı kullanımların önüne geçebilmek için fotoğraf konumu (geotagged) özelliği kullanılarak kullanıcıya konum seçtirmeden fotoğrafın lokasyonu ile problem sisteme eklenebilir. İkinci olarak, uygulamayı kullanan katılımcılar mobil ve web teknolojileri tanıyor olsa bile uygulama için bir kullanım kılavuzunun faydalı olabileceği görülmüştür. Bu yardım kılavuzu içinde sistemin nasıl kullanılacağı ve veri sözlüğü bulunarak, gönüllülerin tespit ettikleri sorunları doğru bir şekilde sisteme yüklemeleri desteklenebilir.

Son olarak, sosyal ağlar günümüzde önemli bir yere sahiptir. Hatta birçok belediye ve kurum için bu ağlar yaptırım gücü olarak kullanılmaktadır. Geliştirilen bu uygulamanın herhangi bir sosyal platform ile bağlantısı bulunmamaktadır. Sosyal ağlar ile ilişkilendirildiği takdirde uygulamanın geniş kitlelere duyurulması ve yerel yönetimlerde ses getirmesinin de önü açılmış olacaktır.

### **KAYNAKLAR**

- [1] C. Rinner and M. Bird, "Evaluating community engagement through argumentation maps - A public participation GIS case study," *Environ. Plan. B Plan. Des.*, vol. 36, no. 4, pp. 588–601, 2009.
- [2] B. Berkowitz and J.-P. Gagnon, "SeeClickFix Empowers Citizens by Connecting Them to Their Local Governments," *Democr. Theory*, vol. 4, no. 1, pp. 121–124, Jan. 2017.
- [3] K. Atzmanstorfer *et al.*, "The GeoCitizen-approach : community-based spatial planning – an Ecuadorian case study," *Cartogr. Geogr. Inf. Sci.*, vol. 41, no. 3, pp. 248–259, 2014.
- [4] C. Masdeval and A. Veloso, "Mining citizen emotions to estimate the urgency of urban issues," *Inf. Syst.*, vol. 54, pp. 147–155, 2015.
- [5] P. Greenwood, A. Rashid, and J. Walkerdine, "UDesignIt: Towards social media for community-driven design," *Proc. - Int. Conf. Softw. Eng.*, pp. 1321–1324, 2012.
- [6] S. F. King and P. Brown, "Fix My Street or Else : Using the Internet to Voice Local Public Service Concerns," pp. 72–80, 2007.
- [7] FixMyStreet, "FixMyStreet." [Online]. Available: https://www.fixmystreet.com/. [Accessed: 31-May-2019].
- [8] T. Tang, J. J. Hou, D. L. Fay, and C. Annis, "Revisit the drivers and barriers to e-governance in the mobile age : A case study on the adoption of city management mobile apps for smart urban governance," *J. Urban Aff.*, vol. 00, no. 00, pp. 1–23, 2019.
- [9] DigiTally, "DigiTally Apps on Google Play." [Online]. Available: https://play.google.com/store/apps/details?id=com.publicstuff.tallahassee &hl=en. [Accessed: 31-May-2019].
- [10] SeeClickFix, "SeeClickFix | 311 Request and Work Management Software." [Online]. Available: https://seeclickfix.com/. [Accessed: 31- May-2019].
- [11] C. Geo-citizen, R. Resl, A. Eitzinger, and K. Atzmanstorfer, "Platform for Collaborative Problem Solving within the Citizen ´ s Spatial Platform for Collaborative Problem Solving within the Citizen ´ s Spatial Context - the Geo-Citizen framework," no. July, 2012.
- [12] GEOCITIZEN, "GEOCITIZEN." [Online]. Available: https://www.geocitizen.org/home/login. [Accessed: 31-May-2019].
- [13] M. Zook, M. Graham, T. Shelton, and S. Gorman, "and Crowdsourcing Disaster Relief : A Case Study of the Haitian Earthquake," vol. 2, pp. 7– 33, 2010.
- [14] Ushahidi, "Ushahidi." [Online]. Available: https://www.ushahidi.com/. [Accessed: 31-May-2019].
- [15] A. Ibrahim, "University of Nairobi Volunteered Geographic Information: Application to Community Based Policing," no. June, 2017.
- [16] M. Berg, "Data insights for all."
- [17] ONA, "ONA Application." [Online]. Available: https://ona.io/home/. [Accessed: 25-May-2019].
- [18] TAMBİS, "DSİ TAMBİS." [Online]. Available: http://www.dsi.gov.tr/.

[Accessed: 31-May-2019].

- [19] DSİ, "DSİ Tambis." [Online]. Available: https://play.google.com/store/apps/details?id=com.basarsoft.tambis&hl=tr. [Accessed: 31-May-2019].
- [20] KGM, "Karayolları Genel Müdürlüğü- Şikayer Başvuru Formu." [Online]. Available: http://www.kgm.gov.tr/Sayfalar/KGM/SiteTr/SikayetveGeriBildirim/Gercek KisiSikayetFormu.aspx. [Accessed: 01-Jun-2019].
- [21] M. F. Goodchild, "CITIZENS AS SENSORS: THE WORLD OF VOLUNTEERED GEOGRAPHY 1 Michael F. Goodchild," pp. 1–15, 2006.
- [22] B. Anbaroğlu, "Gönüllü Coğrafi Bilgi: Mekânsal Bilişim Çalışmalarına Web 2.0 Devrinde Yeni Bir Yaklaşım (Volunteered Geographic Information: A New Approach to Spatial Information Science in the Web 2.0 Era)," *Harit. Derg. Temmuz*, pp. 1–9, 2017.
- [23] ODPM, "Community Involvement in Planning: The Government's Objectives," 2004.
- [24] BBC, "BBC News The volunteer mappers who helped Haiti." [Online]. Available: http://news.bbc.co.uk/2/hi/uk\_news/magazine/8517057.stm. [Accessed: 05-Jun-2019].
- [25] S. Kocaman vd., "Afyon Kocatepe Üniversitesi Fen ve Mühendislik Bilimleri Dergisi Coğrafi Bilgi Teknolojilerinin Sivil Bilimdeki Yeri The Role of Geospatial Technologies in Citizen Science," vol. 17, pp. 112–117, 2017.
- [26] A. Simão, P. J. Densham, and M. (Muki) Haklay, "Web-based GIS for

collaborative planning and public participation: An application to the strategic planning of wind farm sites," *J. Environ. Manage.*, vol. 90, no. 6, pp. 2027–2040, 2009.

- [27] İ. S. (Eurasia S. C. C. firması) Simon Forrester, *STK ' lar ve Sivil Katılım*. .
- [28] D. J. Coleman, Y. Georgiadou, J. Labonte, E. Observation, and N. R. Canada, "Volunteered Geographic Information : The Nature and Motivation of Produsers ∗," vol. 4, pp. 332–358, 2009.
- [29] H. TAŞTAN, *Coğrafi Bilgi Sistemlerinde Veri Kalitesi*. .
- [30] C. C. Fonte, L. Bastin, L. See, G. Foody, and J. Estima, "Good Practice Guidelines for Assessing VGI Data Quality," pp. 2–5.
- [31] S. B. Okmeydan, "Pazarlamada Oyunlaştırma Yaklaşımı ve Örnekleri Oyunlaştırma Kavramı ve Temel Bileşenleri," 2017.
- [32] V. Antoniou and C. Schlieder, "Participation Patterns, VGI and Gamification," *Proc. 17th Agil. Conf. …*, no. June, 2014.
- [33] M. AKBUĞA, "Oyunlaştırma Temelli Bir Mobil Uygulamanın Tasarlanması ve Geliştirilmesi: KARAHİSAR ' I KEŞFET," 2018.
- [34] A. Abella, M. Ortiz-de-urbina-criado, and C. De-pablos-, "INFORMATION REUSE IN SMART CITIES '," no. October 2016, 2015.
- [35] M. Kocaoğlu, "Yerel Hizmet Sunumunda Bilgi Teknolojisi Kullanımının Önemi Üzerine Uygulamalı Bir Çalışma : Kırşehir İl Özel İdaresi," vol. 4, pp. 203–222, 2014.
- [36] S. Hachmann, J. Jokar Arsanjani, and E. Vaz, "Spatial data for slum

upgrading: Volunteered Geographic Information and the role of citizen science," *Habitat Int.*, vol. 72, pp. 18–26, 2018.

- [37] "IBB e-ÖDEME." [Online]. Available: https://www.ibb.istanbul/SitePage/Index/168. [Accessed: 05-Jun-2019].
- [38] "Ankara Büyükşehir Belediyesi ::e-Hizmetler-Mavi Masa." [Online]. Available: https://www.ankara.bel.tr/index.php?cID=3463. [Accessed: 05- Jun-2019].
- [39] S. Wojcik, "5 . Open government and open data Normalization or mobilization," no. 2000, 2011.
- [40] A. Manninen, "Open data, open cities: Experiences from the Helsinki Metropolitan Area.," 2010.
- [41] C. O. Gerald, *National Open University of Nigeria Course Code : Mba 758 Course Title : Database Management System Course Guide*. 2009.
- [42] M. N. K. Boulos, J. Warren, J. Gong, and P. Yue, "Web GIS in practice VIII: HTML5 and the canvas element for interactive online mapping," *Int. J. Health Geogr.*, vol. 9, pp. 1–13, 2010.
- [43] A. S. Perez, *OpenLayers Cookbook*. .
- [44] OpenLayers, "Introduction · GitBook." [Online]. Available: https://openlayers.org/workshop/en/. [Accessed: 05-Jun-2019].
- [45] Microsoft, "Home: The Official Microsoft IIS Site." [Online]. Available: https://www.iis.net/. [Accessed: 05-Jun-2019].
- [46] Microsoft. "Microsoft .NET." [Online]. Available:

https://docs.microsoft.com/tr-tr/dotnet/standard/. [Accessed: 20-May-2019].

- [47] J. Galloway and D. (Computer software developer) Matson, "Professional ASP. NET MVC 5," *Prof. Asp.Net Mvc 5*, p. 622, 2014.
- [48] Microsoft, "visual studio." [Online]. Available: https://visualstudio.microsoft.com/tr/. [Accessed: 26-May-2019].
- [49] Google, "Google Account API." [Online]. Available: https://developers.google.com/places/web-service/get-api-key. [Accessed: 10-Nov-2018].
- [50] Google, "Google Account web." [Online]. Available: https://console.developers.google.com. [Accessed: 15-May-2019].

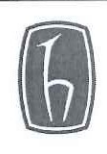

#### **HACETTEPE ÜNİVERSİTESİ** FEN BİLİMLERİ ENSTİTÜSÜ YÜKSEK LİSANS/<del>DOKTORA</del> TEZ ÇALIŞMASI ORJİNALLİK RAPORU

#### **HACETTEPE ÜNIVERSITESİ** FEN BİLİMLER ENSTİTÜSÜ GEOMATİK MÜHENDİSLİĞİ ANABİLİM DALI BAŞKANLIĞI'NA

Tarih: 01/07/2019

Tez Başlığı / Konusu: Web Tabanlı Gönüllü Coğrafi Bilgi Sistemi Geliştirilmesi ile E-Hizmet Kalitesinin İyileştirilmesi

Yukarıda başlığı/konusu gösterilen tez çalışmamın a) Kapak sayfası, b) Giriş, c) Ana bölümler d) Sonuç kısımlarından oluşan toplam 53 sayfalık kısmına ilişkin, 19/06/2019 tarihinde tez danışmanım tarafından Turnitin adlı intihal tespit programından aşağıda belirtilen filtrelemeler uygulanarak alınmış olan orijinallik raporuna göre, tezimin benzerlik oranı % 5 'tir.

Uygulanan filtrelemeler:

- 1- Kaynakça hariç
- 2- Alıntılar hariç
- 3- 5 kelimeden daha az örtüşme içeren metin kısımları hariç

Hacettepe Üniversitesi Fen Bilimleri Enstitüsü Tez Çalışması Orjinallik Raporu Alınması ve Kullanılması Uygulama Esasları'nı inceledim ve bu Uygulama Esasları'nda belirtilen azami benzerlik oranlarına göre tez çalışmamın herhangi bir intihal içermediğini; aksinin tespit edileceği muhtemel durumda doğabilecek her türlü hukuki sorumluluğu kabul ettiğimi ve yukarıda vermiş olduğum bilgilerin doğru olduğunu beyan ederim.

Gereğini saygılarımla arz ederim.

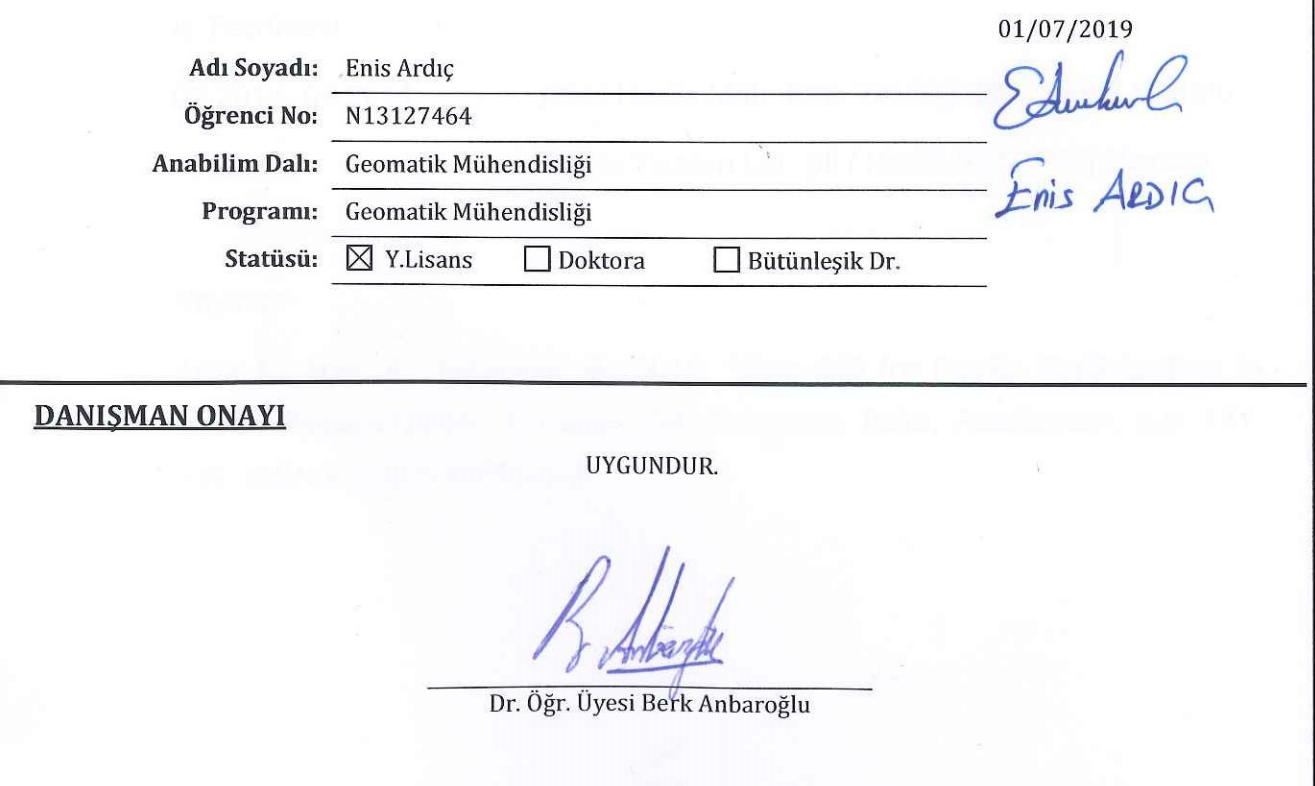

# **ÖZGEÇMİŞ**

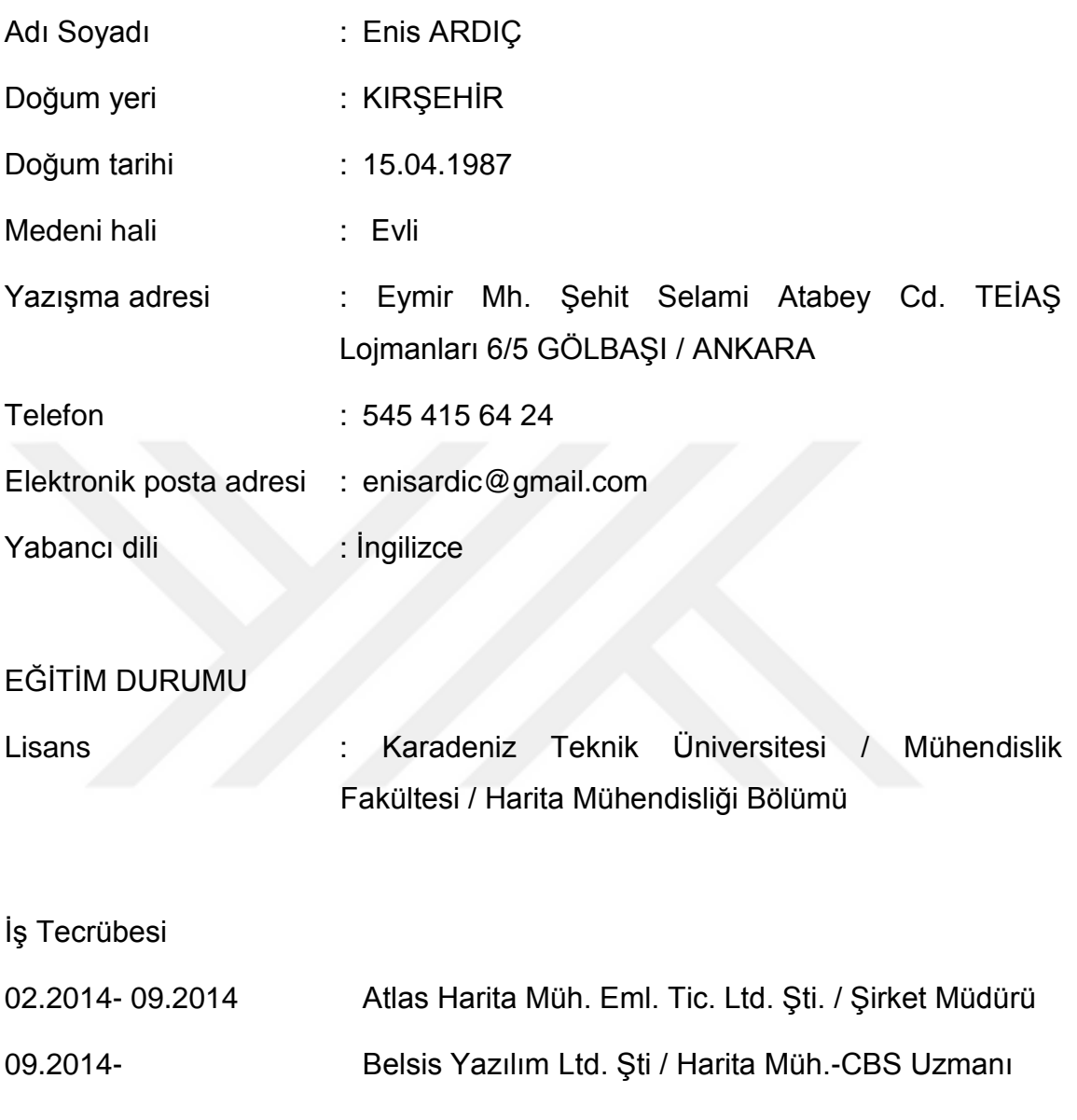

## Yayınlar

Ardic E., İlgar, A., Anbaroglu B.; 2018. "**Web GIS for Public Participation In Urban Regeneration**", Eurasian GIS Congress, Bakü, Azerbaycan, p.p: 131- 136, ISBN:978-605-65700-6-3